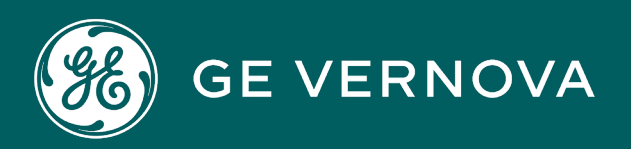

# PROFICY **HISTORIAN EDGE** DIGITAL

User Guide

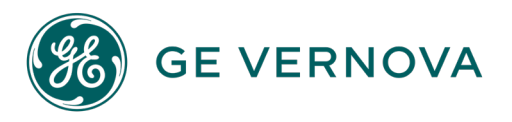

### Proprietary Notice

The information contained in this publication is believed to be accurate and reliable. However, General Electric Company assumes no responsibilities for any errors, omissions or inaccuracies. Information contained in the publication is subject to change without notice.

No part of this publication may be reproduced in any form, or stored in a database or retrieval system, or transmitted or distributed in any form by any means, electronic, mechanical photocopying, recording or otherwise, without the prior written permission of General Electric Company. Information contained herein is subject to change without notice.

© 2023, General Electric Company. All rights reserved.

### Trademark Notices

GE, the GE Monogram, and Predix are either registered trademarks or trademarks of General Electric Company.

Microsoft<sup>®</sup> is a registered trademark of Microsoft Corporation, in the United States and/or other countries.

All other trademarks are the property of their respective owners.

We want to hear from you. If you have any comments, questions, or suggestions about our documentation, send them to the following email address: doc@ge.com

# Contents

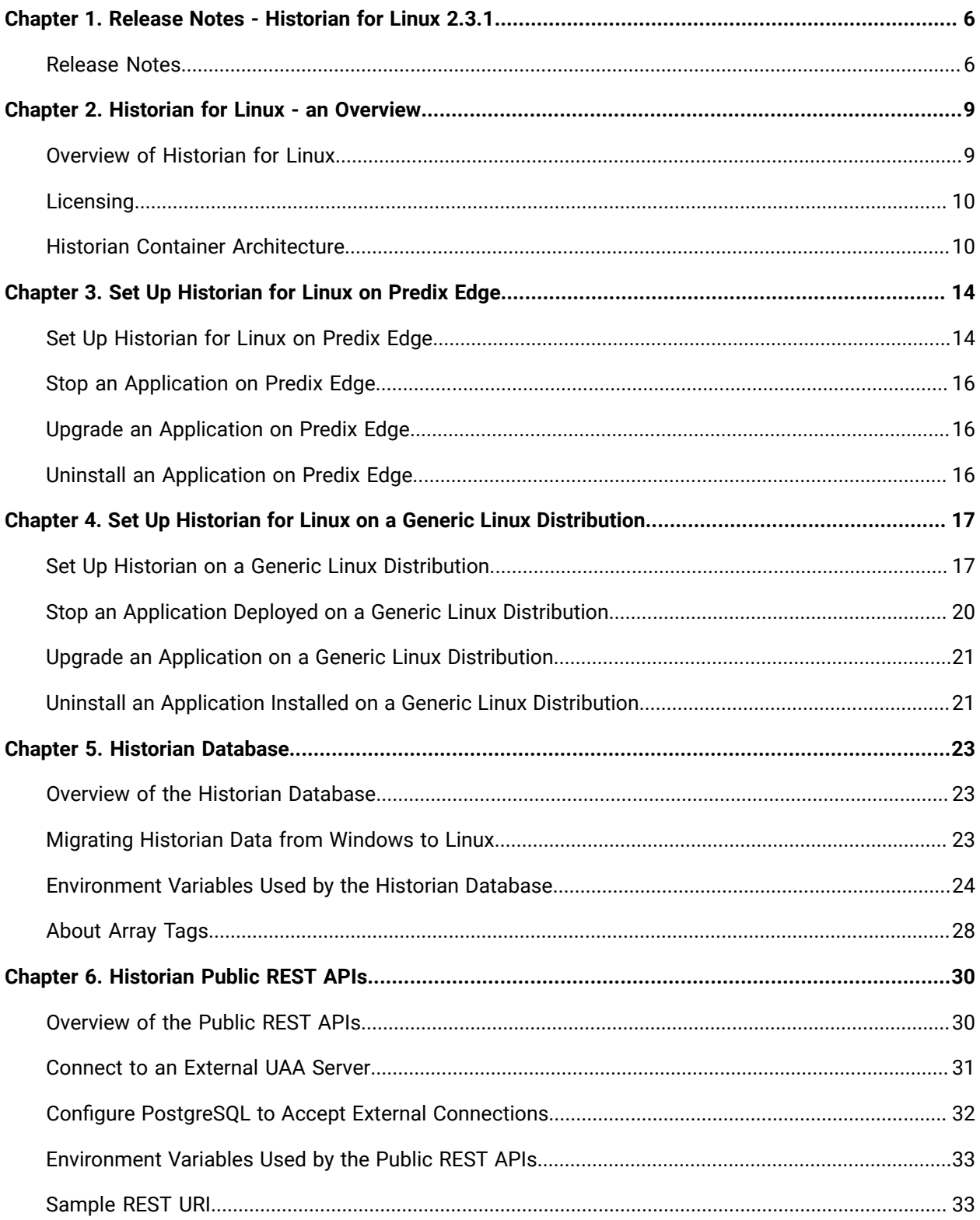

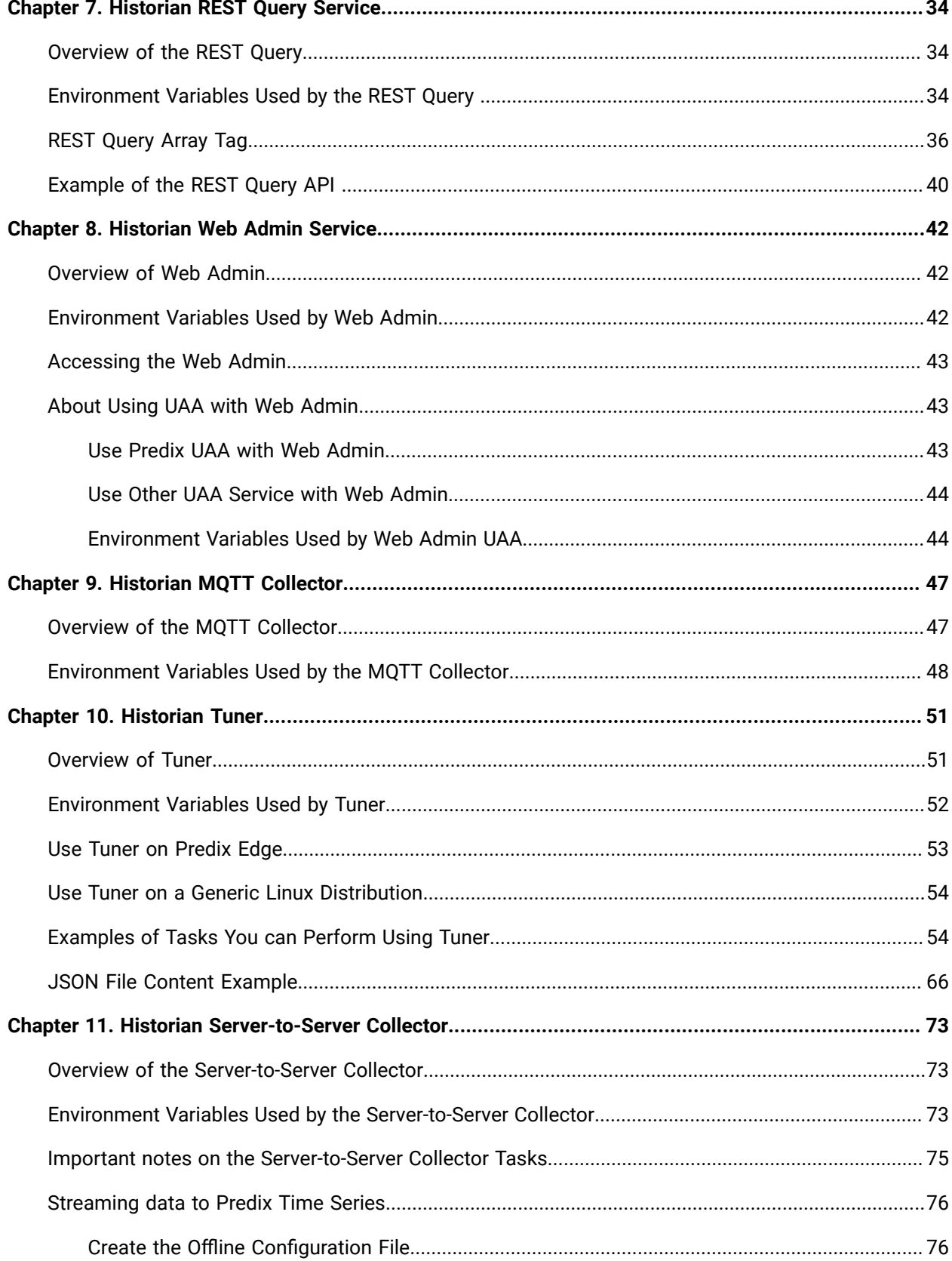

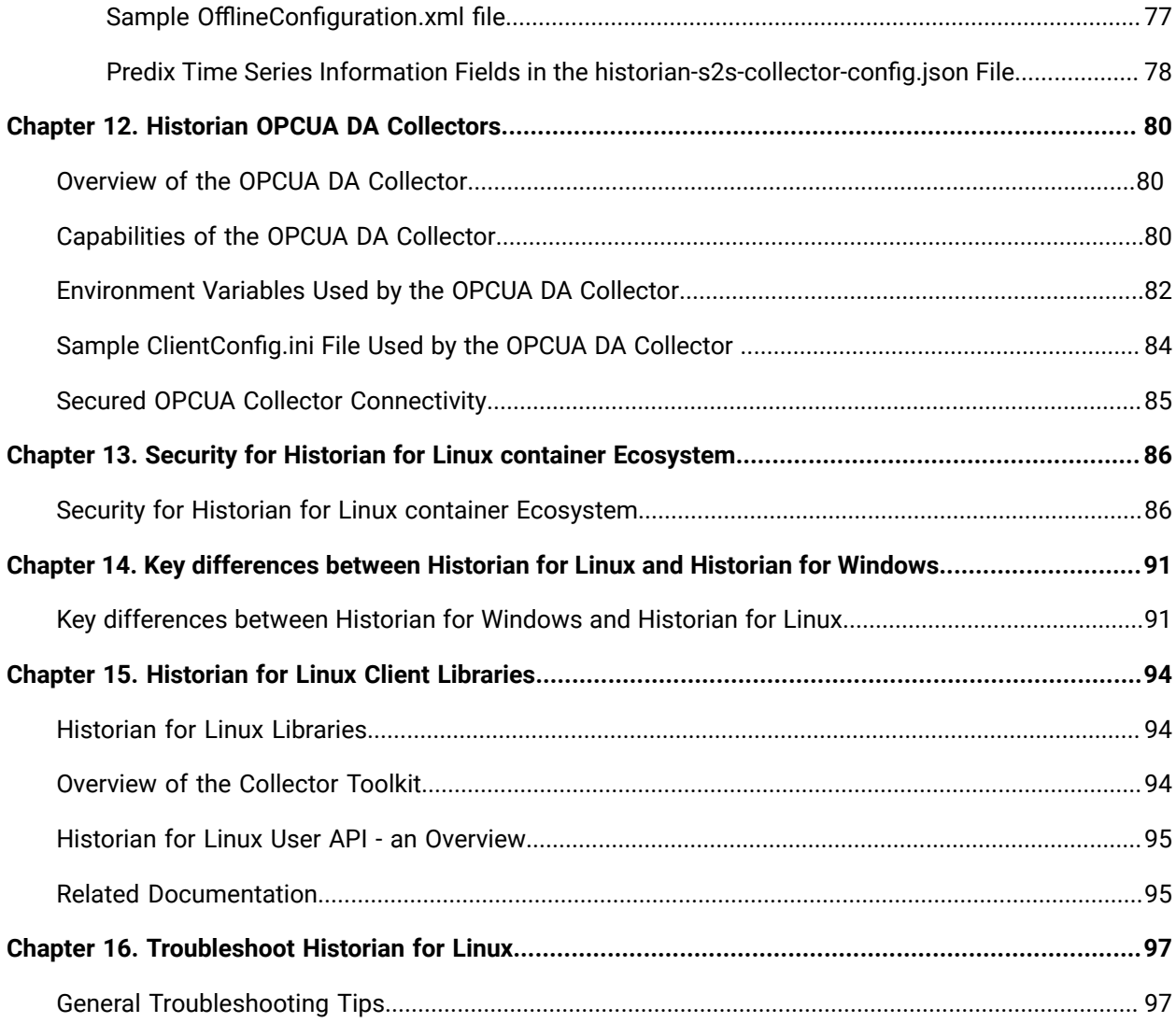

# Copyright GE Digital

© 2023 .

GE, the GE Monogram, and Predix are either registered trademarks or trademarks of . All other trademarks are the property of their respective owners.

This document may contain Confidential/Proprietary information of and/or its suppliers or vendors. Distribution or reproduction is prohibited without permission.

THIS DOCUMENT AND ITS CONTENTS ARE PROVIDED "AS IS," WITH NO REPRESENTATION OR WARRANTIES OF ANY KIND, WHETHER EXPRESS OR IMPLIED, INCLUDING BUT NOT LIMITED TO WARRANTIES OF DESIGN, MERCHANTABILITY, OR FITNESS FOR A PARTICULAR PURPOSE. ALL OTHER LIABILITY ARISING FROM RELIANCE UPON ANY INFORMATION CONTAINED HEREIN IS EXPRESSLY DISCLAIMED.

Access to and use of the software described in this document is conditioned on acceptance of the End User License Agreement and compliance with its terms.

# <span id="page-6-0"></span>Chapter 1. Release Notes - Historian for Linux 2.3.1

### <span id="page-6-1"></span>Release Notes

### **Table 1. New Features and Enhancements**

#### **The following new features and enhancements have been added.**

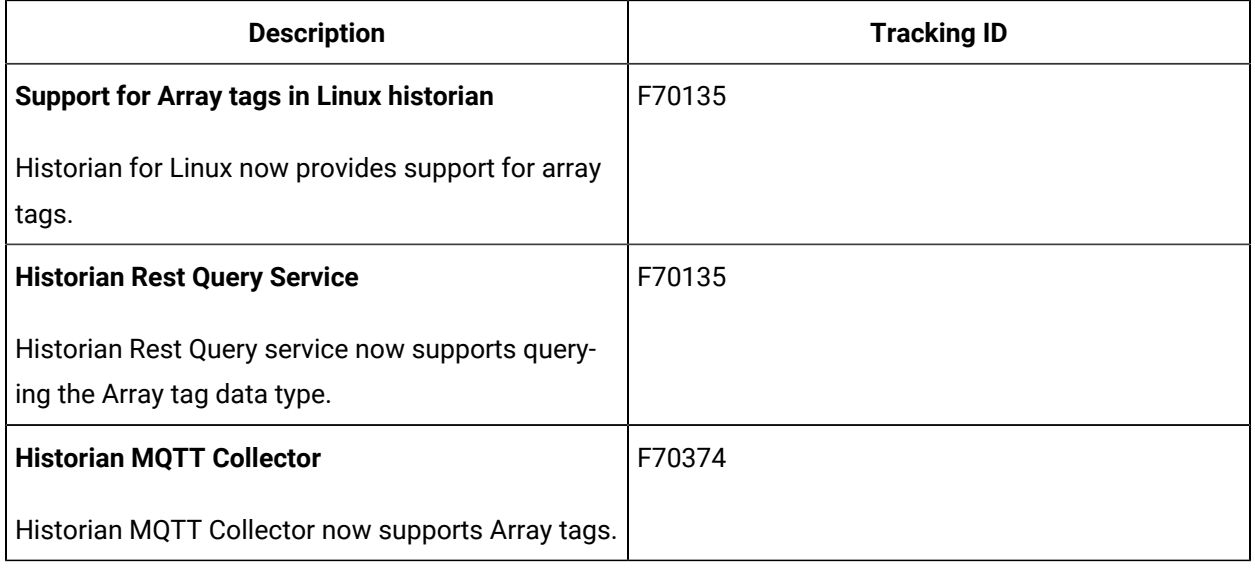

### **Table 2. Resolved Issues**

### **The following issues have been resolved.**

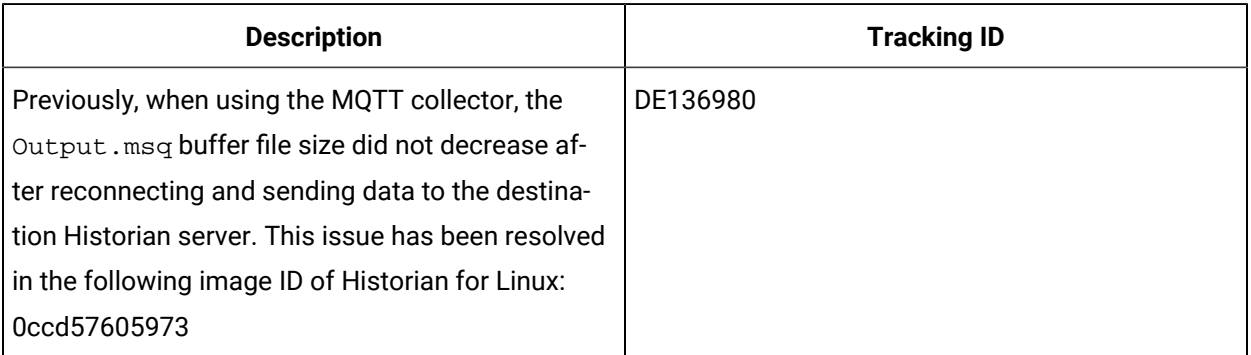

### **Table 3. Known Issues**

### **The following issues are unresolved.**

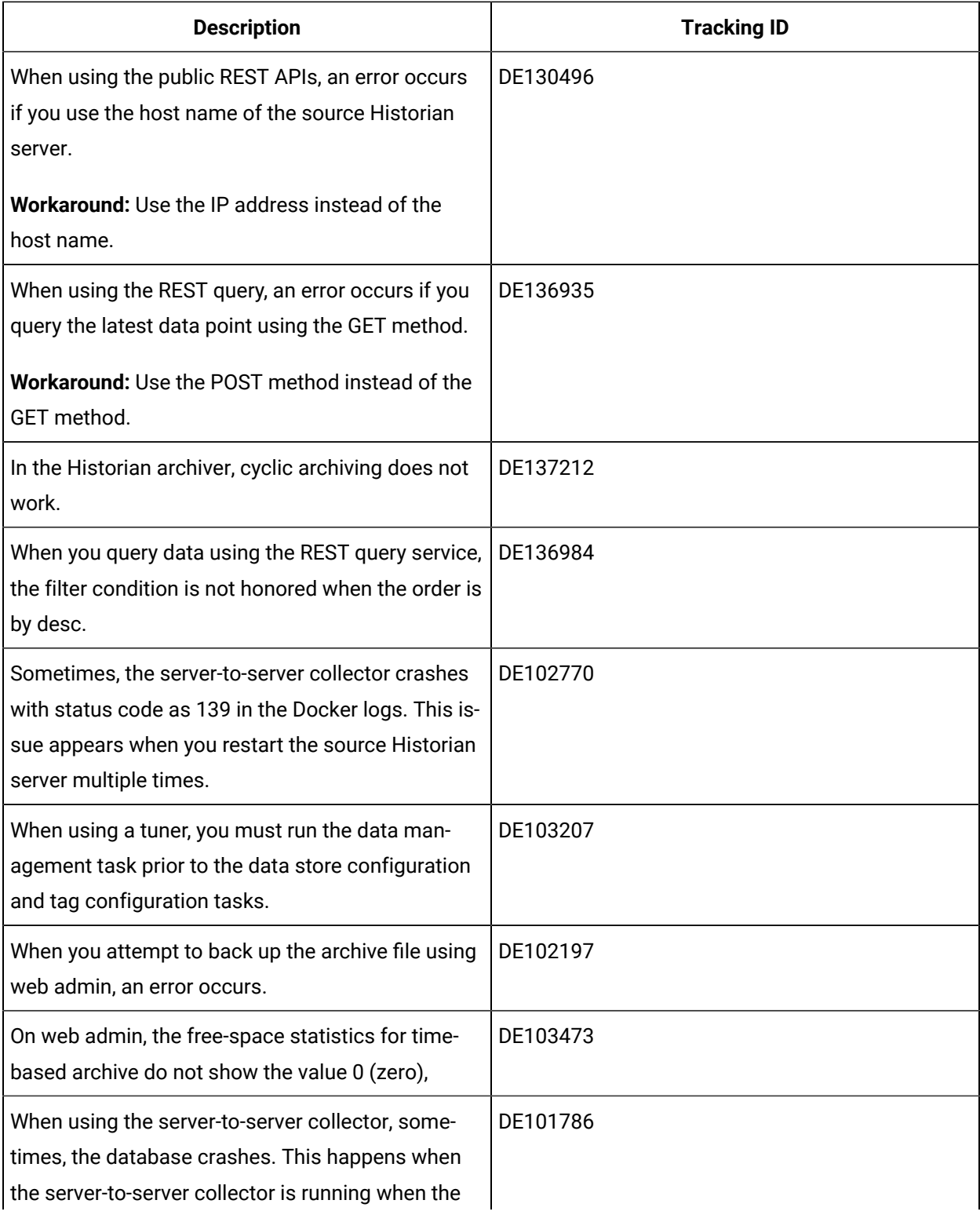

### **Table 3. Known Issues**

### **The following issues are unresolved.**

### **(continued)**

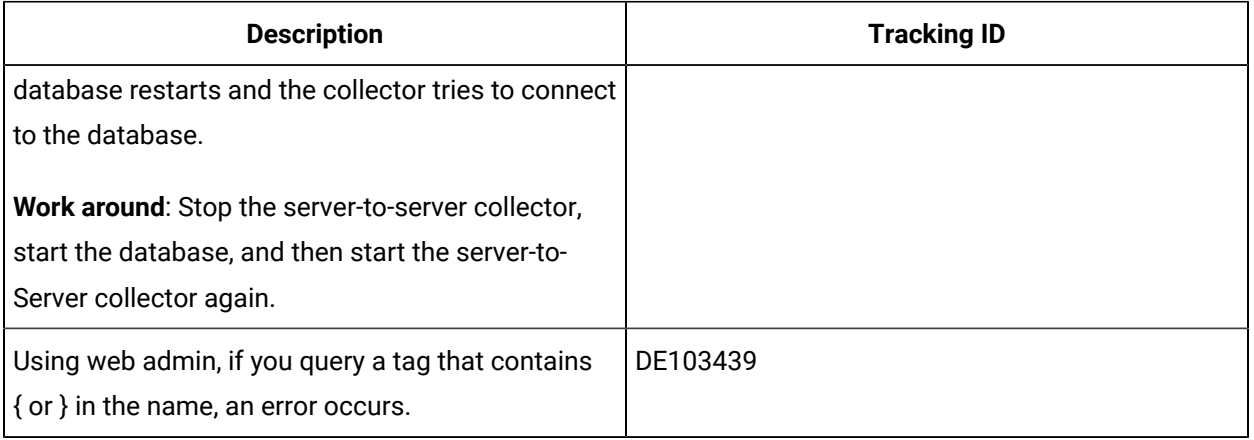

# <span id="page-9-0"></span>Chapter 2. Historian for Linux - an Overview

# <span id="page-9-1"></span>Overview of Historian for Linux

Historian for Linux is a high-performance timeseries database designed to store and retrieve time-based information at a high speed. It runs on the Linux platform using Docker.

Historian for Linux is a collection of several Docker images such as the Historian database, REST query, web admin, public REST APIs, and various Historian collectors.

### **Advantages of Using Historian for Linux**

- **Time series data archiving**
- **REST API for data query:** Data query REST APIs are exactly the same as the Predix time series REST APIs.
- **Web admin:** An administrative console to work with the Historian database.
- **OAUTH2 integration:** The web admin, tuner, REST query, and public REST APIs leverage OAUTH2 based authentication and authorization.
- **Collector toolkit library:** Used for implementing collectors that ingest data into Historian for Linux.
- **User API library:** A C library for programmatically adding, deleting, and configuring tags for collectors.
- **Server-to-Server collector:** Stream data of one Historian to another Historian or to Predix Time series. It helps in data filtering.
- **OPCUA DA collector:** Collects data from an OPCUA DA server and ingests the data into Historian.
- **MQTT collector:** Subscribes to an MQTT broker and ingests the data into Historian. This collector helps to integrate Historian for Linux with the data bus of Predix Edge.
- **Configuration:** You can also change the configuration properties of the various applications such as the Historian database, web admin, tuner, REST APIs, REST query, and the various collectors using the JSON files provided with each application.
- **Public REST APIs**: Query data from the Historian for Linux archives. The APIs use a Docker container on a Linux machine. They use the port number 9090 for REST client requests.

### **Limitations**

- Input to the MQTT collector must be in the time-series format.
- The protocol adapters must use the flat\_to\_timeseries block to translate the data to the required format before adding the data to the MQTT broker.
- Historian for Linux only supports message IDs, not messages.

### **Supported Operating System Platforms**

<span id="page-10-0"></span>Any x64 based Linux machine or a Linux virtual machine with Docker installed.

# Licensing

Historian for Linux is licensed separately from Predix Edge. This documentation provides the technical aspects of using Historian in the Predix Edge context. For information on purchasing Historian for Linux perpetual licenses, contact the GE Digital Sales team. We are working on providing additional commercial models for providing a limited time series capability at the Edge, but these are incomplete and not yet ready for publication.

### <span id="page-10-1"></span>Historian Container Architecture

Historian for Linux is developed using the microservices architecture concept. Microservice architecture is a minimalist approach to modular software development. Modularity is defined as the degree to which a system's components may be separated and recombined.

That is the reason each Historian container performs its unique job and the containers communicate with each other for solving different use cases. For example, the Historian database container is responsible for storing time series data to disk, whereas the REST query is responsible for exposing REST APIs for data query from the Historian database. You can choose to install all or any of these applications.

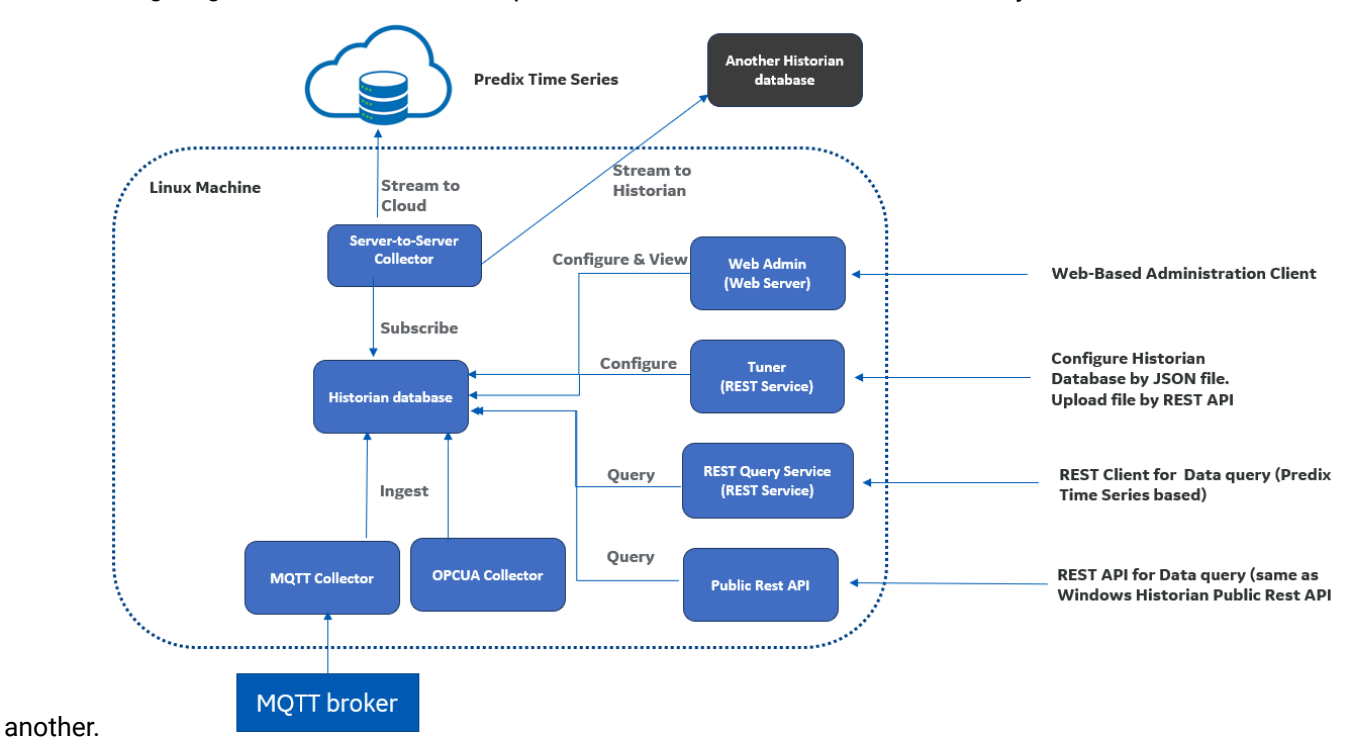

The following diagram shows the core components of Historian for Linux and how they interact with one

Historian for Linux provides the following containerized components:

#### **Docker 1: Historian Database**

Historian Database is a C++ based native time series archiver based on the Historian archiving engine. The TCP/IP server listens on port 14000 and is configurable using Docker's port map technology.

For information, refer to Historian [Database](#page-23-1) [\(on page 23\)](#page-23-1).

### **Docker 2: REST Query**

The REST query is a Java-based REST service. It offers REST APIs for data query from the Historian database. It uses the OAUTH2 server for authentication and authorization. The REST query provides REST APIs that are similar to the Predix Time Series data query APIs for querying data. This implies that any analytics application developed using Predix Time Series data query APIs can work seamlessly with Historian for Linux.

For information, refer to [Historian](#page-34-1) REST Query Service [\(on page 34\)](#page-34-1).

#### **Docker 3: Web Admin**

Web admin hosts a web-based admin console for the Historian database. You can view and edit properties and list of tags, list of collectors, and the list of data stores. It is a

Tomcat-based web service, which listens on port 9443 and uses the OAUTH2 server for authentication and authorization.

It also provides the ability to:

- Start and stop collectors
- Configure collectors
- Browse, add, delete, and rename tags, data stores, and archive files
- View status of the connected collectors
- View the most recently collected data

You can also use a UAA service with web admin.

For information, refer to [Historian](#page-42-1) Web Admin Service [\(on page 42\)](#page-42-1).

#### **Docker 4: Tuner**

Tuner helps you to configure the Historian database properties such data archiving style (daily, hourly, or by size), tag properties (such as collection rate, conditional collection filtering). You must provide these configuration changes in the form of JSON payload in a file. It offers a REST API for uploading JSON file from REST clients to Tuner container. It uses OAUTH2 Server for authentication and authorization filtering.

For information, refer to [Historian](#page-51-1) Tuner [\(on page 51\)](#page-51-1).

### **Docker 5: The Server-to-Server Collector**

The server-to-server collector streams data from one Historian database (source Historian) to another Historian database (destination Historian) or to Predix time series.

You can use this collector when multiple Historian databases are deployed and you want the data of specific tags from one Historian database to be streamed to another Historian database with some data filtering.

For information, refer to [Historian](#page-73-2) Server to Server Collector [\(on page 73\)](#page-73-2).

### **Docker 6: The OPCUA DA Collector**

The OPCUA DA collector connects to the OPCUA Data Access (DA) server and can collect polled and asynchronous data. It then streams data to the Historian database. This collector can securely connect with the OPCUA DA server with certificate exchange.

For information, refer to [Historian](#page-80-1) OPCUA DA Collector [\(on page 80\)](#page-80-1).

### **Docker 7: The MQTT Collector**

The MQTT collector connects to MQTT broker and subscribes for topics. The data in the JSON payload must be in the Predix time series format. The collector automatically adds tags and streams data to the Historian database. Because of this collector, Historian for Linux is well integrated with Predix Edge's data bus for consuming data. Predix Edge's data bus is an MQTT broker.

For information, refer to [Overview](#page-47-1) of the MQTT Collector [\(on page 47\)](#page-47-1).

### **Docker 8: Public REST APIs**

Public REST APIs query data from the Historian for Linux archives.

For information, refer to [Overview](#page-30-1) of the Public REST APIs [\(on page 30\)](#page-30-1).

# <span id="page-14-0"></span>Chapter 3. Set Up Historian for Linux on Predix Edge

### <span id="page-14-1"></span>Set Up Historian for Linux on Predix Edge

- Create a Predix account, and get access to a Predix Edge OS 2.5 device.
- Ensure that you have a super-user access to the Linux machine on which you want to install Historian. This is required if you want to use the OPC UA DA collector.

#### **Important:**

Before you install Historian for Linux on a Predix Edge OS for an ESXi Production image, you must ensure that you have access to the terminal. To get this access, contact [Edge\\_Engineering\\_Support@ge.com.](mailto:Edge_Engineering_Support@ge.com)

This topic describes how to set up Historian on Predix Edge. You can also set up [Historian](#page-17-1) on a generic [Linux distribution](#page-17-1) [\(on page 17\)](#page-17-1).

- 1. Access<https://artifactory.predix.io/>, and download the .tar.gz and .zip files for each application that you want to install.
- 2. Access Predix Edge [Technician](https://www.ge.com/digital/documentation/edge-software/INGQxMzU3NWItM2FiOS00OWNiLWIxZWMtNThlYjcyZGM4Nzc5.html) Console (PETC).
- 3. Upload the [applications](https://www.ge.com/digital/documentation/edge-software/IODdmMGQ0MzgtMjRjZi00ZmEwLWFkMDEtNmU1NWEzMTc0NzI2.html#task_lbk_yrd_v2b) that you want to install.
- 4. Deploy the [applications](https://www.ge.com/digital/documentation/edge-software/IODdmMGQ0MzgtMjRjZi00ZmEwLWFkMDEtNmU1NWEzMTc0NzI2.html#task_c4b_lht_w2b) that you want to install.

The applications appear in the **DEPLOYED INSTANCES** section.

- 5. Extract the .zip file for each application that you have installed. This file contains JSON files with the environment variables that will be used by the applications.
- 6. Set the environment variables for each application that you have installed:
	- Historian [database](#page-24-0) [\(on page 24\)](#page-24-0)
	- REST [query](#page-34-2) [\(on page 34\)](#page-34-2)
	- Web [Admin](#page-42-2) [\(on page 42\)](#page-42-2)
	- [Tuner](#page-52-0) [\(on page 52\)](#page-52-0)
	- [Server-to-Server](#page-73-2) collector [\(on page 73\)](#page-73-2)
	- MQTT [collector](#page-48-0) [\(on page 48\)](#page-48-0)
	- [Public REST APIs](#page-33-0) [\(on page 33\)](#page-33-0)
	- OPC UA DA [collector](#page-82-0) [\(on page 82\)](#page-82-0)

Environment variables act as command line arguments for the Docker containers, which use the value of these environment variables to configure the application running inside each of them.

#### **Important:**

The Historian for Linux product license is deployed as a configuration of Historian Database application. To activate the license, compress your Historian for Linux product license, and apply configuration to Historian database application.

#### **Important:**

For OPC UA DA, Server-to-Server, and Server-to-Cloud collectors, ensure that you have set the environment variables correctly before applying the configuration changes. This is because after you have applied the configuration changes for a collector, you cannot set the environment variables. If, however, you must change the values of the environment variables after the applying the changes, you must change the InterfaceName and DefaultTagPrefix values. When you do so, a new instance of the collector is created. As a result, you must add the tags again.

- 7. Compress the contents of each .zip file that you have extracted.
- 8. After each application is deployed and running, apply [configuration](https://www.ge.com/digital/documentation/edge-software/IODdmMGQ0MzgtMjRjZi00ZmEwLWFkMDEtNmU1NWEzMTc0NzI2.html#task_hmk_qht_w2b). Choose the .zip file for the application that you want to configure.

#### $\boldsymbol{i}$ **Tip:**

- If you are using a Predix Edge OS device for an ESXi Developer image, to verify that the applications are running:
	- a. Access the Edge OS machine using PuTTY. By default, the username and password is root.
	- b. Navigate to the /var/lib/edge-agent/ folder.
	- c. Run the following command: /opt/edge-agent/app-list

A list of applications that are running appears.

◦ To verify the logs of an application:

- a. Access the Edge OS machine using PuTTY. By default, the username and password is root.
	- b. Navigate to the /var/lib/edge-agent/app/<name of the application>/data folder, and then access the logs folder.

For example, for Historian database, the archiver/archives folder contains the .iha and .ihc files, and for all the collectors, the Logs folder contains the .log and .shw files.

# <span id="page-16-0"></span>Stop an Application on Predix Edge

You can stop an application if you want to modify the configuration for the application. For example, if you want to modify the properties of tags used by the server-to-server collector, you must first stop the application, modify the properties, and then run the application.

- 1. Access Predix Edge [Technician](https://www.ge.com/digital/documentation/edge-software/INGQxMzU3NWItM2FiOS00OWNiLWIxZWMtNThlYjcyZGM4Nzc5.html) Console (PETC).
- 2. In the **DEPLOYED INSTANCES** section, select the check box corresponding to the application that you want to stop.
- 3. Select **Action> Stop**.

 $\overline{\mathbf{d}}$ 

The application is stopped.

# <span id="page-16-1"></span>Upgrade an Application on Predix Edge

- 1. Stop the application that you want to upgrade.
- 2. [Set up the application again](#page-14-1) [\(on page 14\)](#page-14-1).

# <span id="page-16-2"></span>Uninstall an Application on Predix Edge

When you uninstall an application, all the files used by the application are deleted. For the Historian database application, the archive files are deleted as well. Therefore, exercise caution before uninstalling the Historian database.

[Delete the application](https://www.ge.com/digital/documentation/edge-software/IODdmMGQ0MzgtMjRjZi00ZmEwLWFkMDEtNmU1NWEzMTc0NzI2.html#task_c4b_lht_w2b) that you want to uninstall. The application is uninstalled.

# <span id="page-17-0"></span>Chapter 4. Set Up Historian for Linux on a Generic Linux Distribution

### <span id="page-17-1"></span>Set Up Historian on a Generic Linux Distribution

- Ensure that you have a super-user access to the Linux machine on which you want to install Historian. This is required if you want to use the OPC UA DA collector.
- Historian for Linux uses Docker containers. Therefore, you must install Docker on an x64 Linux machine on which you want to install Historian for Linux. For instructions on installing Docker, refer to [https://docs.docker.com/engine/install/,](https://docs.docker.com/engine/install/) and then select the platform.
- Install Docker [Compose.](https://docs.docker.com/compose/install/) To verify that Docker is set up, run the following command: docker pull hello-world. Or, refer to <https://docs.docker.com/config/daemon/systemd/> to set up the proxy for Docker daemon, which pulls Docker images from the Docker hub.
- Install vi editor. To install vi editor on Ubuntu, run the following command: apt-get install vim
- Install the zip package. To install the zip package on Ubuntu, run the following command:  $_{\text{apt-qet}}$ install zip
- Install the curl package by running the following command: apt-get install curl

This topic describes how to set up Historian on a generic Linux distribution such as Ubuntu or CentOS. You can use any Linux distribution that has a Linux kernel with version 3.10 or later. To verify the Linux kernel version, run the following command: uname -v

You can also set up [Historian](#page-14-1) on Predix Edge [\(on page 14\)](#page-14-1).

- 1. Download the Historian installation package, and place all the contents of the package in a single folder.
- 2. Access the root node of the Linux machine on which you want to install Historian.
- 3. Provide the executable permissions to all the scripts by running the following command:  $\text{chmod } +\text{x}$ \*.sh
- 4. Depending on the application that you want to install, run the command as provided in the following table.

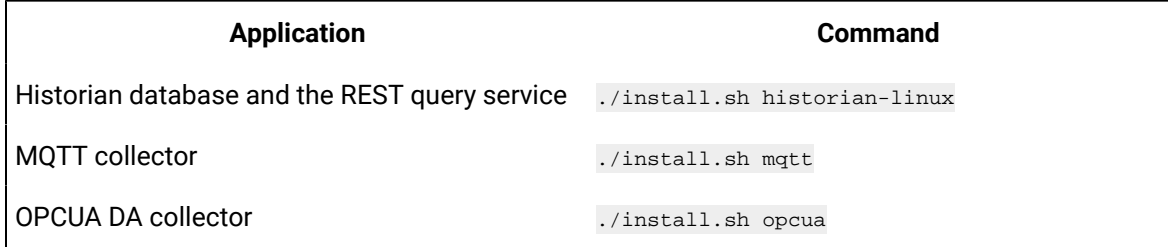

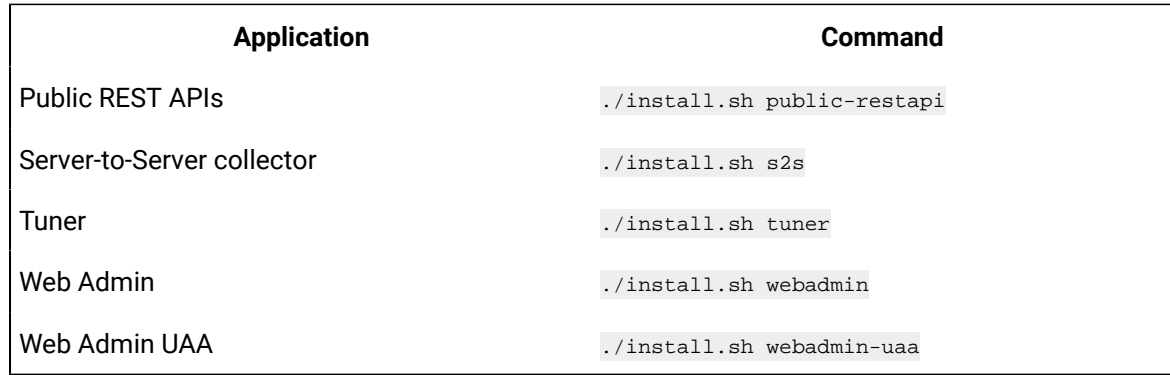

#### **Note:**

If you try to install an application again, the following error messages may appear; ignore them:

◦ cp: cannot start '<file name>': No such file or directory ◦ rm: cannot remove '<file name>': No such file or directory ◦ unzip: cannot find or open <file name>

◦ The applications are installed. A Docker component is installed for each application that you have installed.

#### i **Tip:**

To verify that the Docker images are installed, run the following command: docker images. A list of Docker images for the applications that you have installed appears.

◦ The proficy-historian-linux-2.3.0.zip file provided with the installation package is extracted to a folder named application-bundles. This folder contains the .zip files required to configure each application.

### **Note:**

A backup of the proficy-historian-linux-2.3.0.zip file is located in the / opt/historian-linux-backup folder.

5. Run the applications that you have installed.

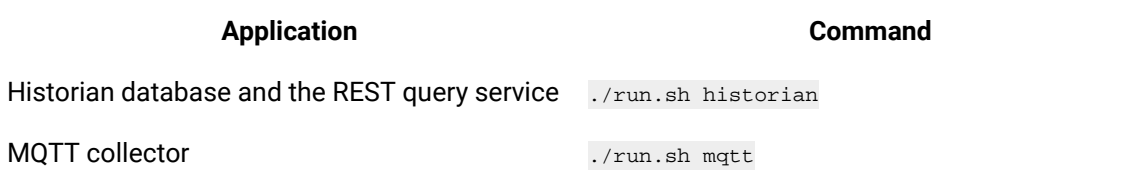

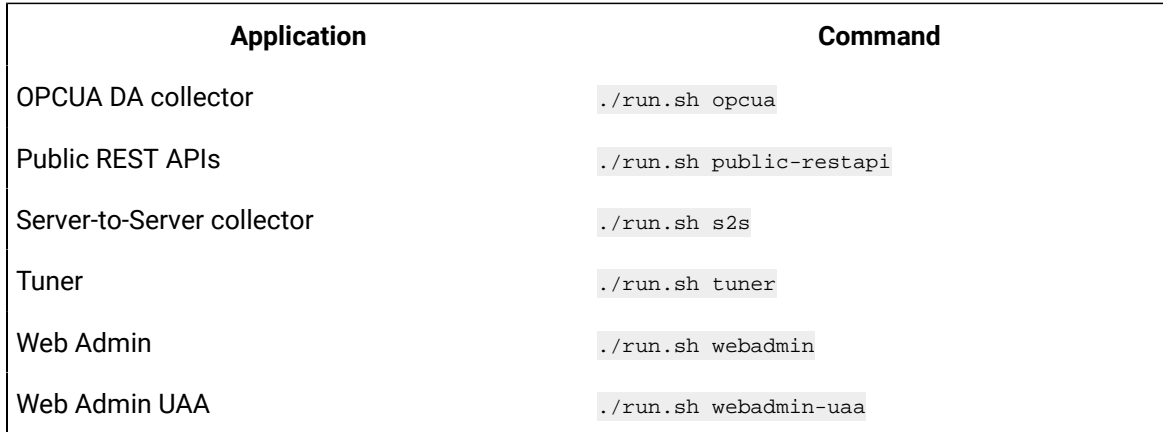

The Docker components for the applications are started.

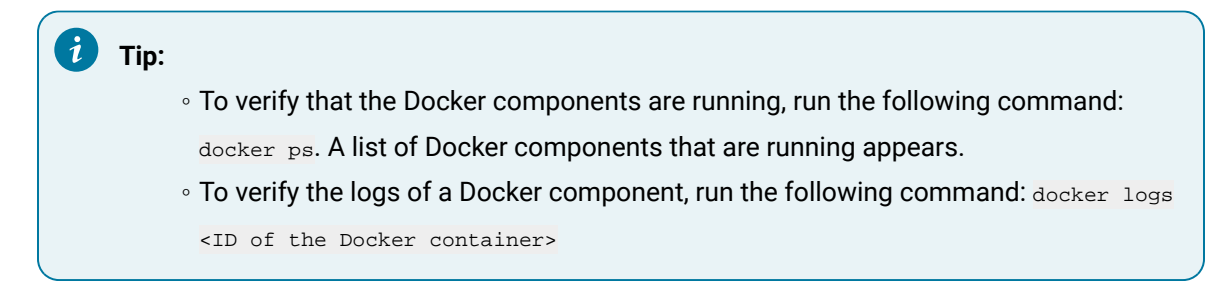

6. Extract the .zip file for each application that you have installed by running the following command:

unzip <file name>

- 7. Set the environment variables for each application that you have installed:
	- Historian [database](#page-24-0) [\(on page 24\)](#page-24-0)
	- REST [query](#page-34-2) [\(on page 34\)](#page-34-2)
	- Web [Admin](#page-42-2) [\(on page 42\)](#page-42-2)
	- [Tuner](#page-52-0) [\(on page 52\)](#page-52-0)
	- [Server-to-Server](#page-73-2) collector [\(on page 73\)](#page-73-2)
	- MQTT [collector](#page-48-0) [\(on page 48\)](#page-48-0)
	- [Public REST APIs](#page-33-0) [\(on page 33\)](#page-33-0)
	- OPCUA DA [collector](#page-82-0) [\(on page 82\)](#page-82-0)

#### **Important:**

For OPCUA DA, Server-to-Server, and Server-to-Cloud collectors, ensure that you have set the environment variables correctly before applying the configuration changes. This is because after you have applied the configuration changes for a collector, you cannot set the environment variables. If, however, you must change the values of the environment variables after the applying the changes, you must change the InterfaceName and

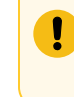

DefaultTagPrefix values. When you do so, a new instance of the collector is created. As a result, you must add the tags again.

- 8. Delete each .zip file that you have extracted by running the following command:  $rm$   $\alpha$   $\alpha$   $\alpha$  ame of the zip file>
- 9. Compress the contents of each .zip file that you have extracted by running the following command: zip <name of the .zip file (same as the original one)> <contents of the .zip file separated by a space> (for example, zip proficy-hisotiran-linux-amd64-2.3.0.zip historian-archiverconf.json historian-license rest-query-config.json).
- 10. **Optional:** Delete the contents of each .zip file by running the following command:  $rm \text{ cm}$  <file name>. Since you have compressed these files, they are not required in the extracted folder.
- 11. As needed, migrate Historian data from [Windows](#page-23-2) to Linux [\(on page 23\)](#page-23-2).
- 12. Apply the configuration changes for each application that you have installed.

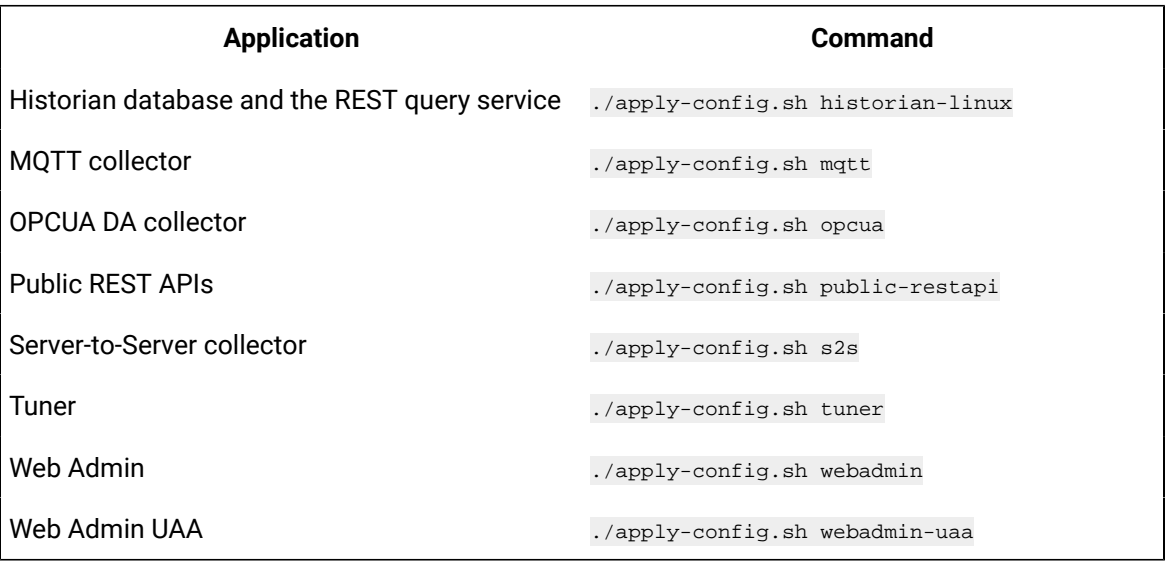

# <span id="page-20-0"></span>Stop an Application Deployed on a Generic Linux Distribution

You can stop an application if you want to modify the configuration for the application. For example, if you want to modify the properties of tags used by the server-to-server collector, you must first stop the application, modify the properties, and then run the application.

Depending on the application that you want to stop, run the command as provided in the following table.

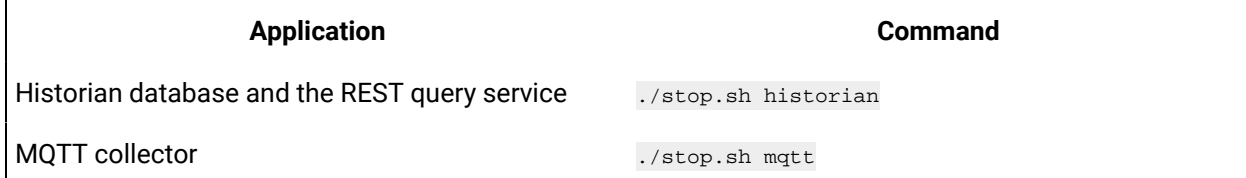

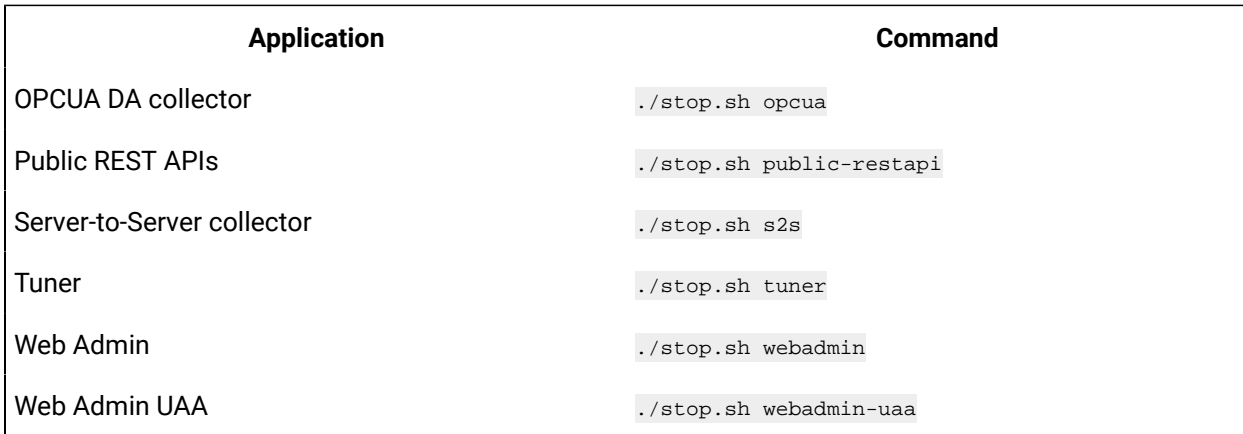

<span id="page-21-0"></span>The application is stopped.

# Upgrade an Application on a Generic Linux Distribution

- 1. Stop the application that you want to upgrade.
- 2. [Set up the application again](#page-17-1) [\(on page 17\)](#page-17-1).

### <span id="page-21-1"></span>Uninstall an Application Installed on a Generic Linux Distribution

When you uninstall an application, the Docker image used by the application is deleted. However, the data and log files of the application are not deleted.

Depending on the application that you want to uninstall, run the command as provided in the following table.

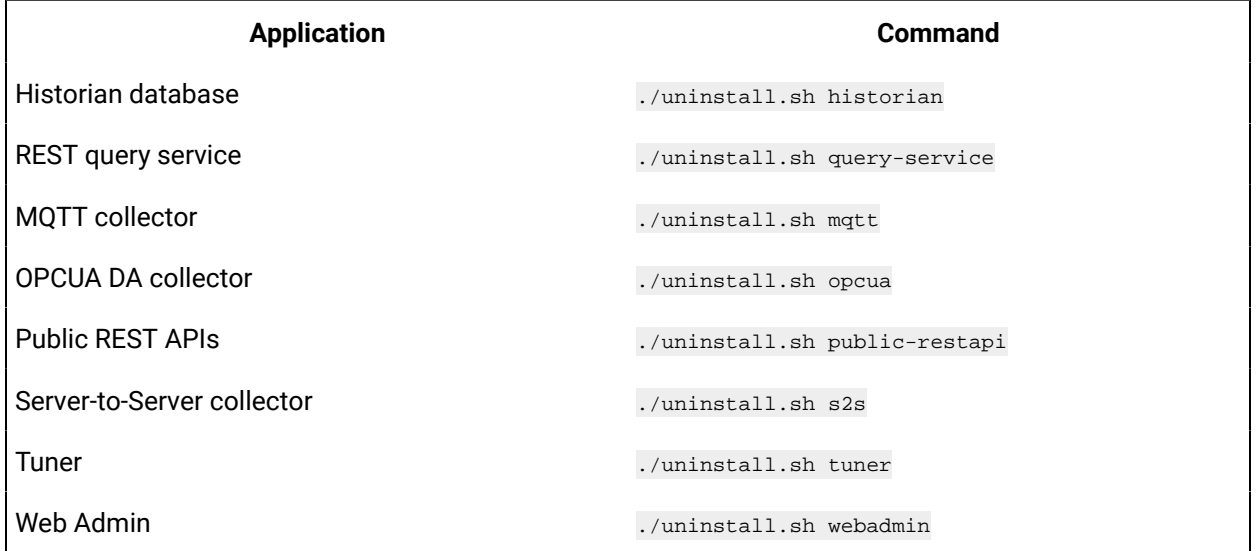

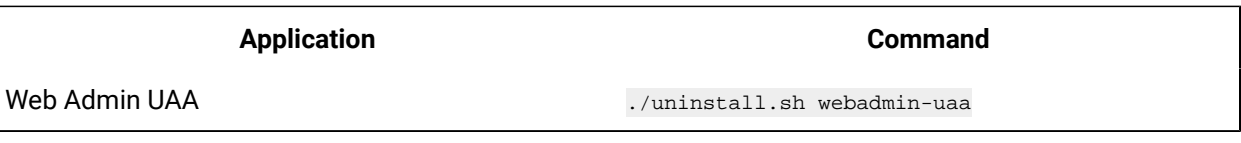

The application is uninstalled.

# <span id="page-23-0"></span>Chapter 5. Historian Database

### <span id="page-23-1"></span>Overview of the Historian Database

The Historian database is a database of native timeseries data. It is a TCP/IP server, which uses the port number 14000 by default. It contains the following types of files:

- **.iha files:** Proprietary binary files, which contain the archived timeseries data.
- **.ihc files:** Proprietary binary files, which contain metadata. These files store information about tags and properties of collectors, data stores, and archive files.

The folder that contains the .iha and .ihc files is volume-mounted on the host file system so that data remains persistent.

You can set up the Historian database on [Predix](#page-14-1) Edge [\(on page 14\)](#page-14-1) or [a generic Linux distribution](#page-17-1) [\(on](#page-17-1) [page 17\)](#page-17-1) such as Ubuntu or CentOS.

You can [migrate](#page-23-2) data [\(on page 23\)](#page-23-2) from Historian for Windows to Historian for Linux.

### **Important:**

The Historian container must have a valid license file to access all the features, including high tag count support. If a valid license is not provided, Historian for Linux switches to demo mode (which supports only 32 tags) while starting the Docker container. Use the  $HS$ \_LICENSE\_FILE\_PATH environment variable in the historian-archiver-conf. json file to provide the absolute file path of the valid license file.

# <span id="page-23-2"></span>Migrating Historian Data from Windows to Linux

You can migrate data and metadata from an existing Windows-based Historian to Historian for Linux.

- Set up the Historian database on [Predix](#page-14-1) Edge [\(on page 14\)](#page-14-1) or [a generic Linux distribution](#page-17-1) [\(on page](#page-17-1) [17\)](#page-17-1) such as Ubuntu or CentOS.
- Place all the Windows-based .iha and .ihc files in the archive path.
- 1. Set the  $HS_MODE_QF_QPERATION$  environment variable in the historian-archiver-conf.json file to reload.
- 2. Rename the .ihc file to <host name of the Docker container>\_Config.

If the name of the .ihc file from the Windows machine is WIN-2BLPS4FOACM\_Config.ihc and the host name of the Historian database Docker container is machine-01, the .ihc file should be renamed machine-01\_Config.ihc.

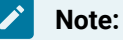

There is no need to rename the .iha files.

3. Start the Historian database Docker container.

### **Note:**

There is no need to set the  $HS_MODE\_OF\_OPERATION$  environment variable again when you restart the Docker container subsequently.

# <span id="page-24-0"></span>Environment Variables Used by the Historian Database

The environment variables used by the Historian database are available in the historian-archiverconf.json file. The following table describes these variables.

### **Note:**

Before applying changes to the environment variables, ensure that the number of archive files do not exceed 1024. Otherwise, the archiver will crash. This is because 1024 is the default number of file descriptors a process can open on Linux. We recommend that you create archive files daily or by size so that you can monitor the number of archive files created.

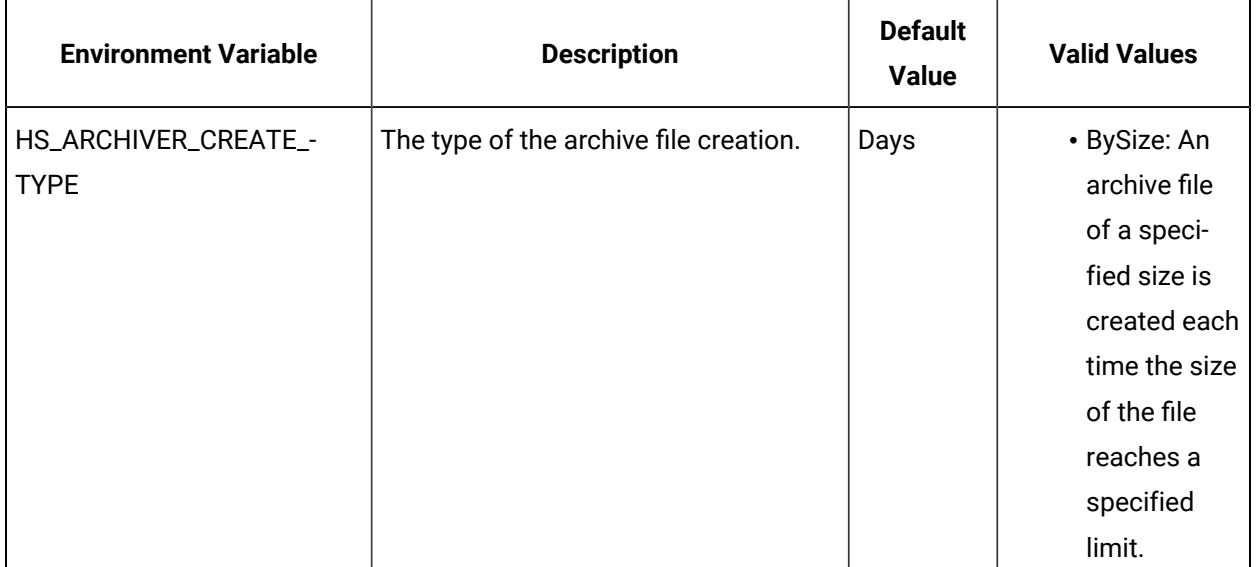

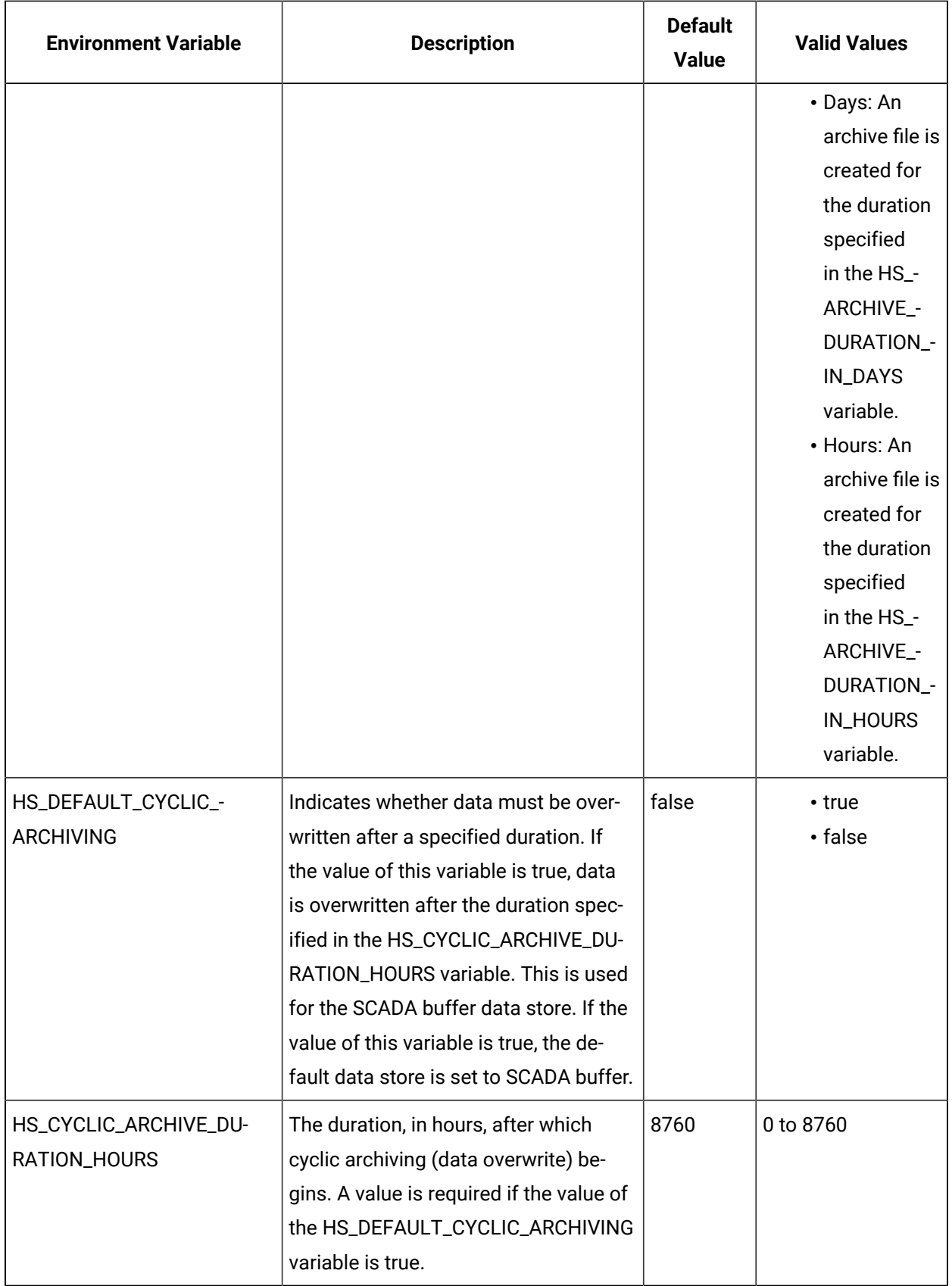

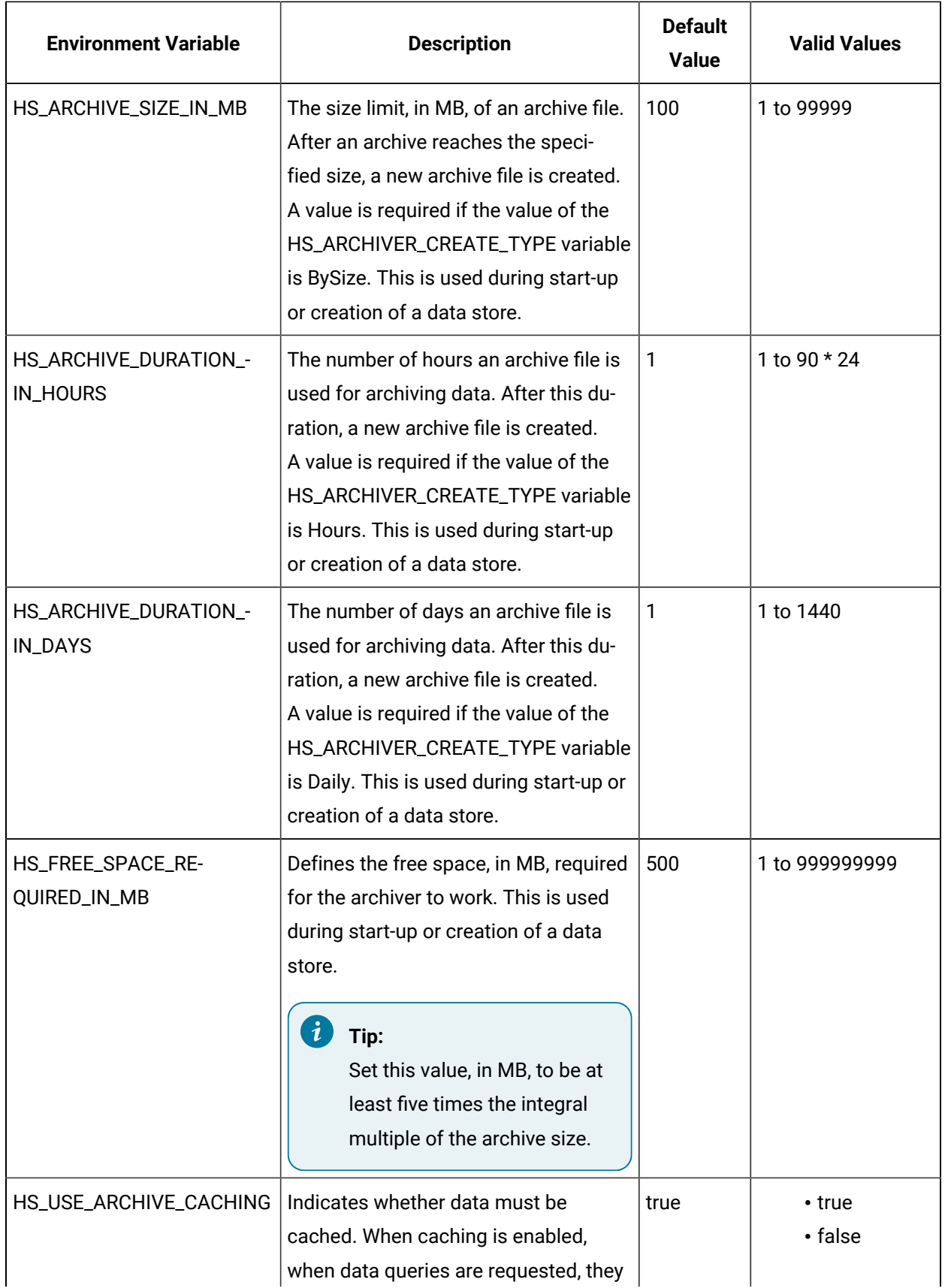

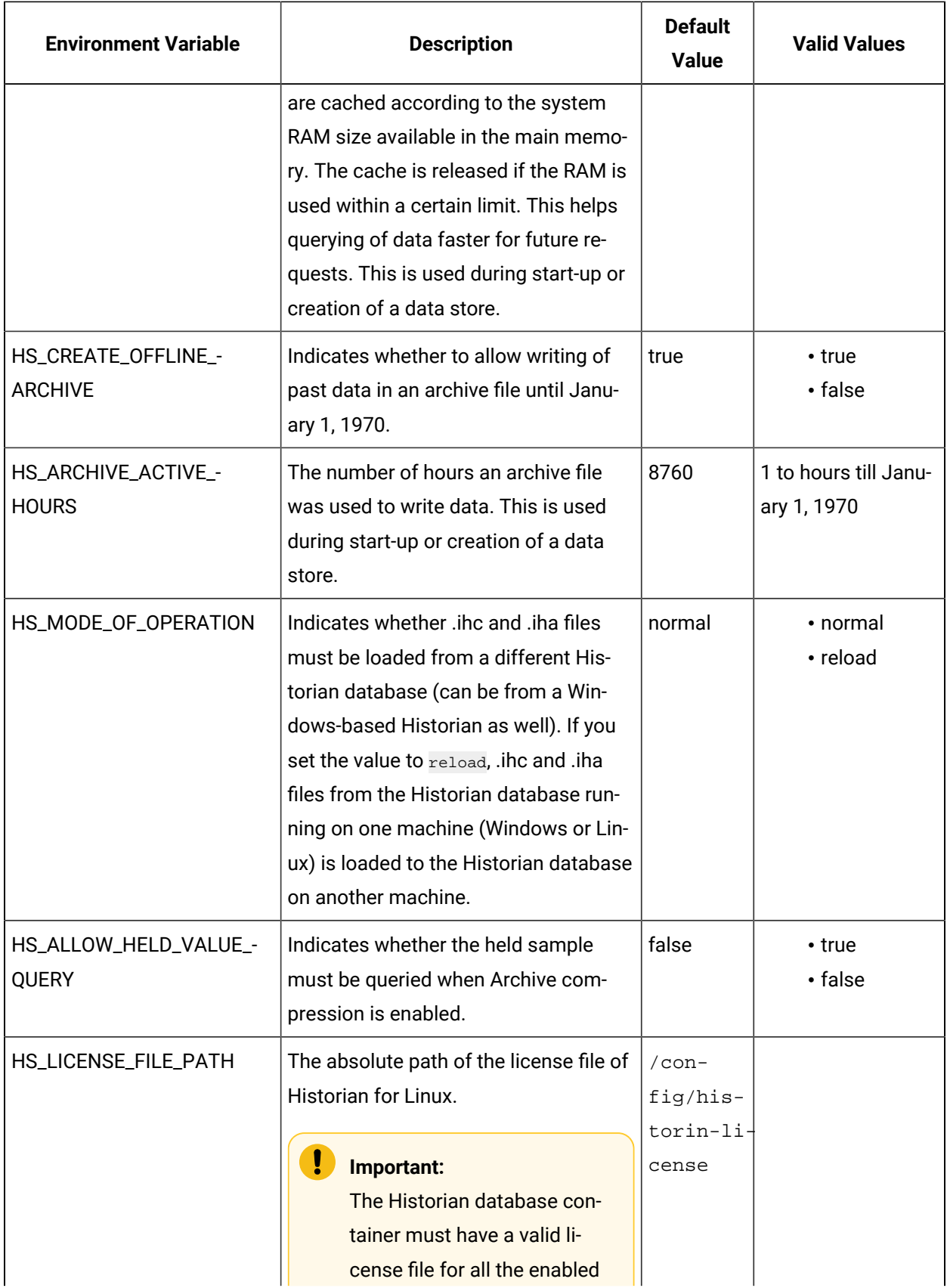

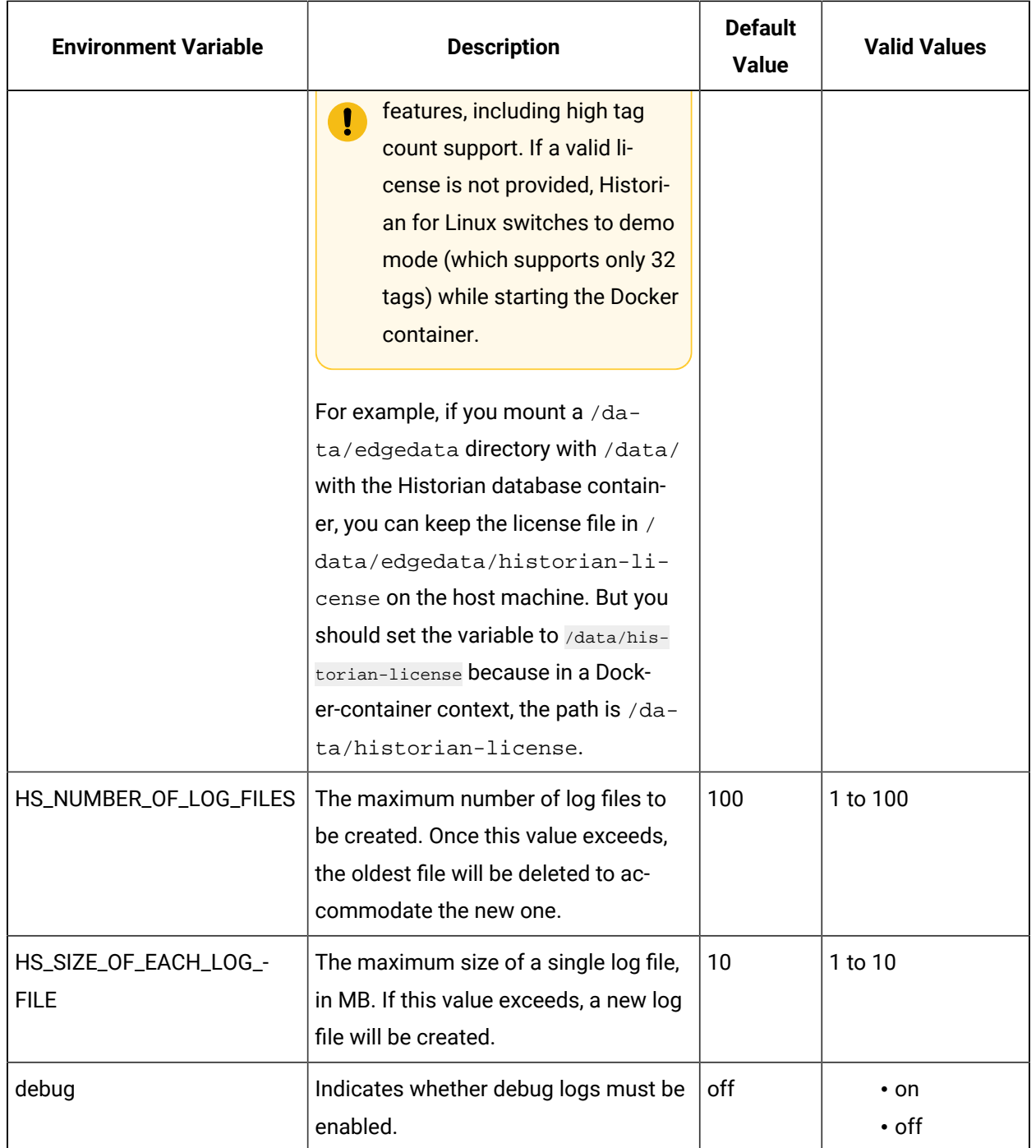

# <span id="page-28-0"></span>About Array Tags

Proficy historian for edge from version 2.3.1 supports array tags. The functionality of array tags is same as On-prem Historian.

You can store a set of values with a single timestamp and single quality and then read the elements individually or as an array.The following conditions apply when using an array tag:

- You need not specify the size of an array tag. Data Archiver will store the number of elements that were written.
- You can change a tag to an array tag later as well. However, when you do so, only the latest data is retrieved. If you want to get the old data, you must change the tag back to its previous type.
- The maximum number of elements that an array tag can store is 10,000.
- You cannot associate an enumerated set or a user-defined data type (UDT) with an array tag.
- Fixed String and Scaled data types are not supported.
- Scaling, collector compression, and archive compression do not apply to an array tag.
- You cannot use an array element as a calculation trigger.
- You cannot plot a trend chart for an array tag.
- TagStats calculation mode is not supported.

### **Note:**

Note that currently Proficy Historian for Edge does not support array tags for variable string data type.

# <span id="page-30-0"></span>Chapter 6. Historian Public REST APIs

# <span id="page-30-1"></span>Overview of the Public REST APIs

Historian for Linux is a data archiving system designed to collect, store, and retrieve time-based information efficiently at an extremely high speed. The Historian for Linux environment provides a set of REST APIs to query data from the archives. The APIs use a Docker container on a Linux machine. They use the port number 9090 for REST client requests.

### **Security and Authentication**

Public REST APIs support both Historian UAA and Operations Hub UAA for authentication and authorization.

### **Limitations**

- UAA provisioning capabilities are not supported. Therefore, for Historian UAA and Operations Hub UAA, the REST APIs rely on an existing client ID to generate an authentication token. This implies that to query the REST APIs, an installation of Historian for Windows Web Clients, pointing to the same Historian server, is required to generate a UAA client ID.
- In the case of Historian for Windows public REST APIs, the tagslist API returns a paginated list of tags in Historian. It creates an index of the tags, and stores it in the PostgreSQL database, which is installed when you install Web Clients. In the case of Historian for Linux public REST APIs, the indexing service is not implemented. Therefore, to use the tagslist API, you must install the Historian for Windows Web Clients, pointing to the same Historian, to use the indexing service.

### **Data Flow Diagram**

The following diagram shows the data flow for authorization of a data-access request using a REST API. As shown in the diagram, the REST API depends on the client ID created by Historian for Windows for generating a token.

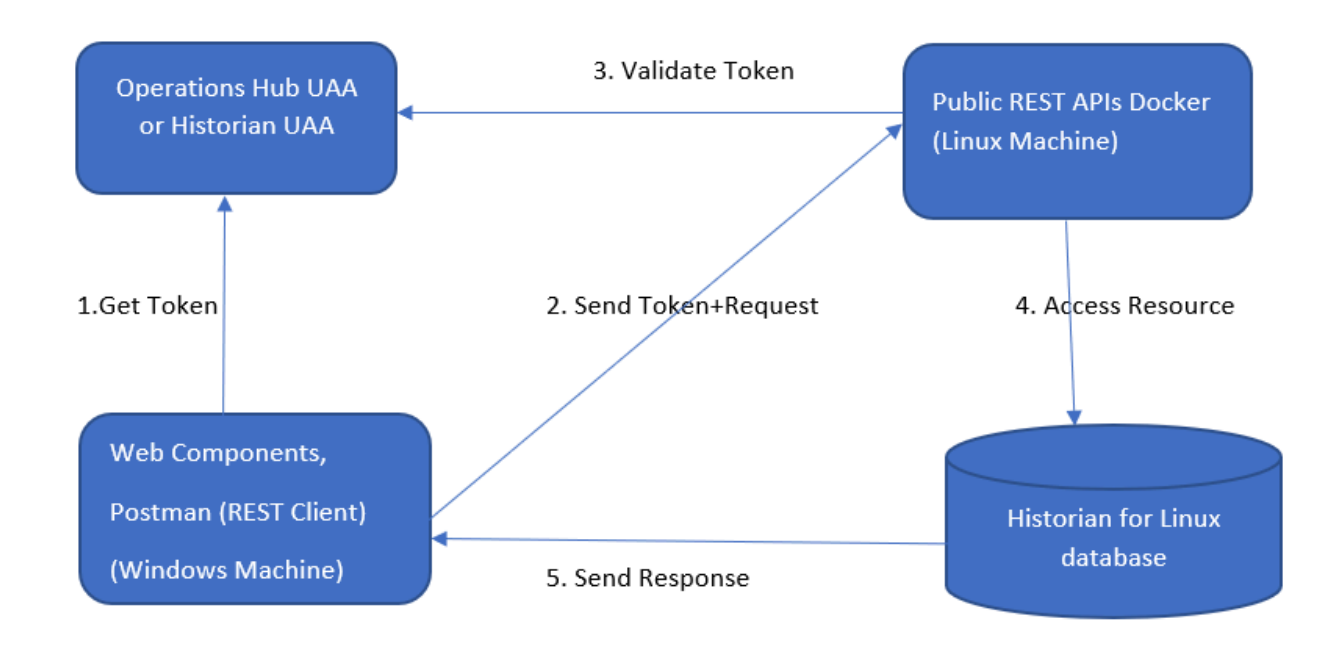

### **Getting Started with the REST APIs**

- 1. Set up the public REST APIs on [Predix](#page-14-1) Edge [\(on page 14\)](#page-14-1) or [a generic Linux distribution](#page-17-1) [\(on page](#page-17-1) [17\)](#page-17-1) such as Ubuntu or CentOS.
- 2. Use the uaacert.pem file to establish a [connection](#page-31-0) between the UAA server and the REST API [client.](#page-31-0) [\(on page 31\)](#page-31-0)
- 3. Configure PostgreSQL to accept external [connections](#page-32-0) [\(on page 32\)](#page-32-0). This step is required if you want to use the tagslist API.

<span id="page-31-0"></span>You are now ready to use the [REST APIs](#page-33-1) [\(on page 33\)](#page-33-1).

### Connect to an External UAA Server

After you set up the public REST APIs on Predix Edge or on a generic Linux distribution, you must connect the UAA server with the public REST APIs Docker image. You can use the UAA service that is provided with Historian for Windows or Operations Hub.

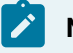

**Note:**

This feature is not implemented for Predix UAA.

- 1. Access the /opt/historian/docker-compose-public-restapi.yml file.
- 2. Add the extra hosts as shown in the following code sample, and save the file:

```
version: '3.0'
services:
   historian-rest-api:
    hostname: historian-rest-api
    image: "dtr.predix.io/predix-edge/ge-historian-linux-public-restapi-amd64:ubuntu16.04.v2.3.0"
    ports:
    - 9090:8080
    volumes:
    - /data/public-restapi/:/data/
     - /config/public-restapi/:/config/
     extra_hosts:
     - "VMHISTMONO:10.181.213.95"
networks:
     default:
```
### **Note:**

Modify this file carefully. Any extra space or change in indentation can impact the Docker functionality.

- 3. Run the Docker Image.
- 4. On the UAA machine, run the Certificate Management tool.
- 5. Select **External Trust**, and then import the uaacert.pem file.
	- For Predix Edge, this file is located in the /var/lib/edge-agent/app/<application name>/data/ folder.
	- For a generic Linux distribution, this file is located in the /data/<application name>/ folder.
- 6. When prompted to restart GeOphubMasterStarter, select **No**.
- 7. Restart the GE Historian Tomcat service.

### <span id="page-32-0"></span>Configure PostgreSQL to Accept External Connections

If you want to use the tagslist API, you must set up PostgreSQL and the indexing service, which are installed when you install the web-based clients provided with Historian for Windows. This topic describes how to configure PostgreSQL to accept external connections, which is required for you to use the tagslist API.

- 1. Log in to the machine on which the web-based clients are installed.
- 2. Access the following folder: <web-based clients installation drive>:\ProgramData \GE\Operations Hub\historian-postgres\data
- 3. Access the pg\_hba.conf file in a text editor.
- 4. In the IPV4 local connections section, add a line to enable PostgreSQL to trust connections from the local network.

host all all 10.0.0.0/8 trust. In this example, the local network IP address begins with 10. Similarly, you must enter the first 8-bit value of the IP addresses in your local network.

- 5. Save the file.
- 6. Access the postgresql.conf file (located in the same folder) in a text editor.
- 7. In the Connection Settings section, modify the listen\_addresses key to listen\_addresses='\*'
- 8. Save the file.
- 9. Restart the GE Historian PostgreSQL Database service.

### <span id="page-33-0"></span>Environment Variables Used by the Public REST APIs

The environment variables used by the public REST APIs are available in the historian-linuxpublic-restapi-config.json file. The following table describes these variables.

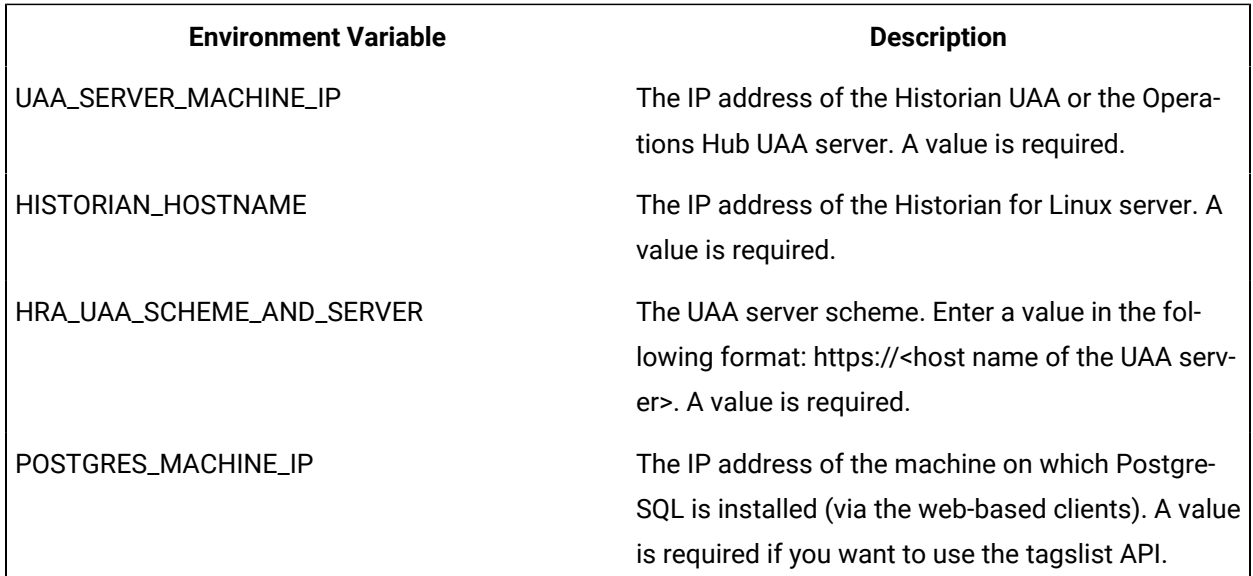

### <span id="page-33-1"></span>Sample REST URI

The public REST APIs use the port 9090 for client connections. The format of the URI is as follows: http://<IP address of the Historian for Linux machine>:9090/historian-rest-api/v1/<API name>

For information on the REST APIs, refer to [Historian](https://www.ge.com/digital/documentation/historian/version80/c_about_this_book.html) APIs.

# <span id="page-34-0"></span>Chapter 7. Historian REST Query Service

# <span id="page-34-1"></span>Overview of the REST Query

The REST query contains APIs to fetch data from the Historian database. You can fetch data such as the latest data point of a tag or data points for a duration. Using these APIs, you can also work on aggregation techniques like average, minimum, and maximum values. The REST query container exposes port number 8989 for querying the data. These REST APIs are exactly the same as Predix Time Series REST APIs. For more information, see the Predix Time Series service documentation at [https://](https://docs.predix.io/en-US/content/service/data_management/time_series/) [docs.predix.io/en-US/content/service/data\\_management/time\\_series/](https://docs.predix.io/en-US/content/service/data_management/time_series/) and the Time Series service API documentation at <https://www.predix.io/api>.

The Docker image for the Historian database container is bundled with the REST query. You can set up the REST query on [Predix](#page-14-1) Edge [\(on page 14\)](#page-14-1) or [a generic Linux distribution](#page-17-1) [\(on page 17\)](#page-17-1) such as Ubuntu or CentOS.

# <span id="page-34-2"></span>Environment Variables Used by the REST Query

The environment variables used by the REST query are available in the rest-query-config file. The following table describes these variables.

### **Note:**

For a secure connection, add - zones.<zone-id>.query, historian\_rest\_query\_service.user in the UAA scopes and authorities.

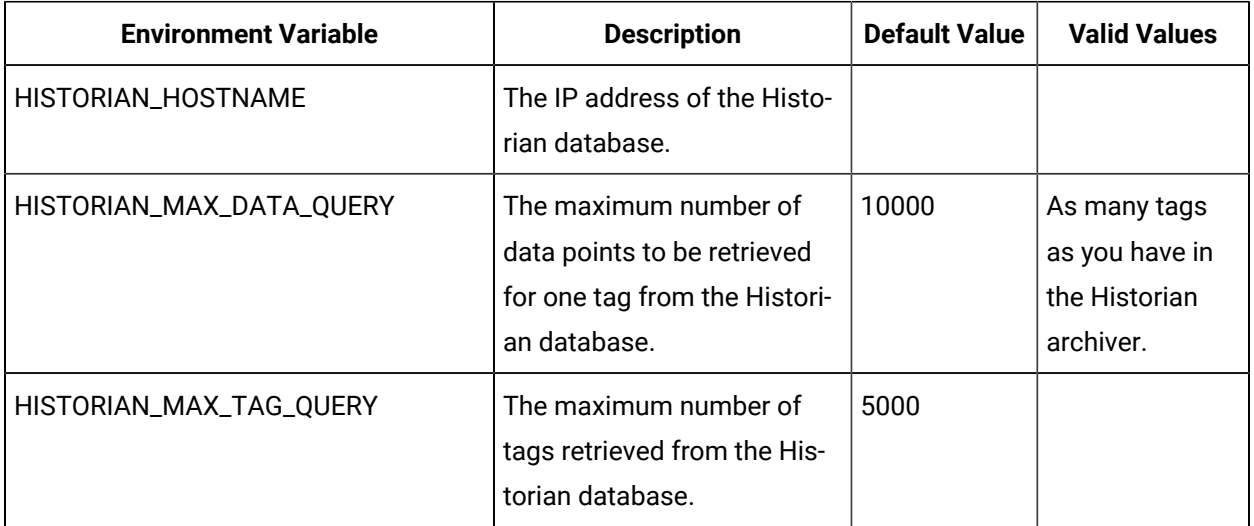

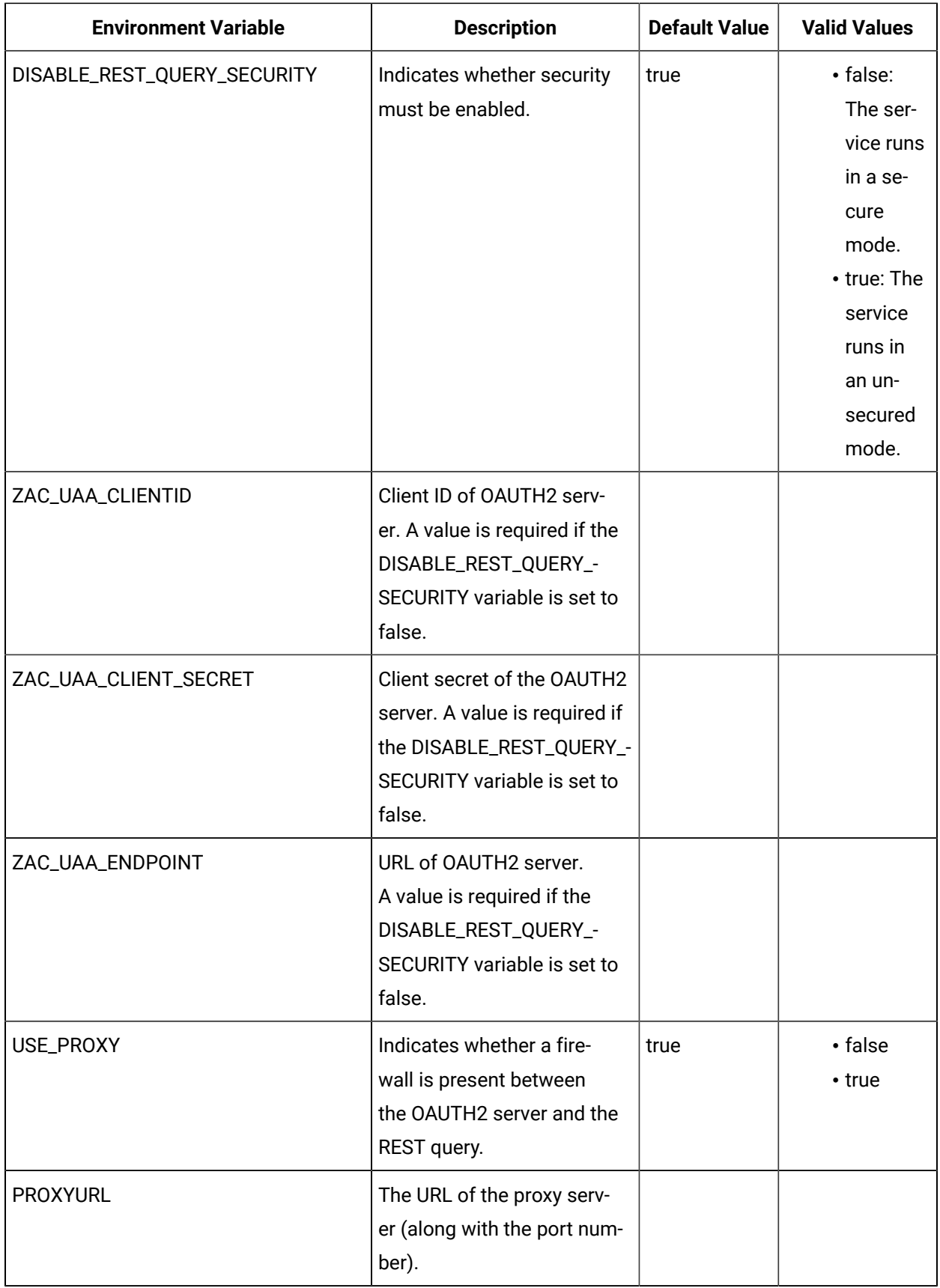
# REST Query Array Tag

REST Query Array Tag now supports array type to get the data samples. It also supports Raw By Number, Raw By Time Sampling modes.

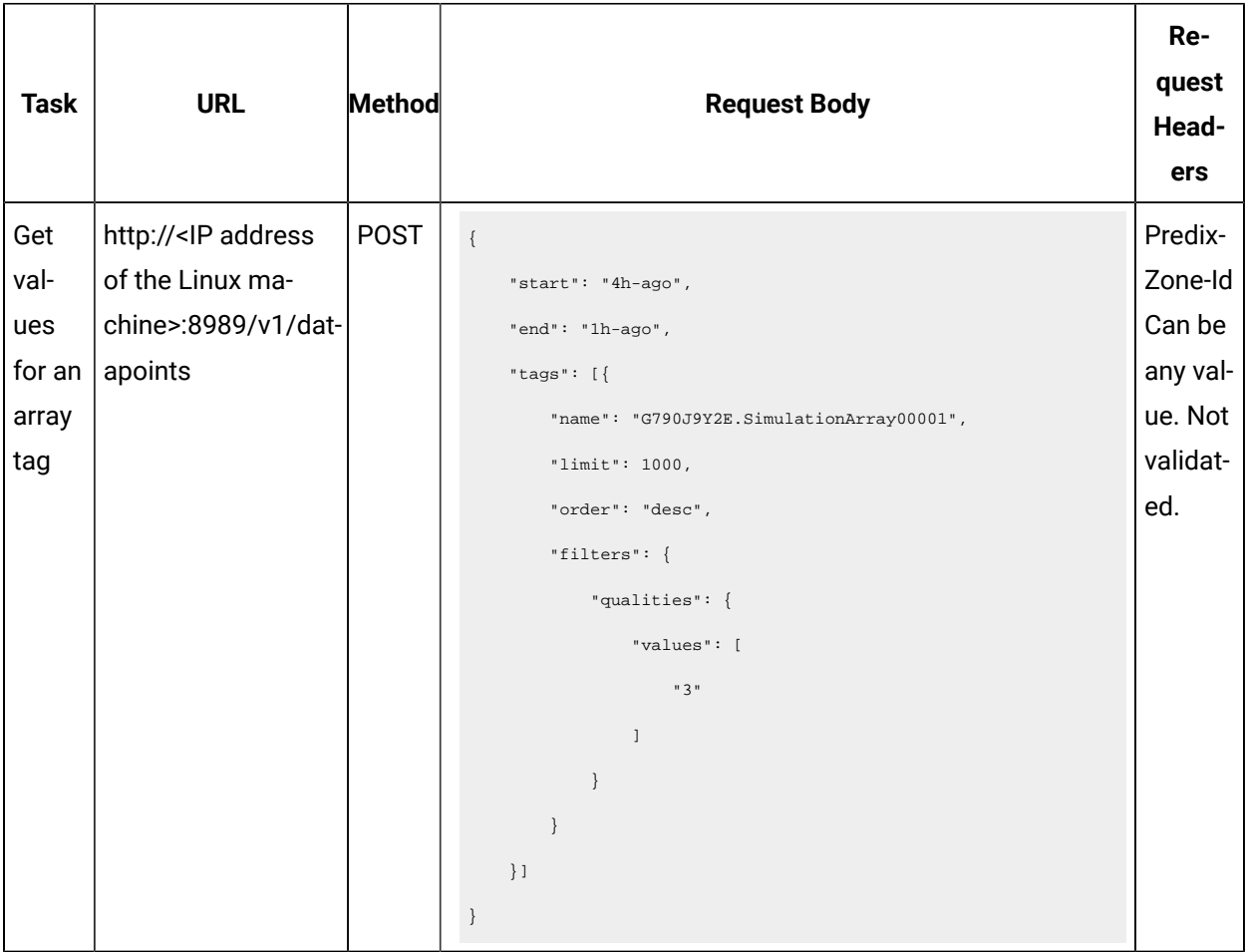

Below are the examples for Raw By Number, Raw By Time with Request Body.

```
Raw By Time Payload
{
     "start": "4h-ago",
     "end": "1h-ago",
     "tags": [{
         "name": "G790J9Y2E.SimulationArray00001",
        "limit": 1000,
         "order": "desc",
         "filters": {
             "qualities": {
```

```
 "values": [
                    "3"
                ]
            }
       }
    }]
}
```
**Raw By Number**

{

}

```
 "start": "4h-ago",
 "tags": [{
```
"name": "G790J9Y2E.SimulationArray00001",

```
 "filters": {
```

```
 "qualities": {
       "values": [
         "3"
     ]
   }
 }
```

```
 }]
```

```
Raw By Number with limit value
{
    "start": "4h-ago",
    "tags": [{
       "name": "G790J9Y2E.SimulationArray00001",
        "limit": 10,
        "filters": {
           "qualities": {
                "values": [
                   "3"
             \qquad \qquad ]
            }
        }
    }]
}
```

```
Raw By Number with direction backword
{
 "start": "4h-ago",
 "direction": "backward",
       "tags": [{
  "name": "G790J9Y2E.SimulationArray00001",
     "limit": 3
 }]
}
```
### **Sample Response for Array Tag:**

```
{
   "tags": [
       \left\{ \begin{array}{c} \end{array} \right. "name": "G790J9Y2E.SimulationArray00001",
               "results": [
                  \left\{ \begin{array}{c} \end{array} \right. "groups": [
                              \qquad \{ "name": "type",
                                     "type": "array"
                              }
                           ],
                           "filters": {
```

```
 "qualities": {
                                           "values": [
                                                  "3"
                                    \sim \sim 1\qquad \} },
                               "values": [
                                \| 1686637046000,
                                          "[\"3902\"]",
                                          3
                                  \mathbf{1}, \mathbf{1} 1686637227000,
                                         "\ [\ \{``1769\ \' \ ,\ \{``1769\ \' \ ,\ \{``1769\ \' \ ,\ \{``1769\ \' \ ,\ \{``1769\ \' \ ,\ \{``1769\ \' \ ,\ \{``1769\ \' \ ,\ \{``1769\ \' \ ,\ \{``1769\ \' \ ,\ \{``1769\ \' \ ,\ \{``1769\ \' \ ,\ \{``1769\ \' \ ,\ \{``1769\ \' \ ,\ \{``1769\ \' \ ,\ \{``1769\ \' \ ,\ \{``1769\ \' \ ,\ \{``1769\ \' 3
                                     ],
 [
                                            1686637228000,
                                           "[\"28289\",\"28289\",\"28289\",\"28289\",\"28289\",\"28289\"]",
```

```
 3
, where the contract of the contract \mathbf{1}_{\mathbf{z}} [
                        1686637235000,
                       "[\"2943\",\"2943\"]",
 3
                   \Box "attributes": {}
           \qquad \} ],
          "stats": {
             "rawCount": 4
          }
     }
 \, \, \,}
```
# Example of the REST Query API

The REST query container exposes port 8989 for querying the data that was read from the Historian database. For information on the list of APIs and their usage, refer to the Predix Time Series [service](https://www.predix.io/api) API [documentation](https://www.predix.io/api).

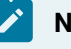

## **Note:**

The API /v1/datapoints/latest/v2 is not supported by the REST query.

#### 1. Create a query.

The header of the query must be in the following format:

```
Headers:
     Authorization: Bearer <token from a trusted issuer>
     Predix-Zone-Id: <tenant>
     Content-Type: application/json
```
The following table provides the URL and other required values for each task that you can perform using the REST query.

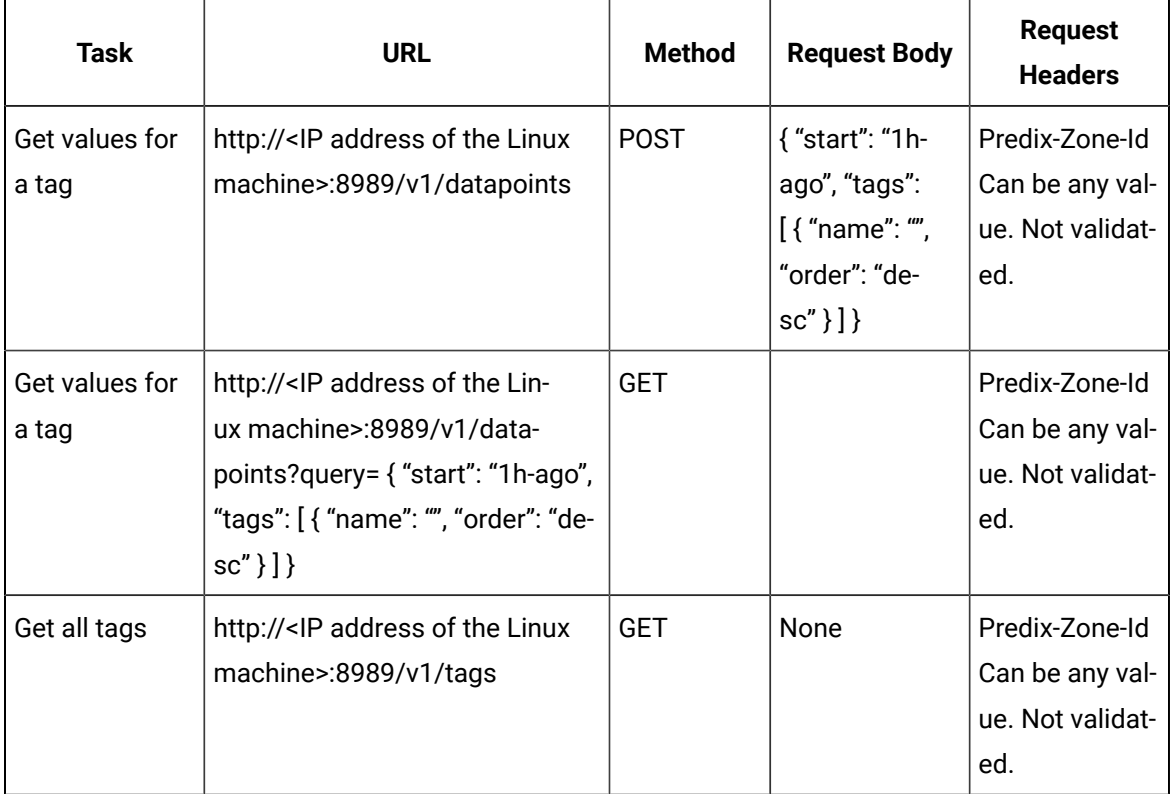

#### 2. Retrieve a token from the OAUTH2 server by using the following REST API:

curl -u <Client-Id>:<Client-secret> https://<IP address of the Predix Edge OS device>:8080/uaa/oauth/token -d 'grant\_type=client\_credentials'

curl -u edgeclient:edgesecret https://10.10.10.10:8080/uaa/oauth/token -d 'grant\_type=client\_credentials'

# Chapter 8. Historian Web Admin Service

# Overview of Web Admin

The web admin is a user interface that allows you to monitor and control the Historian archiver.

You can set up web admin on [Predix](#page-14-0) Edge [\(on page 14\)](#page-14-0) or [a generic Linux distribution](#page-17-0) [\(on page 17\)](#page-17-0) such as Ubuntu or CentOS.

You can use a User [Authentication](#page-43-0) and Authorization (UAA) service with web admin [\(on page 43\)](#page-43-0).

For more information, you can refer [https://www.ge.com/digital/documentation/historian/version2023/](https://www.ge.com/digital/documentation/historian/version2023/c_wac_WebAdminConsole.html) [c\\_wac\\_WebAdminConsole.html](https://www.ge.com/digital/documentation/historian/version2023/c_wac_WebAdminConsole.html) to understand the overall operations.

# <span id="page-42-0"></span>Environment Variables Used by Web Admin

The environment variables used by the web admin are available in the historian-webadminconfig.json file in the proficy-historian-linux-webadmin-amd64-2.3.0 folder. The following table describes these variables. If, however, you want to use web admin with UAA, set the [environment](#page-44-0) [variables](#page-44-0) used by the UAA service [\(on page 44\)](#page-44-0).

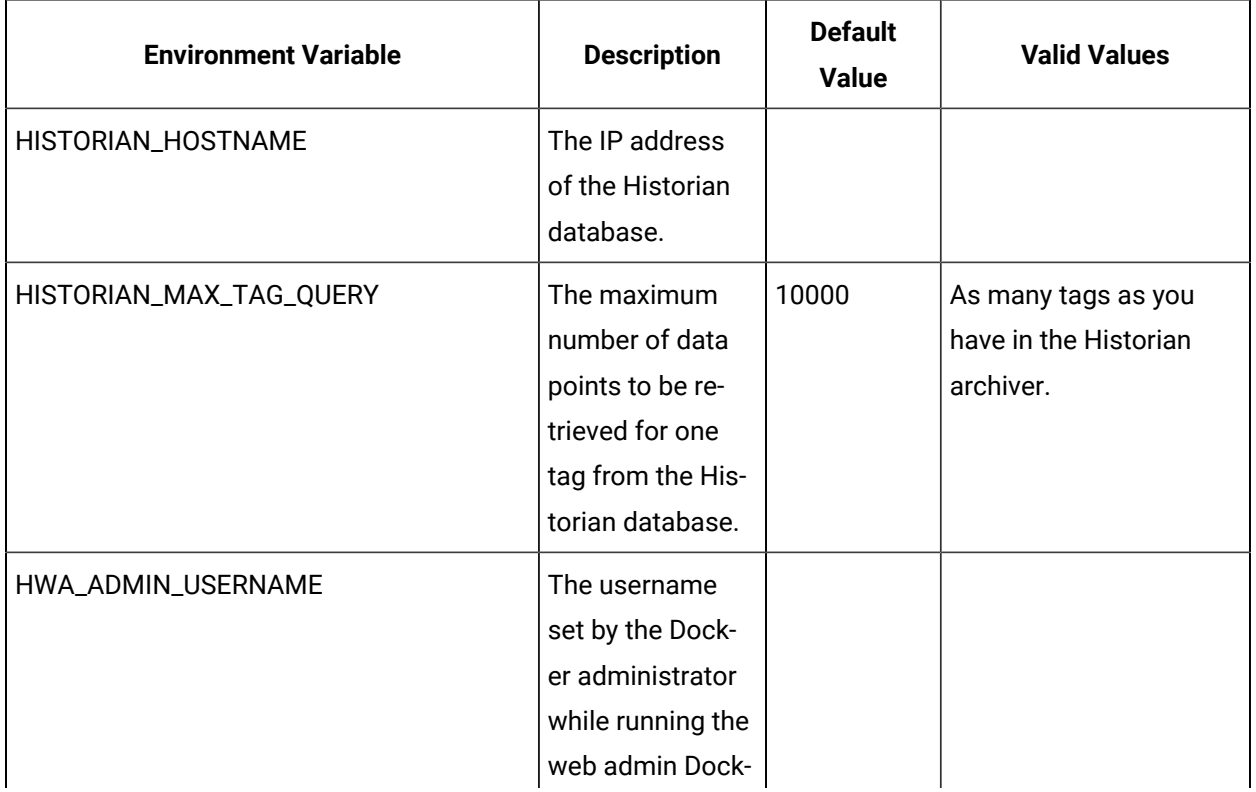

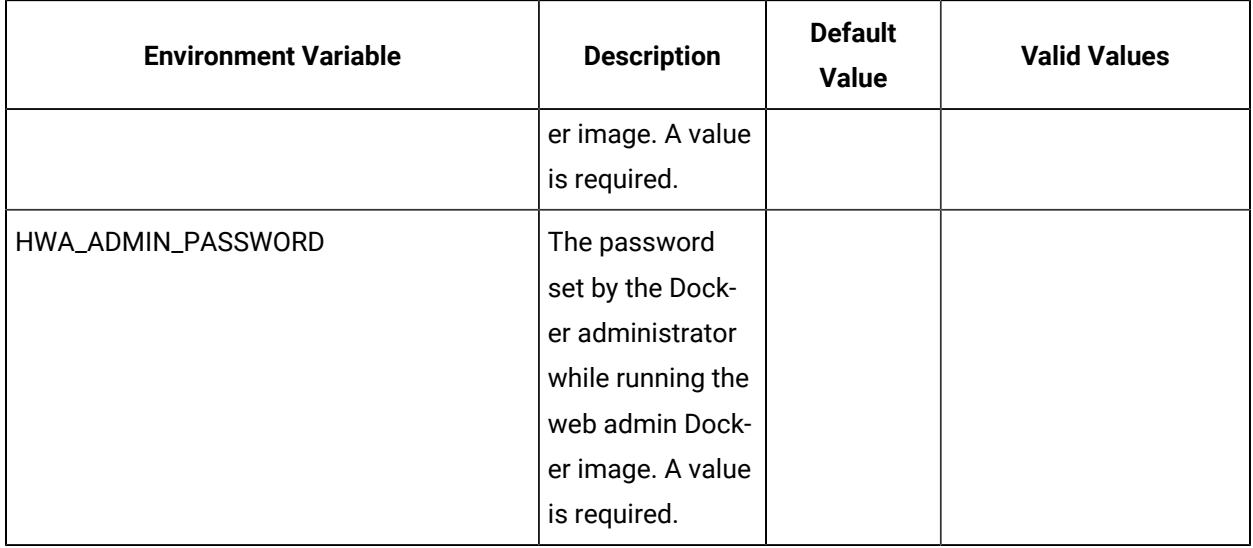

# Accessing the Web Admin

In a web browser, enter the URL for the web admin. https://<ip\_address>:9443/historian-visualization/hwa The wed admin console appears.

# <span id="page-43-0"></span>About Using UAA with Web Admin

You can use web admin with or without UAA. Using UAA with web admin provides more security. You can use [Predix](#page-43-1) UAA [\(on page 43\)](#page-43-1) or any other UAA [application](#page-44-1) [\(on page 44\)](#page-44-1) with web admin.

## <span id="page-43-1"></span>Use Predix UAA with Web Admin

This topic describes how to use Predix UAA with web admin. You can, however, choose to use [any other](#page-44-1) UAA [service](#page-44-1) [\(on page 44\)](#page-44-1) with web admin.

- 1. [Create](https://www.ge.com/digital/documentation/edge-software/t_creating_an_oauth_client.html#task_79a81b74-552e-4f74-abfc-bd37e6adac87) a client with the following details:
	- Under **Authorization Grant Types**, select the **authorization\_code** and **refresh\_token** check boxes.
	- In the **Scopes** and **Authorities** boxes, enter
	- uaa.none,historian\_visualization,openid,uaa.resource,historian\_tuner.admin. If you want to use the REST Query application securely, add: - zones.<zone-id>.query, historian\_rest\_query\_service.user
	- In the **Redirect URI** box, enter https://<machine ip>:9443/historian-visualization/login.
- 2. Create a user in the Predix UAA instance.
- 3. Set the [environment](#page-44-0) variables of the UAA service [\(on page 44\)](#page-44-0).
- 4. Restart the Webadmin-uaa Docker image.
- 5. Log in to the following URL with the user credentials that you have created: https://<IP address of

the machine on which the web admin Docker image is running>:9443/historian-visualization/ hwa

The web admin home page appears.

## <span id="page-44-1"></span>Use Other UAA Service with Web Admin

This topic describes how to use an external UAA with web admin application. You can, however, choose to use [Predix](#page-43-1) UAA [\(on page 43\)](#page-43-1) with web admin.

- 1. Create a client with the following scopes and authorities:
	- uaa.none
	- historian\_visualization
	- openid
	- uaa.resource
	- historian\_tuner.admin (required if you want to use tuner securely)
	- - zones.<zone-id>.query, historian\_rest\_query\_service.user (required if you want to use the REST query securely)
- 2. Create a user in the UAA instance.
- 3. Set the [environment](#page-44-0) variables of the UAA service [\(on page 44\)](#page-44-0).
- 4. Restart the Webadmin-uaa Docker image.

### <span id="page-44-0"></span>Environment Variables Used by Web Admin UAA

The environment variables used by the web admin UAA are available in the historian-webadminconfig.json file in the proficy-historian-linux-webadmin-uaa-amd64-2.3.0 folder. The following table describes [the](#page-42-0)se variables. If, however, you do not want to use UAA with web admin, set the [environment](#page-42-0) variables used by web admin [\(on page 42\)](#page-42-0).

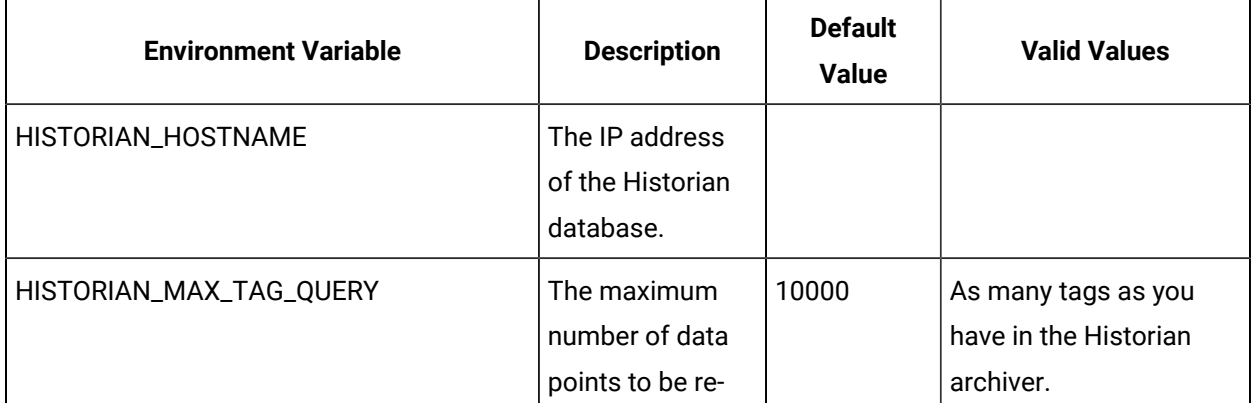

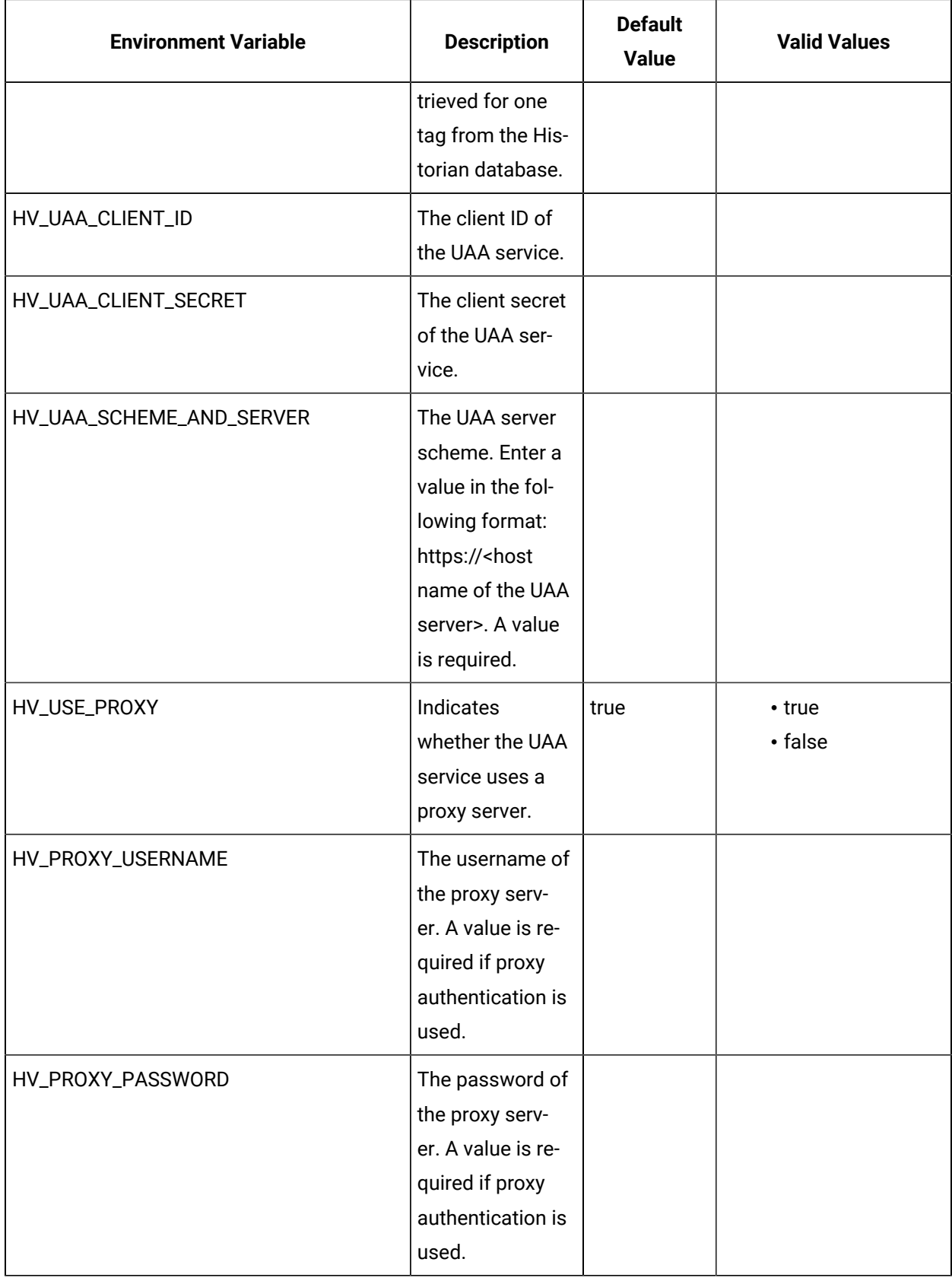

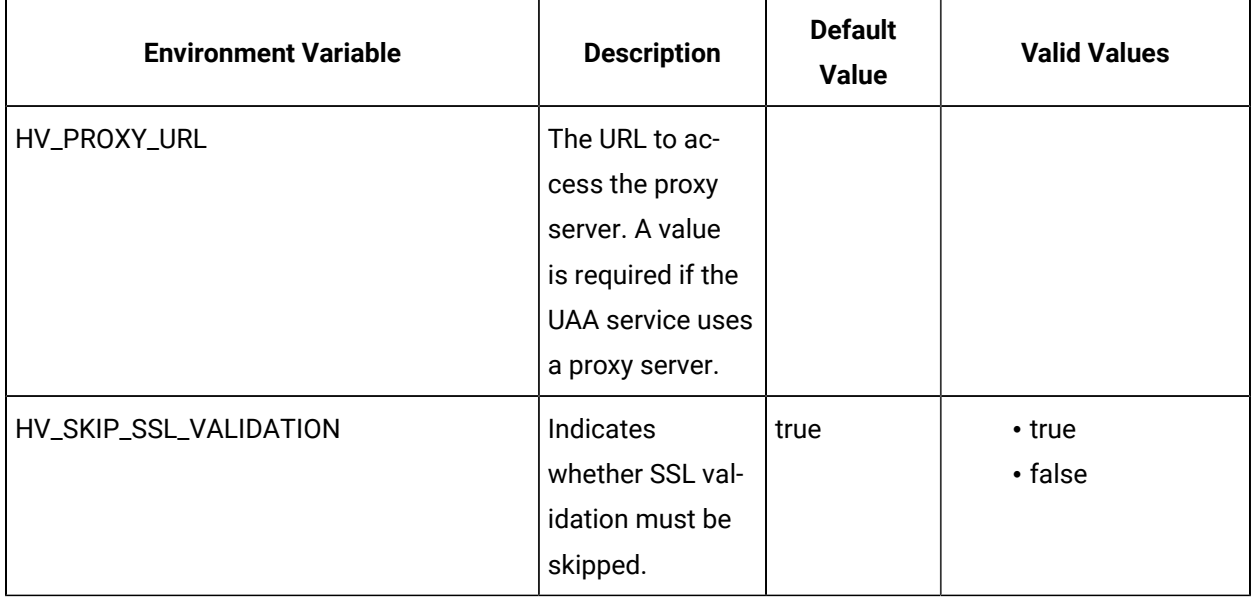

# Chapter 9. Historian MQTT Collector

# Overview of the MQTT Collector

The Historian MQTT collector collects Predix time series data, and sends it to the Historian database. It works as follows:

- 1. Connects to an MQTT broker, and subscribes to a topic. In this case, the data bus of Predix Edge serves as the MQTT broker.
- 2. Collects the data, which is in the Predix time series (JSON) format.
- 3. Adds relevant tags to the Historian database based on the data received.
- 4. Sends data to the Historian database.

The following diagram illustrates how the MQTT collector collects and sends data. The red lines indicate the initial, one-time steps. The green lines indicate the steps performed every time data is sent.

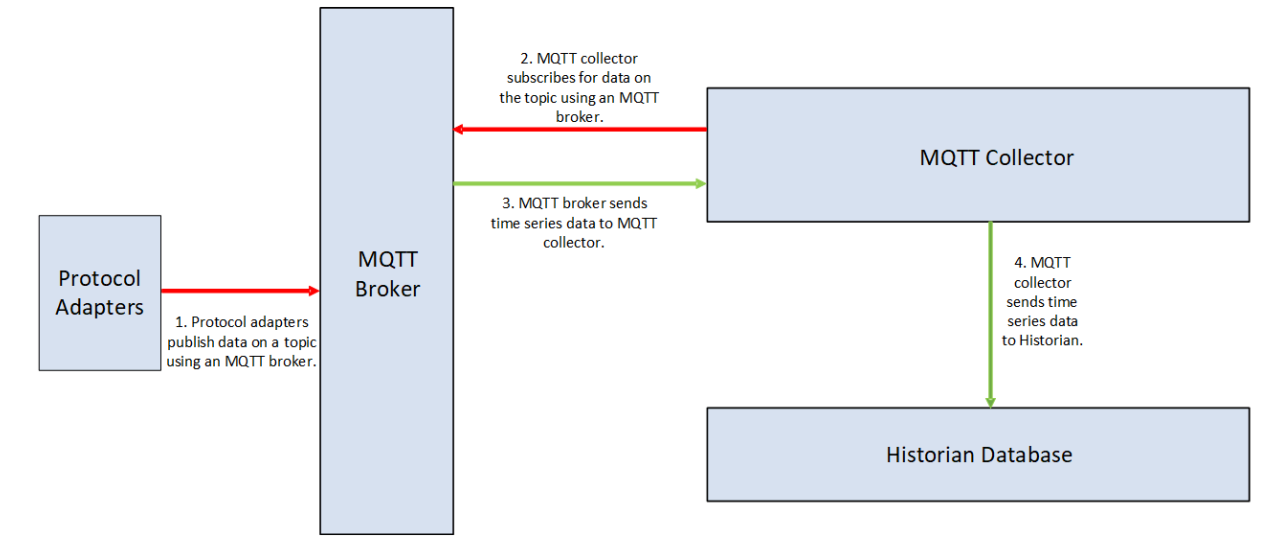

With latest enhancements, now we are supporting array datatype tags along with primitive data types. The following is the sample for sending the array data:

```
{"body":[{"attributes":{"machine_type":"machine1"},"datapoints":[[1686040732424,[1645,4177,5674,3504],3]], 
 "name":"NewArrayTag1"}],"messageId":"Simulate"}
```
The bolded text shows how to pass array type and the format followed is datapoints:[ [timestamp, value or [ array of values], quality] ].

### **Limitations**

- Linux MQTT collector does not have the facility to provide the port number. If the broker is not running on the port 1883, the collector will not be able to connect with the source.
- Linux MQTT collector does not have the facility to provide the user name and password based authentication.
- Linux MQTT collector does not have the facility to provide the certificate based authentication.
- Spark plug-B format is not supported.
- Only MQTT V311 is supported.
- Message Retention option is not supported.
- Custom QoS is not supported.

# Environment Variables Used by the MQTT Collector

The environment variables used by the MQTT collector are available in the historian-mqttcollector-config.json file. The following table describes these variables.

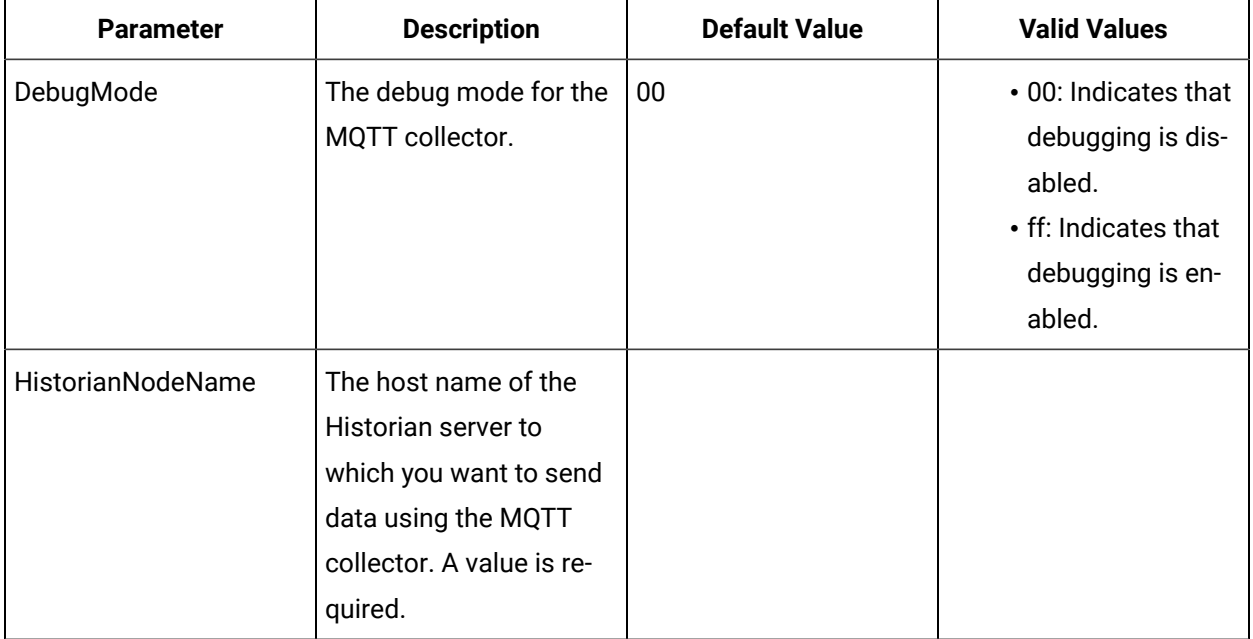

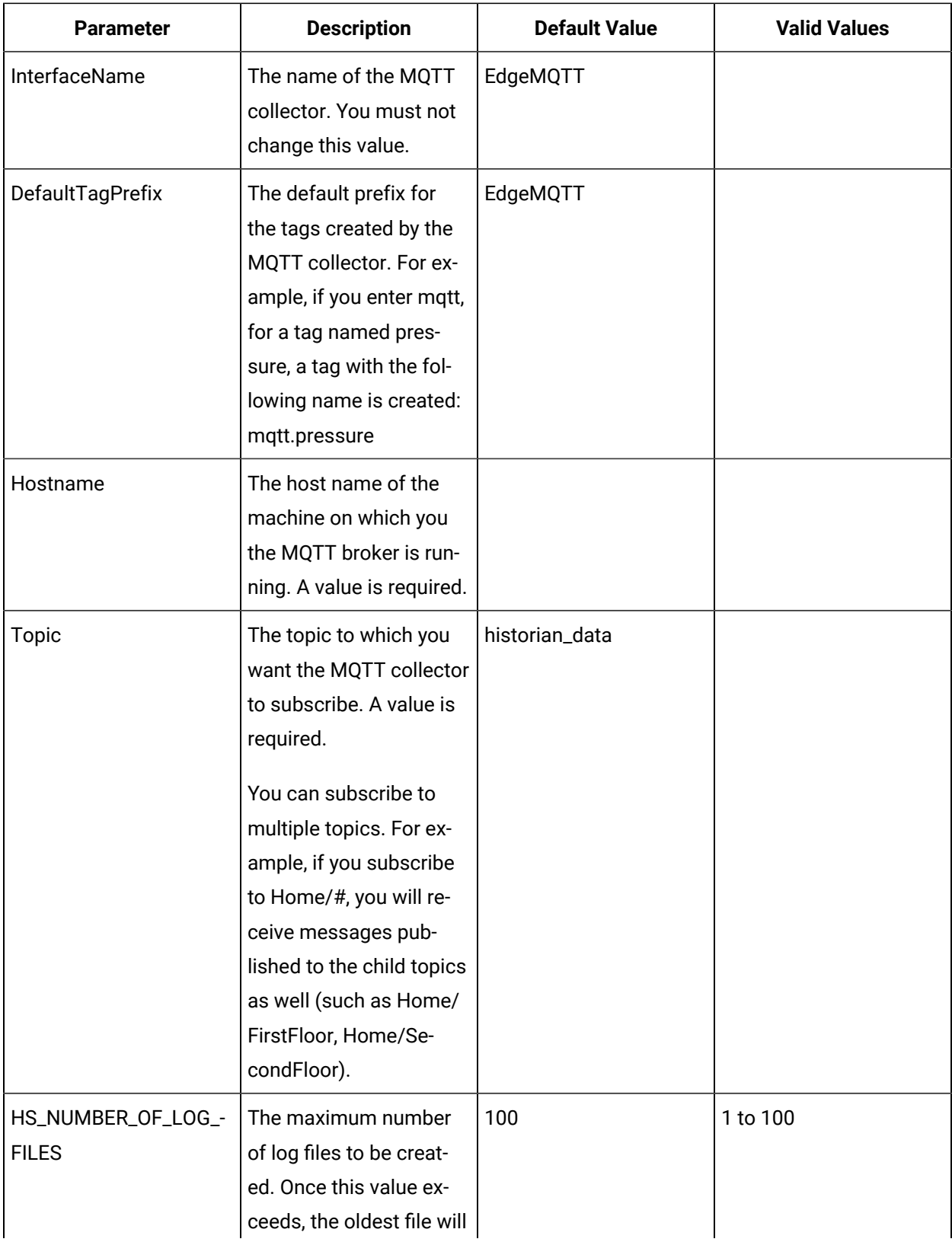

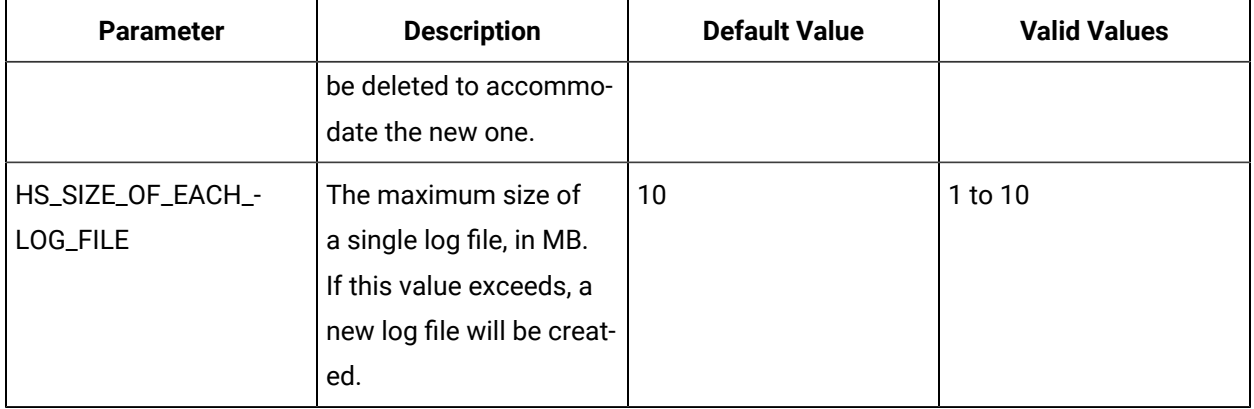

# **Note:**

You cannot define tags in the JSON file. Tags are automatically created based on the data collected by the MQTT collector.

# Chapter 10. Historian Tuner

# Overview of Tuner

Tuner is an application for designing and automating the administrative tasks of the Historian database. You can perform tasks such as:

- Changing the tag properties
- Changing the data store properties
- Creating a back-up of archive files
- Restoring the backed-up archive files
- Purging data

You can perform these tasks using the web admin as well. However, using tuner, you can provide inputs using a JSON file, which allows you to automate these tasks. You can also perform these tasks repeatedly at regular intervals.

You can set up tuner on [Predix](#page-14-0) Edge [\(on page 14\)](#page-14-0) or [a generic Linux distribution](#page-17-0) [\(on page 17\)](#page-17-0) such as Ubuntu or CentOS.

Tuner exposes REST APIs to upload the JSON file. For example, if you want to back up data of the last seven days, you can create a JSON file with the following content:

```
 { "Historian Node": "10.181.213.175",
  "Data Management": {
    "Back Up": [
      {
        "Datastore Name": "User",
        "Back Up Path":"/data/backup",
        "Properties":
        {
         "Number Of Files":7
         }
        }
    ]
  }
}
```
# Environment Variables Used by Tuner

The environment variables used by Tuner are available in the historian-tuner-config.json file. The following table describes these variables.

#### $\boldsymbol{r}$ **Note:**

For a secure connection, add historian\_tuner.admin in the UAA scopes and authorities.

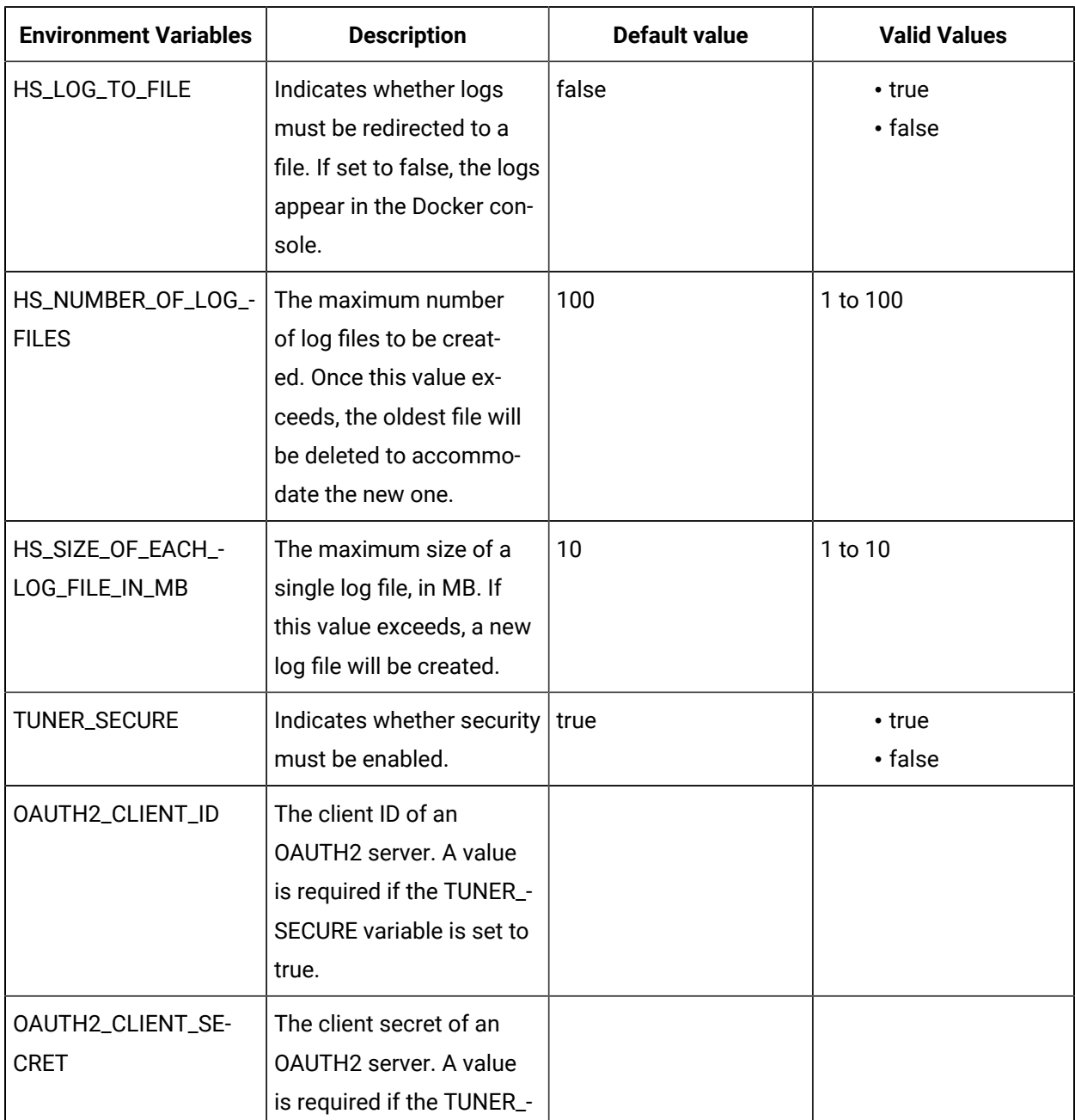

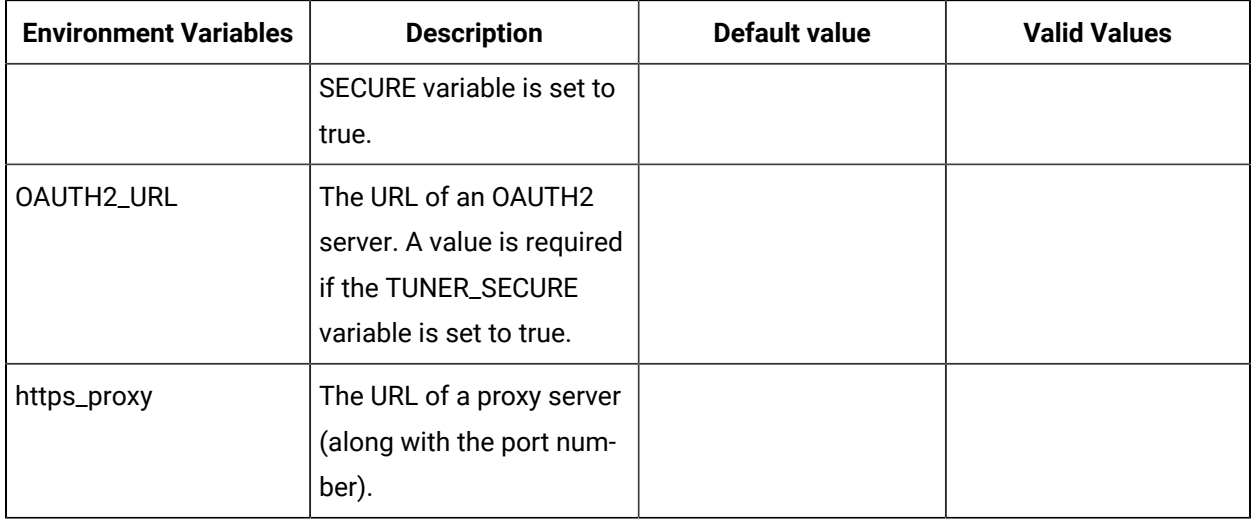

# Use Tuner on Predix Edge

1. Create a JSON file with the required details. For a sample file, refer to [JSON File Content Example](#page-66-0) [\(on page 66\)](#page-66-0).

### **Important:**

The file name must begin with historian.

- 2. If you want to use tuner securely:
	- a. Generate a bearer token.

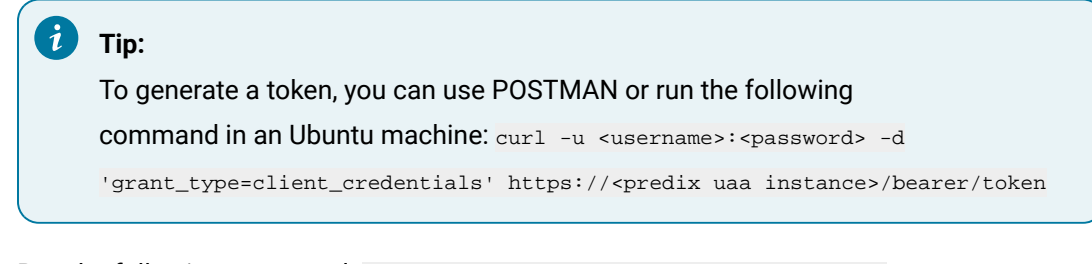

b. Run the following command: curl -H 'Authorization:Bearer <token>' -F

```
'uploadFile=@<absolute path of the JSON file>' http://<IP address of the Predix Edge 
device:9000/upload
```

```
– curl -H 'Authorization:Bearer h390ufwehqef39vwnf4wehwef09rf' -F 'uploadFile=@ C:
\workstation\historian-config.json' http://10.181.212.287:9000/upload
```
3. If you do not want to use tuner securely, run the following command:  $_{\text{curl}}$  -F

```
'uploadFile=@<absolute path of the JSON file>' http://<IP address of the Predix Edge 
device:9000/upload
– curl -F 'uploadFile=@ C:\workstation\historian-config.json' http://10.181.212.287:9000/
upload
```
## Use Tuner on a Generic Linux Distribution

1. Create a JSON file with the required details. For a sample file, refer to [JSON File Content Example](#page-66-0) [\(on page 66\)](#page-66-0).

**Important:**

The file name must begin with historian.

2. Place the JSON file in the /data/tuner/incoming folder.

## Examples of Tasks You can Perform Using Tuner

The following section provides a list of tasks that you can perform using tuner, along with a sample JSON code for each task.

### **To Create a Data Store**

```
{
   "Historian Node": "10.181.213.175",
   "Data Management": {
     "Create Datastore": [
       {
         "Datastore Name": "Turbine-4",
         "Properties": {
          "Default Datastore": true,
           "Description": "Custom datastore for storing data of Turbine-1"
         }
       }
     ]
   }
}
```
- **Datastore Name**: Can be a sequence of characters surrounded with ".
- **Default Datastore**: Enter true to set a data store as the default one.

#### **What can you do with the operation?**

Create the default data store. You can also create multiple data stores by providing proper details in the JSON file.

### **Purging a Data Store**

#### **Sample JSON code**

```
{
              "Historian Node": "10.181.213.175",
               "Data Management": {
               "Purge": [ { "Datastore Name": "Turbine-4" } ]
}}<br>{}
}}<br>{}
```
#### **JSON Key description**

• **Datastore Name**: Can be a sequence of characters surrounded with ".

#### **What can you do with the operation?**

Delete Turbine-4 from your system.

#### **Purging Archives based on Archive Name**

```
\{ "Historian Node": "10.181.213.175",
                "Data Management": {
                "Purge": [
\{x_1, x_2, \ldots, x_n\} "Datastore Name": "Turbine-10",
                "Properties": {
                "Archive File Names": [
                "Turbine-10_historian-archiver_Archive046.iha",
```

```
 "Turbine-10_historian-archiver_Archive1543363199.iha"
 ]
 }
 }
 ]
 }
 }
```
- **Data store name**: Can be a sequence of characters surrounded with ".
- **Archive File Name**: Can be a sequence of characters surrounded with ".

#### **What can you do with the operation?**

Delete Turbine-10\_historian-archiver\_Archive046.iha and Turbine-10\_historianarchiver\_Archive1543363199.iha

### **Purging Archives based on Time stamps**

#### **Sample JSON code**

```
{
   "Historian Node": "10.181.213.175",
   "Data Management": {
     "Purge": [
     \left\{ \right. "Datastore Name": "User",
         "Properties": {
          "Start Time": 1543417800,
           "End Time": 1543418220
         }
       }
     ]
   }
}
```
### **JSON Key description**

- **Data store name**: Can be a sequence of characters surrounded with ".
- **Start Time/End Time**: Must be in epoch time format, in seconds.

#### **What can you do with the operation?**

Delete the data between the given timestamps. This will delete entire archives with/between these timestamps.

### **Backup of Archive files using File Names**

#### **Sample JSON code**

```
{
  "Historian Node": "10.181.213.175",
  "Data Management": {
    "Back Up": [
       {
        "Datastore Name": "User",
        "Back Up Path": "/data/",
         "Properties": {
          "Archive File Names": [
            "User_historian-archiver_Archive1543449599"
          ]
         }
       }
   \, ]
  }
}
```
#### **JSON Key description**

- **Data store name**: Can be a sequence of characters surrounded with ".
- **Back-Up Path**: Must be a valid path in context of the Historian docker container.

#### **Note:**

The Back Up Path parameter must always be set to /data/. However, the backup is created in the /data/database folder.

• **Archive file name**: Must be valid archive names. You can provide multiple archives separating with comma.

### **What can you do with the operation?**

This will back up the provided archive file to the data/backup folder.

### **Backup of Archive Files using Number of Files**

#### **Sample JSON code**

```
{
  "Historian Node": "10.181.213.175",
  "Data Management": {
    "Back Up": [
      {
        "Datastore Name": "User",
        "Back Up Path":"/data/",
        "Properties":
       \{ "Number Of Files":2
         }
        }
    ]
  }
}
```
#### **JSON Key description**

- **Data store name**: Can be a sequence of characters surrounded with ".
- **Back-Up path**: Must be a valid path in the context of the archiver docker container.

#### $\mathbf{r}$ **Note:**

The Back Up Path parameter must always be set to /data/. However, the backup is created in the /data/database folder.

• **Number of files**: Number of files to be backed up. Should be a numerical value.

#### **What can you do with the operation?**

Back up the lat two archive files to the backup folder.

### **Backup of Archive Files using Start time and End Time**

#### **Sample JSON code**

```
{
  "Historian Node": "10.181.213.175",
  "Data Management": {
    "Back Up": [
   {
        "Datastore Name": "User",
        "Back Up Path":"/data/",
        "Properties":
         {
         "Start Time" :1540511999,
         "End Time" :1540598399
        }
        }
    ]
  }
}
```
#### **JSON Key description**

- **Data store name**: Can be a sequence of characters surrounded with ".
- **Backup path**: Must be a valid path in the context of archiver docker container.

#### $\boldsymbol{r}$ **Note:**

The Back Up Path parameter must always be set to /data/. However, the backup is created in the /data/database folder.

• **Start/End Time:** Must be an epoch timestamp.

#### **What can you do with the operation?**

Back up the data between the given timestamps. This will backup entire archives with/between the timestamps.

#### **Restore**

```
{
  "Historian Node": "10.181.213.175",
  "Data Management": {
    "Restore": [
       {
        "File Path": "/data/User_historian-archiver_Archive1543507756_Backup.zip",
        "Archive Name": "User_historian-archiver_Archive1543507756",
        "Datastore Name": "User"
       }
   \, ]
  }
}
```
• **File Path**: Path of the backed-up file.

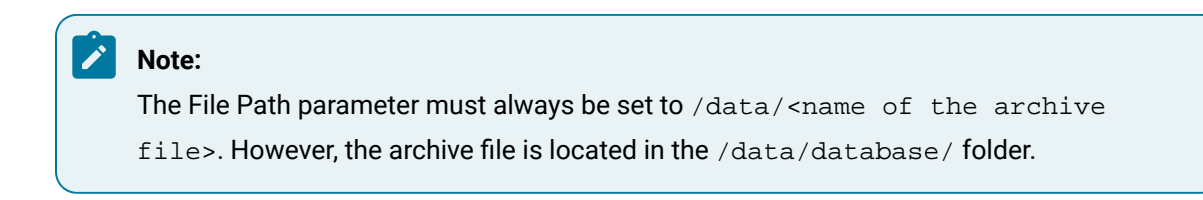

- **Archive Name**: Name to which data to be restored.
- **Data store Name**: Name of the data store for which the archive file must be restored.

#### **What can you do with the operation?**

Restore the backed-up files into specific data store.

### **Data Store options for Archive Type Hours/Days**

```
"Datastore Name": "ScadaBuffer",
    "Properties": {
     "Archive Type": "Hours",
     "Archive Duration": 10,
      "Archive Active Hours": 10,
     "Archive Default Backup Path": "/data/archiver/backupfiles/",
      "Datastore Duration": 4
     }
```
#### **JSON Key description**

- **Archive type**: Valid values are Hours, Days, and BySize.
- **Archive duration**: Must be a numerical Value.
- **Archive active hours**: Must be a numerical Value.
- **Archive default backup path**: Must be a valid path.
- **Data store duration**: Must be a numerical value.

#### **What can you do with the operation?**

Set the data store properties as mentioned in the configuration file.

### **Data Store options for Archive Type BySize**

#### **Sample JSON code**

```
"Datastore Name": "DHSSystem",
    "Properties": {
     "Archive Type": "BySize",
     "Archive Default Size(MB)": 200,
      "Archive Active Hours": 744,
     "Archive Default Backup Path": "/data/archiver/backupfiles/"
    }
```
#### **JSON Key description**

• **Archive Default Size(MB)**: Must be a numerical value. Rest keys can be referred from the preceding examples.

#### **What can you do with the operation?**

Set the data store properties as mentioned in the configuration file for the archive type BySize.

### **Tag Options-Collection Properties**

#### **Sample JSON file**

```
{
  "Historian Node": "10.181.213.175",
   "Config": {
     "Tag Options": [
       {
         "Tag Pattern": "US-TestTagsChange1.Objects.Demo.Dynamic.Scalar.Byte",
         "Tag Properties": {
```

```
 "Collection": {
             "Collection": true,
             "Collection Interval Unit": "sec",
             "Collection Interval": 5,
             "Collection Offset Unit": "sec",
             "Collection Offset": 1,
             "Time Resolution": "sec"
           }
         }
       }
    \, ]
  }
}
```
- **Collection**: Must be true/false.
- **Collection Interval Unit:** Must be sec, min, hour, or millisec
- **Collection Offset Unit**: Must be sec or millisec.
- **Collection Interval and Collection Offset**: Must be a numerical value.

#### $\boldsymbol{r}$ **Note:**

You can filter tags based on the tag names, collector name, and data store name. To do so, replace Tag Pattern with Collector Name or Datastore Name.

#### **What can you do with the operation?**

Set the tag properties as mentioned in the configuration file.

### **Tag Options-Compression Properties**

```
{
  "Historian Node": "10.181.213.175",
  "Config": {
     "Tag Options": [
      {
        "Tag Pattern": "US-TestTagsChange1.Objects.Demo.Dynamic.Scalar.Byte",
        "Tag Properties": {
          "Collector Compression": {
```

```
 "Collector Compression": true,
             "Collector Deadband": "Percent Range",
             "Collector Deadband Value": 80,
             "Collector Compression Timeout Resolution": "min",
             "Collector Compression Timeout Value": 10
           }
         }
       }
   \, \, \, }
}
```
- **Collector Compression**: Must be true or false.
- **Collector Deadband Value/Collector Compression Timeout Value**: Must be a numerical value.
- **Collector Deadband**: Must be Percent Range or Absolute.
- **Collector Compression Timeout Resolution**: Must be sec, min, hour, or millisec.

#### Í **Note:**

You can filter tags based on the tag names, collector name, and data store name. To do so, replace Tag Pattern with Collector Name or Datastore Name.

#### **What can you do with the operation?**

Set the compression properties as mentioned in the configuration file.

#### **Tag Options-Scaling**

```
{
  "Historian Node": "10.181.213.175",
  "Config": {
    "Tag Options": [
      {
         "Tag Pattern": "US-TestTagsChange1.Objects.Demo.Dynamic.Scalar.Byte",
        "Tag Properties": {
          "Scaling": {
```

```
 "Hi Engineering Units": 100,
             "Low Engineering Units": 0,
             "Input Scaling": false,
             "Hi Scale Value": 0,
             "Low Scale Value": 0
           }
         }
       }
   \, \, \, }
}
```
### **Note:**

You can filter tags based on the tag names, collector name, and data store name. To do so, replace Tag Pattern with Collector Name or Datastore Name.

#### **What can you do with the operation?**

Set the scaling properties as mentioned in the configuration file.

### **Tag Options-Condition Based Collection**

```
{
  "Historian Node": "10.181.213.175",
  "Config": {
    "Tag Options": [
      {
         "Tag Pattern": "US-TestTagsChange1.Objects.Demo.Dynamic.Scalar.Byte",
         "Tag Properties": {
          "Condition Based Collection": {
            "Condition Based": true,
            "Trigger Tag": "US-TestTagsChange1.Objects.Demo.Dynamic.Scalar.Boolean",
            "Comparison": ">=",
            "Compare Value": "50000",
            "End Of Collection Marker": true
          }
         }
```

```
 }
       ]
   }
}
```
- **Trigger Tag**: Must be a valid tag name.
- **Comparison**: =,<,<=,>,>=,!=
- **End of Collection Marker**: true or false

#### **Note:**

You can filter tags based on the tag names, collector name, and data store name. To do so, replace Tag Pattern with Collector Name or Datastore Name.

#### **What can you do with the operation?**

Set the condition-based collection properties as mentioned in the configuration file.

### **Tag Options- Using Tag Group**

```
{
  "Historian Node": "10.181.213.175",
  "Config": {
    "Tag Options": [
       {
        "Tag Group": [
          "US-TestTagsChange1.Objects.Demo.Dynamic.Scalar.Boolean",
           "US-TestTagsChange1.Objects.Demo.Dynamic.Scalar.Byte"
         ],
         "Tag Properties": {
           "Tag Datastore": "ScadaBuffer",
           "Data Type": "Int16"
         }
       }
   \, \, \, }
```
}

#### **JSON Key description**

• **Tag Group:** Must be a valid tag name. You can provide any number of tags.

#### **What can you do with the operation?**

<span id="page-66-0"></span>Set the tag properties to the group of tags mentioned in the Tag Group section.

# JSON File Content Example

```
{
   "Historian Node": "10.181.212.175",
   "Data Management": {
     "Create Datastore": [
       {
        "Datastore Name": "Turbine-1",
        "Properties": {
           "Default Datastore": false,
          "Description": "Custom datastore for storing data of Turbine-1"
        }
       },
       {
         "Datastore Name": "Turbine-2",
        "Properties": {
          "Default Datastore": true,
          "Description": "Custom datastore for storing data of Turbine-2"
         }
       }
     ],
     "Back Up": [
       {
         "Datastore Name": "User",
        "Back Up Path": "/data/",
         "Properties": {
          "Archive File Names": [
             "User_historian-archiver_Archive1540511999",
            "User_historian-archiver_Archive1540598399"
```

```
\overline{\phantom{a}} }
   },
   {
    "Datastore Name": "User",
    "Back Up Path": "/data/",
    "Properties": {
     "Number Of Files": 2
   }
   },
   {
    "Datastore Name": "User",
    "Back Up Path": "/data/",
    "Properties": {
      "Start Time": 1540511999,
     "End Time": 1540598399
    }
   }
 ],
 "Purge": [
 \{ "Datastore Name": "User",
    "Properties": {
      "Archive File Names": [
        "User_historian-archiver_Archive1540511999",
        "User_historian-archiver_Archive1540598399"
    \blacksquare ]
    }
   },
   {
    "Datastore Name": "Turbine-1"
   },
   {
    "Datastore Name": "User",
    "Properties": {
      "Start Time": 1540511999,
      "End Time": 1540598399
```

```
 }
     }
  ],
   "Restore": [
    {
      "File Path": "/data/User_historian-archiver_Archive1540511999_Backup.zip",
      "Archive Name": "User_historian-archiver_Archive1540511999",
      "Datastore Name": "User"
    },
     {
      "File Path": "/data/User_historian-archiver_Archive1540598399_Backup.zip",
      "Archive Name": "User_historian-archiver_Archive1540598399",
      "Datastore Name": "User"
    }
  \, \, \, },
 "Config": {
   "Datastore Options": [
    {
      "Datastore Name": "ScadaBuffer",
      "Properties": {
        "Archive Type": "Days",
        "Archive Duration": 1,
        "Archive Active Hours": 99999,
        "Archive Default Archive Name": "ScadaBuffer_historian-archiver_Archive",
        "Archive Default Backup Path": "/data/archiver/archives/",
        "Default Datastore": true,
         "Datastore Duration": 48
      }
     },
     {
       "Datastore Name": "User",
       "Properties": {
        "Archive Type": "Hours",
        "Archive Duration": 1,
        "Archive Active Hours": 744,
         "Automatically Create Archives": false,
```

```
 "Overwrite Old Archives": true,
       "Archive Default Backup Path": "/data/archiver/archives/"
    }
   },
   {
    "Datastore Name": "DS1",
    "Properties": {
      "Archive Type": "BySize",
      "Archive Default Size(MB)": 100,
      "Archive Active Hours": 744,
      "Archive Default Backup Path": "<path>"
    }
   }
 ],
 "Tag Options": [
  {
    "Tag Group": [ "Test-Boolean", "Test-Int16" ],
    "Tag Properties": {
      "Tag Datastore": "ScadaBuffer",
      "Data Type": "Int16"
    }
   },
   {
     "Tag Pattern": "Demo.Dynamic.Scalar.*",
     "Tag Properties": {
      "Collection": {
        "Collection": true,
        "Collection Interval Unit": "min",
        "Collection Interval": 10,
        "Collection Offset Unit": "sec",
        "Collection Offset": 0,
        "Time Resolution": "sec"
       },
       "Condition Based Collection": {
        "Condition Based": true,
        "Trigger Tag": "SampleTrigger",
        "Comparison": ">=",
```

```
 "Compare Value": "50000",
      "End Of Collection Marker": true
    },
     "Collector Compression": {
      "Collector Compression": true,
      "Collector Deadband": "Percent Range",
      "Collector Deadband Value": 80,
      "Collector Compression Timeout Resolution": "min",
      "Collector Compression Timeout Value": 10
    },
     "Archive Compression": {
      "Archive Compression": true,
      "Archive Deadband": "Percent Range",
      "Archive Deadband Value": 80,
      "Archive Compression Timeout Resolution": "min",
      "Archive Compression Timeout Value": 10
    },
     "Scaling": {
      "Hi Engineering Units": 1000,
      "Low Engineering Units": 0,
      "Input Scaling": false,
      "Hi Scale Value": 0,
      "Low Scale Value": 0
    },
    "Tag Datastore": "DS1"
   }
 },
 {
  "Collector Name": "EdgeMQTT",
  "Tag Properties": {
    "Collection": {
      "Collection": true,
      "Collection Interval Unit": "sec",
      "Collection Interval": 10,
      "Collection Offset Unit": "sec",
      "Collection Offset": 0,
      "Time Resolution": "sec"
```

```
 },
     "Archive Compression": {
      "Archive Compression": true,
      "Archive Deadband": "Absolute",
      "Archive Deadband Value": 5,
      "Archive Compression Timeout Resolution": "min",
      "Archive Compression Timeout Value": 15
    },
    "Tag Datastore": "TestDS"
  }
 },
 {
  "Datastore Name": "DS1",
  "Tag Properties": {
    "Collection": {
      "Collection": true,
      "Collection Interval Unit": "min",
      "Collection Interval": 10,
      "Collection Offset Unit": "sec",
      "Collection Offset": "0",
      "Time Resolution": "sec"
    },
     "Condition Based Collection": {
      "Condition Based": true,
      "Trigger Tag": "SampleTrigger",
      "Comparison": ">=",
      "Compare Value": "50000",
      "End of Collection Marker": true
     },
     "Collector Compression": {
      "Collector Compression": true,
      "Collector Deadband": "Percent Range",
      "Collector Deadband Value": 80,
      "Collector Compression Timeout Resolution": "min",
      "Collector Compression Timeout Value": 10
    },
     "Archive Compression": {
```
```
 "Archive Compression": true,
            "Archive Deadband": "Percent Range",
            "Archive Deadband Value": 80,
            "Archive Compression Timeout Resolution": "min",
            "Archive Compression Timeout Value": 10
          },
           "Tag Datastore": "DS1"
      \qquad \} }
 \qquad \qquad ]
  }
}
```
# Chapter 11. Historian Server-to-Server Collector

### Overview of the Server-to-Server Collector

The Historian server-to-server collector allows you to collect data and messages from a source Historian server to a destination on-premises Historian server or Predix Cloud.

GE recommends installing the server-to-server collector in the source Historian machine. Doing so enables the store and forward capabilities of data collectors to preserve collected data even if the collector and destination archiver are disconnected. The server-to-server collector can also run as a stand-alone component where both the source and destination Historian databases are on remote machines.

You can set up the server-to-server collector on [Predix](#page-14-0) Edge [\(on page 14\)](#page-14-0) or [a generic Linux distribution](#page-17-0) [\(on page 17\)](#page-17-0) such as Ubuntu or CentOS.

## Environment Variables Used by the Server-to-Server Collector

The environment variables used by the server-to-server collector are available in the historian-s2scollector-config.json file. The following table describes these variables.

### **Important:**

Ţ

For OPCUA DA, Server-to-Server, and Server-to-Cloud collectors, ensure that you have set the environment variables correctly before applying the configuration changes. This is because after you have applied the configuration changes for a collector, you cannot set the environment variables. If, however, you must change the values of the environment variables after the applying the changes, you must change the InterfaceName and DefaultTagPrefix values. When you do so, a new instance of the collector is created. As a result, you must add the tags again.

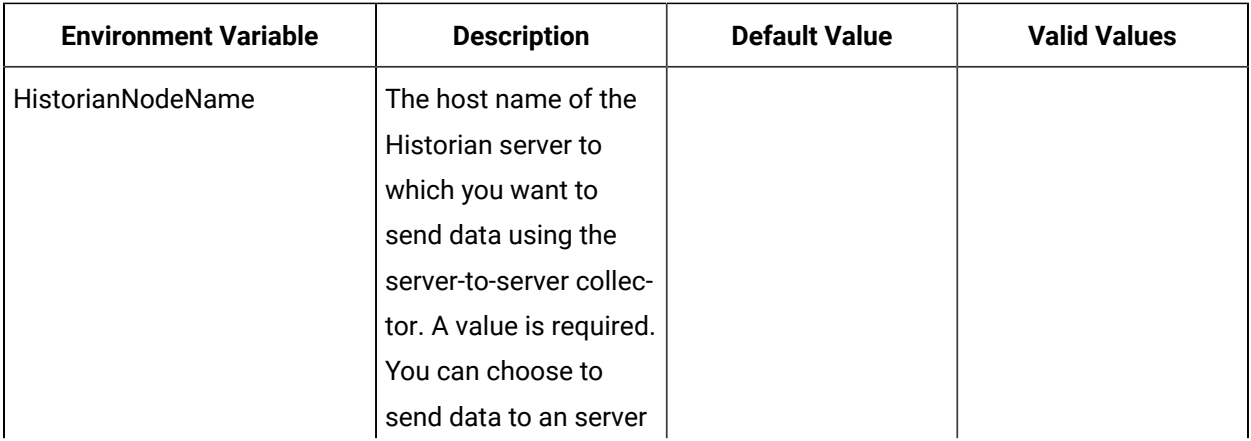

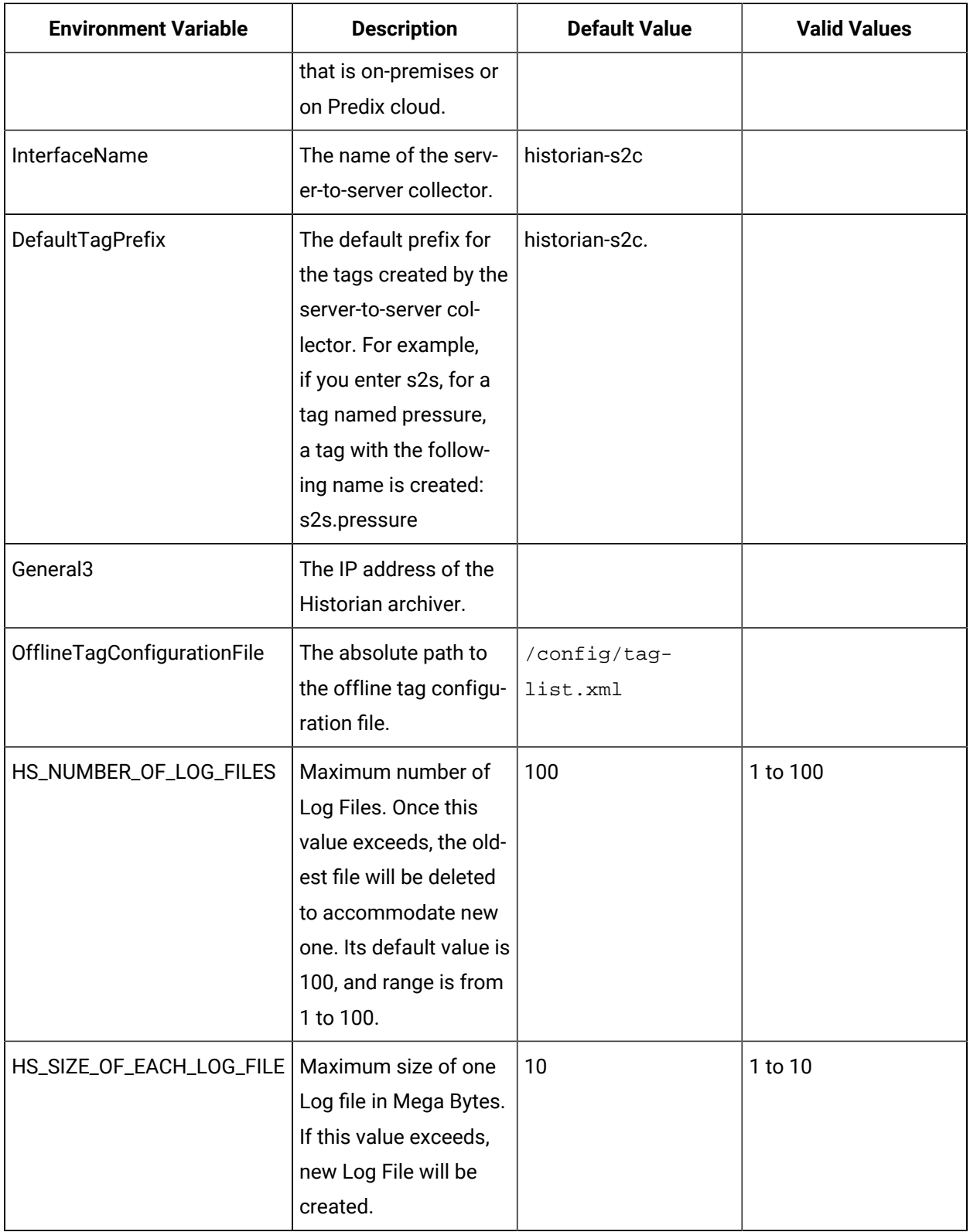

### Important notes on the Server-to-Server Collector Tasks

When you add a tag by choosing from the list of tags in the server-to-server collector, only certain tag properties are copied from the source tag to the destination tag. If you intend to copy raw samples from the source to the destination, after you add the tag, ensure that you set these properties to the required values. Refer to the following table.

Important tag properties that are not automatically copied when you add the tag include:

- **Input scaling settings:** If you are using input scaling, since the output of the source tag is the input to the destination tag, you may want to match the EGU limits on the source to input limits on the destination, if you are using Input Scaling.
- **Timestamp resolution:** Make sure that the timestamp resolution properties match. For example, do not use the second timestamp resolution on the destination tag, if your source tag uses millisecond timestamp resolution. If your source tag uses millisecond timestamp resolution, then you also want to set your destination tag to also use millisecond timestamp resolution.

The following table describes the tag properties in the Historian Administrator Tags screen that are copied when the destination tag is created via select from the browse. If a property is not listed in this table, it is not copied.

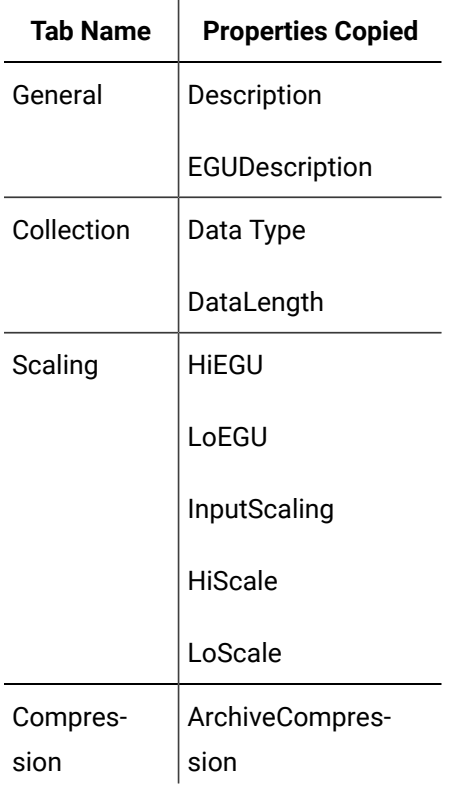

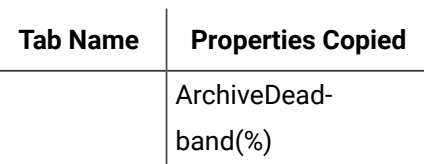

## Streaming data to Predix Time Series

The server-to-server collector needs a list of tags in the form of an .xml file. Data of these tags will be streamed to Predix Time Series by the collector. This is called offline configuration of tags.

Offline configuration also helps you define the configuration properties of a collector (such as the list of tags, tag properties, and collector interface properties). This feature is useful when collectors connect to Predix TimeSeries.

Ensure that the path to the offline tag configuration file is correct in the historian-s2s-collectorconfig.json file.

### Create the Offline Configuration File

This topic describes how to create the offline configuration file. We recommend that you add the Collector property section above the Tag property section in the offline configuration file.

1. Add the following collector interface properties at the beginning of the offline configuration file.

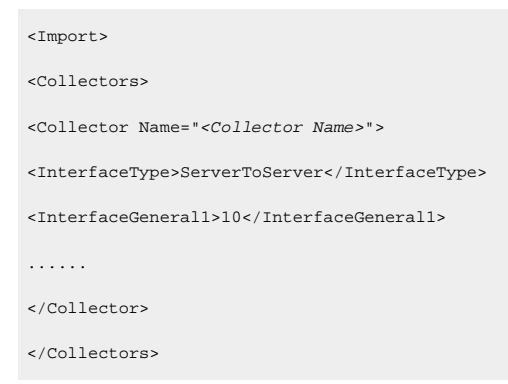

2. Add the list of tags and their properties.

```
<Collectors>
...
</Collectors>
<TagList Version="1.0.71">
< Tag >
```

```
<Tagname>simCollector1</Tagname>
<SourceAddress>Result = CurrentValue("SJC1GEIP05.Simulation00002")</SourceAddress>
...
</Tag>
<Tag>
<Tagname>simCollector2</Tagname>
<SourceAddress>Result = CurrentValue("SJC1GEIP05.Simulation00002")</SourceAddress>
...
\langleTag\rangle...
</TagList>
</Import>
```
3. Add the closing </Import> tag to the end of offline configuration file.

### Sample OfflineConfiguration.xml file

```
<Import>
  <TagList Version="1.0.71">
     <Tag>
       <Tagname>HistS2SInt16</Tagname>
       <SourceAddress>Result = CurrentValue("US-TestTagsChange1.Objects.Demo.Dynamic.Scalar.Int16")</SourceAddress>
       <DataType>SingleInteger</DataType>
       <CollectionType>Unsolicited</CollectionType>
       <TimeResolution>Milliseconds</TimeResolution>
       <CollectionInterval>1000</CollectionInterval>
       <Description>US-TestTagsChange1.Objects.Demo.Dynamic.Scalar.Int16</Description>
       <HiEngineeringUnits>200000.00</HiEngineeringUnits>
       <InputScaling>false</InputScaling>
       <InterfaceCompression>1</InterfaceCompression>
       <InterfaceDeadbandPercentRange>80.00</InterfaceDeadbandPercentRange>
       <InterfaceCompressionTimeout>30000</InterfaceCompressionTimeout>t>
       <TimeStampType>Source</TimeStampType>
       <CalculationDependencies>
         <CalculationDependency>US-TestTagsChange1.Objects.Demo.Dynamic.Scalar.Int16</CalculationDependency>
       </CalculationDependencies>
       <SpikeLogic>1</SpikeLogic>
       <LoScale>0</LoScale>
```

```
 <HiScale>32767.00</HiScale>
       <NumberOfElements>0</NumberOfElements>
    \langleTag>\langle /TagList>
</Import>
```
### Predix Time Series Information Fields in the historian-s2scollector-config.json File

The environment variables to set the Predix Time Series ingestion URL and Predix UAA credentials are available in the historian-s2s-collector-config.json file. The following table describes these variables. For information on the values to provide, contact your Predix Time Series administrator.

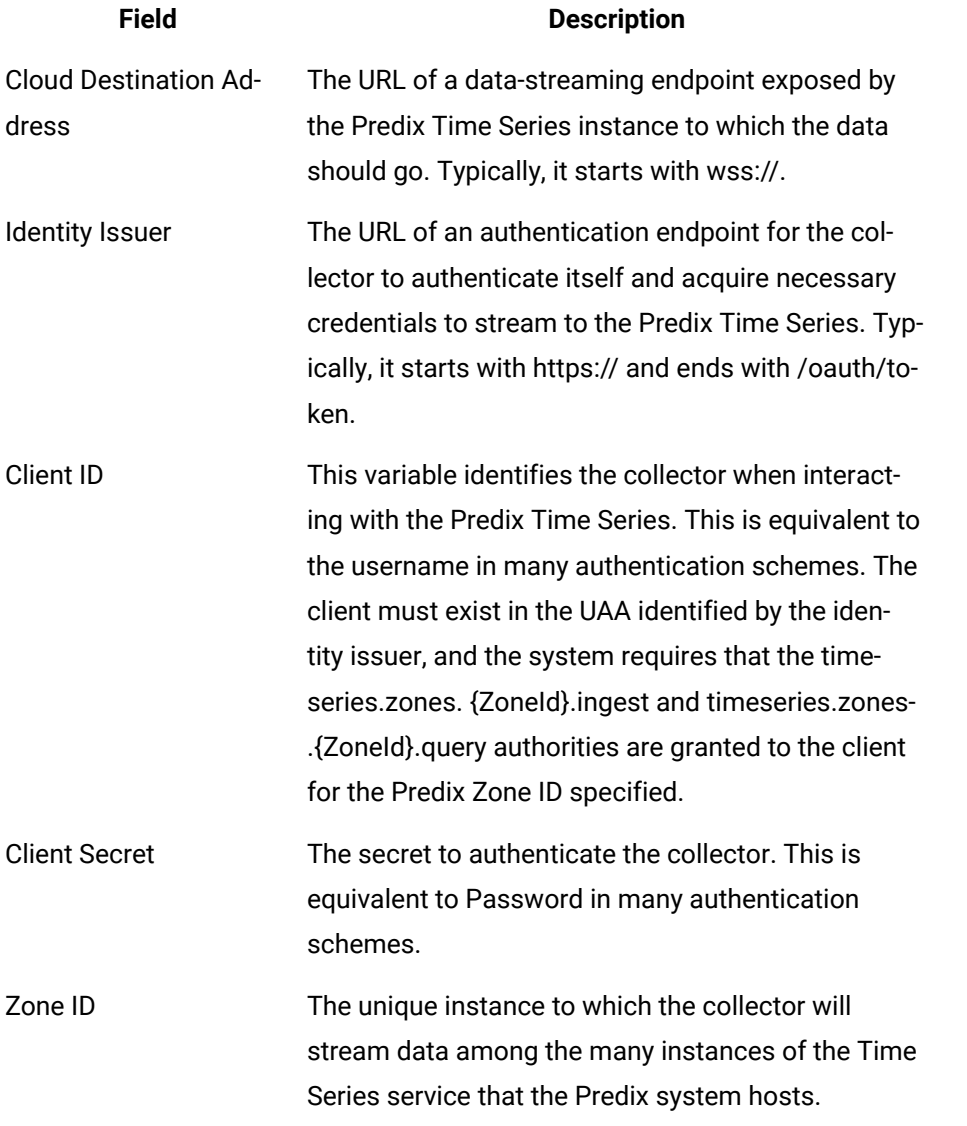

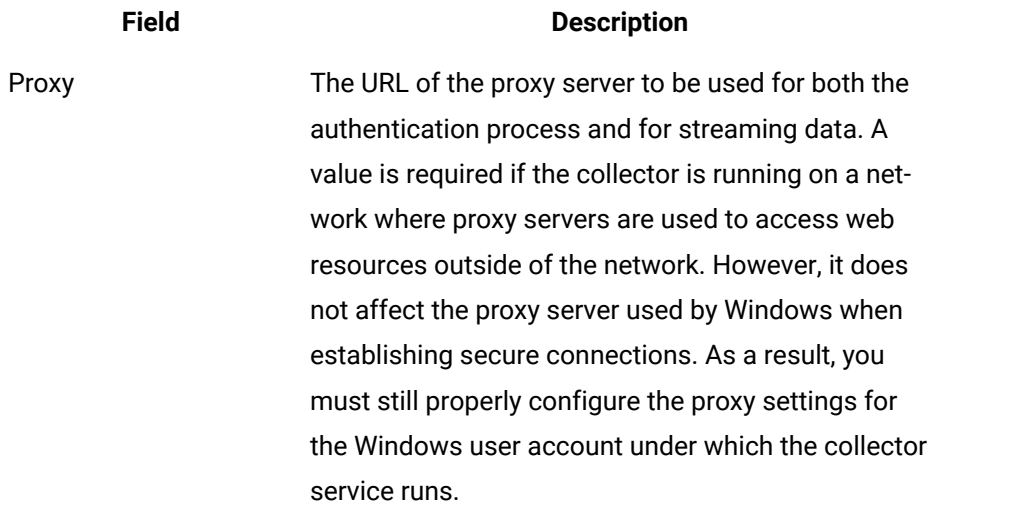

# Chapter 12. Historian OPCUA DA Collectors

## Overview of the OPCUA DA Collector

The OPCUA DA collector collects data from any OPCUA-compliant OPCUA DA server, and sends it to the Historian database. The collector automatically determines the capability of the OPCUA server to which it is connected. For more information on the capabilities of the collector, refer to [Capabilities](#page-80-0) of the OPCUA DA [Collector](#page-80-0) [\(on page 80\)](#page-80-0).

You can set up the OPCUA DA collector on [Predix](#page-14-0) Edge [\(on page 14\)](#page-14-0) or [a generic Linux distribution](#page-17-0) [\(on](#page-17-0) [page 17\)](#page-17-0) such as Ubuntu or CentOS.

# <span id="page-80-0"></span>Capabilities of the OPCUA DA Collector

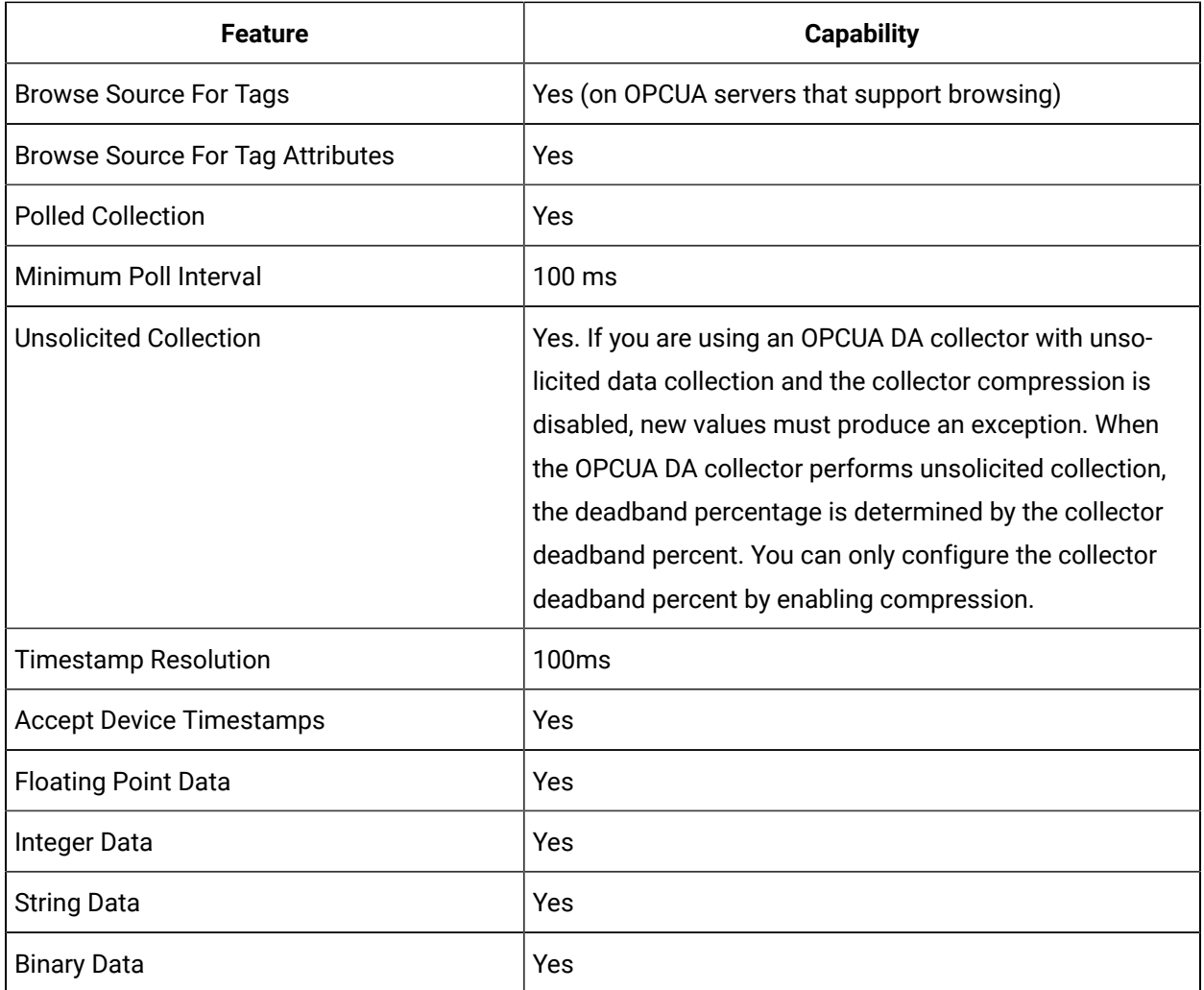

The following table outlines the capabilities of the Historian OPCUA DA Collector.

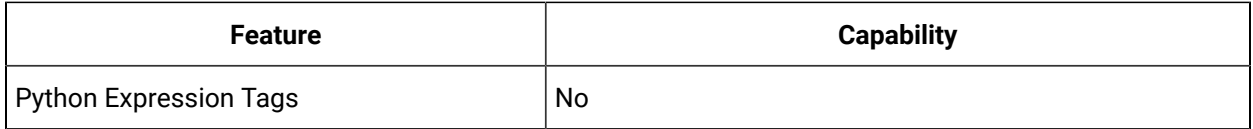

### **Note:**

You must set Time Assigned by field to Source if you have unsolicited tags getting data from an Historian OPCUA DA Collector.

### **Tag Attributes Available on Browse**

The following table outlines the tag attributes available when browsing.

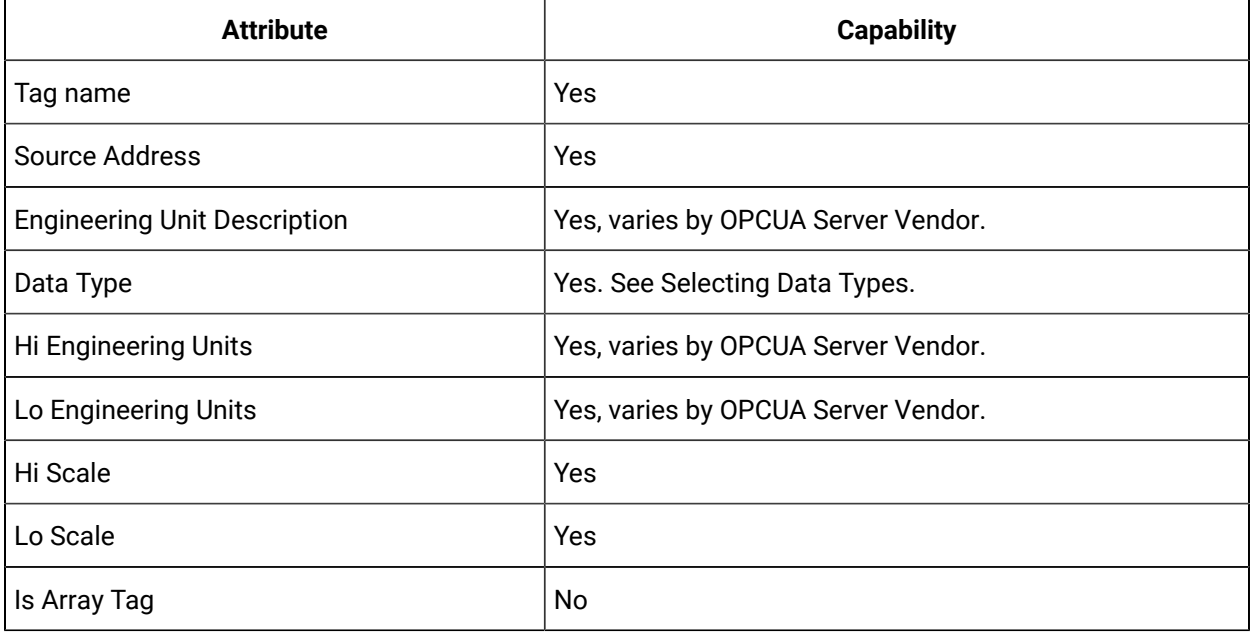

### **Note:**

While some of these attributes are queried on a browse, they are not shown in the browse interface. These attributes are used when adding a tag, but you will not be able to see whether or not all attributes come from the server.

### **Selecting Data Types**

The following table lists the data types recommended for use with Historian.

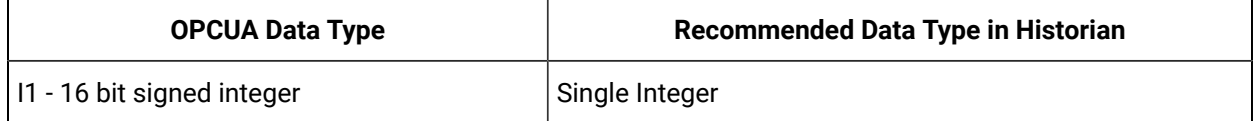

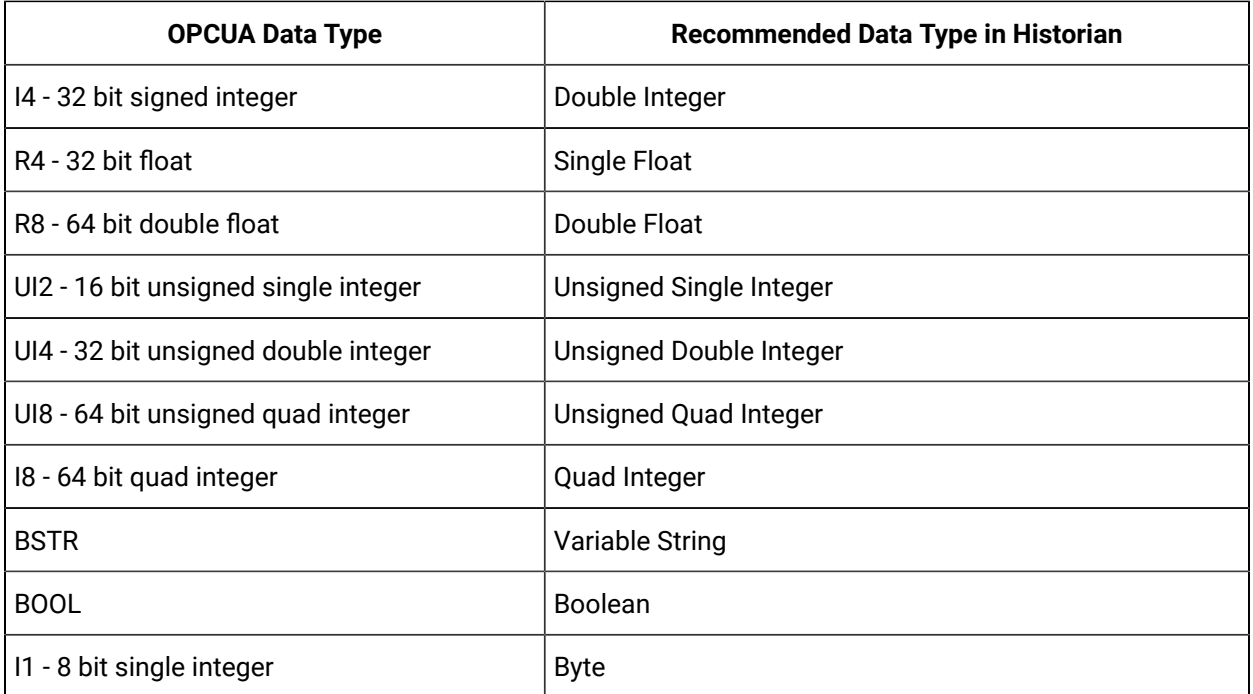

### **Note:**

The Historian OPCUA Collector requests data from the OPCUA DA server in the native data type. Then the Historian OPCUA DA collector converts the received value to a Historian Data Type before sending it to the Historian database.

### **OPCUA Group Creation**

To increase performance, it is recommended that you limit the number of OPCUA groups created by the Historian system. To do this, consider grouping Historian tags (collected by the Historian OPCUA DA Collector) using the least amount of collection intervals possible.

### Environment Variables Used by the OPCUA DA Collector

The environment variables used by the OPCUA DA collector are available in the opcua-collectorconfig.json file. The following table describes these values.

### **Important:**

For OPCUA DA, Server-to-Server, and Server-to-Cloud collectors, ensure that you have set the environment variables correctly before applying the configuration changes. This is because after you have applied the configuration changes for a collector, you cannot set the environment variables. If, however, you must change the values of the environment variables after the applying

the changes, you must change the InterfaceName and DefaultTagPrefix values. When you do so, Ţ a new instance of the collector is created. As a result, you must add the tags again.

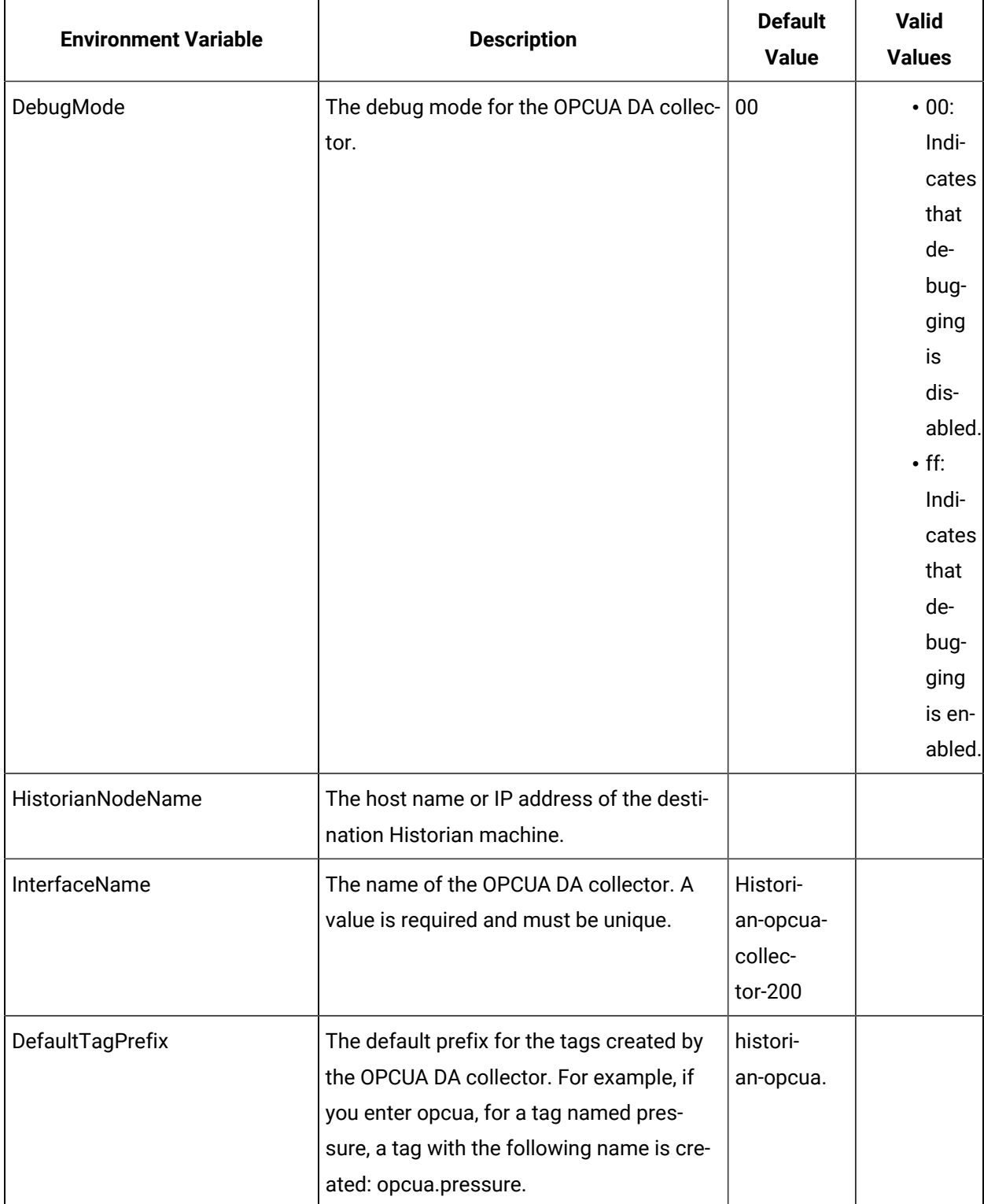

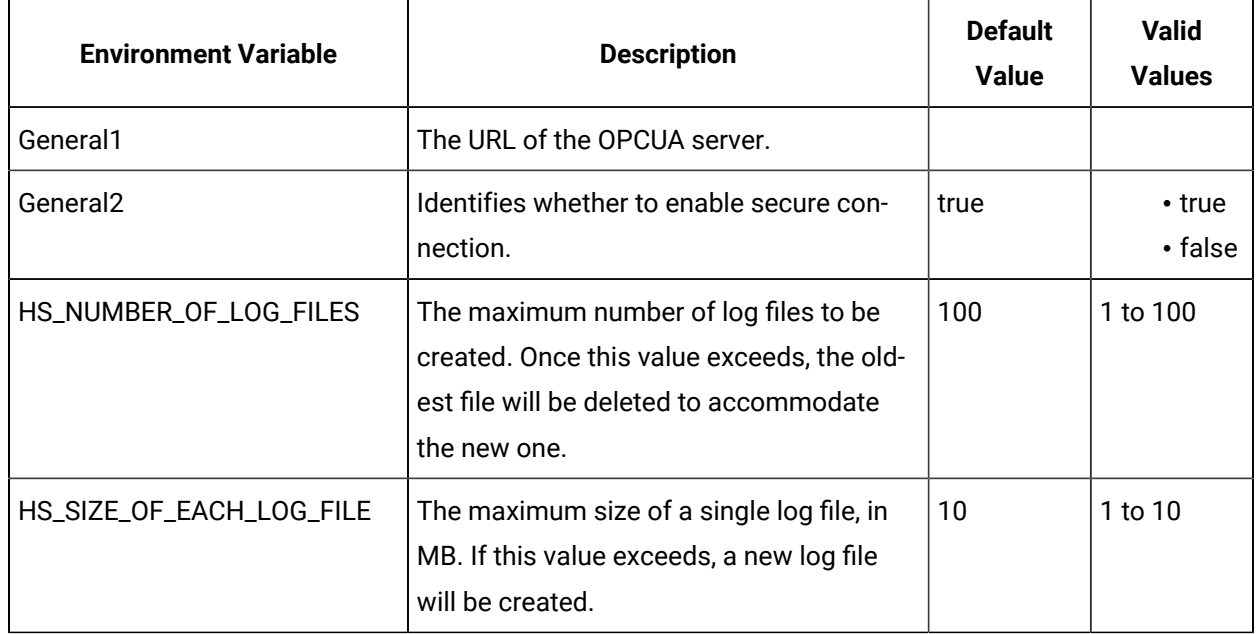

### Sample ClientConfig.ini File Used by the OPCUA DA Collector

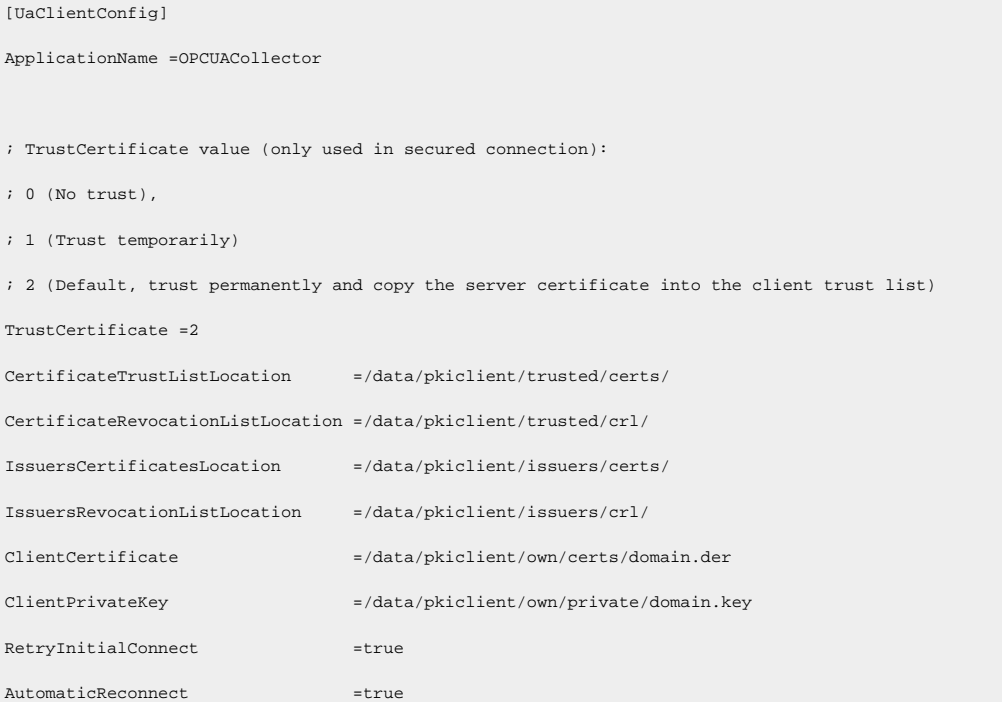

### **Note:**

- If you do not provide the certificate and key pair, the collector generates one.
- $\bullet$  If the General2 variable in the opcua-collector-config. json file is set to false, the collector connects to the OPCUA DA server in the unsecured mode (without any certificate exchange).
- The RetryInitialConnect parameter is used to retry connecting to the OPCUA DA server when the collector fails to connect to the server initially. The AutomaticReconnect parameter is used to retry connecting to the OPCUA DA server when the collector fails to connect to the server subsequently.

### Secured OPCUA Collector Connectivity

When secured connectivity is enabled between the OPCUA DA server and collector, you must add the client certificate to the trusted list of certificates of the OPCUA DA server.

- 1. Start the OPCUA DA collector in secured mode. The collector will not start.
- 2. Locate the OPCUA DA local or remote server installation location on the machine where the OPCUA server is running. Typically, this can be found under C:\ProgramFiles\OPCUA Server Name\ in Windows Host.
- 3. Locate the folder named rejected in the OPCUA DA server installation folder. If you are unable to locate it, check the OPCUA DA server manual for assistance.
- 4. The client certificate is in the rejected folder. Copy and paste this certificate into the trusted list of certificates of the OPCUA server. The OPCUA DA server manual provides the folder where the trusted certificates are located.
- 5. Restart the OPCUA DA collector.

# Chapter 13. Security for Historian for Linux container Ecosystem

## Security for Historian for Linux container Ecosystem

This section describes the security mechanism for the Historian for Linux container ecosystem. The main objective here is to protect the Historian database, which is the custodian of data. The security is implemented in two tiers:

### • **Tier 1- Docker private network**

Docker private network is a technology that enables a group of Docker containers to perform network communication with one another. The ports on which applications of this groups are listening is available for view-only to member applications of this Docker private network. If any Docker container wants to expose its port outside of the Docker private network, that port must be exposed.

The following diagram shows the network ports on which various Historian containers are listening.

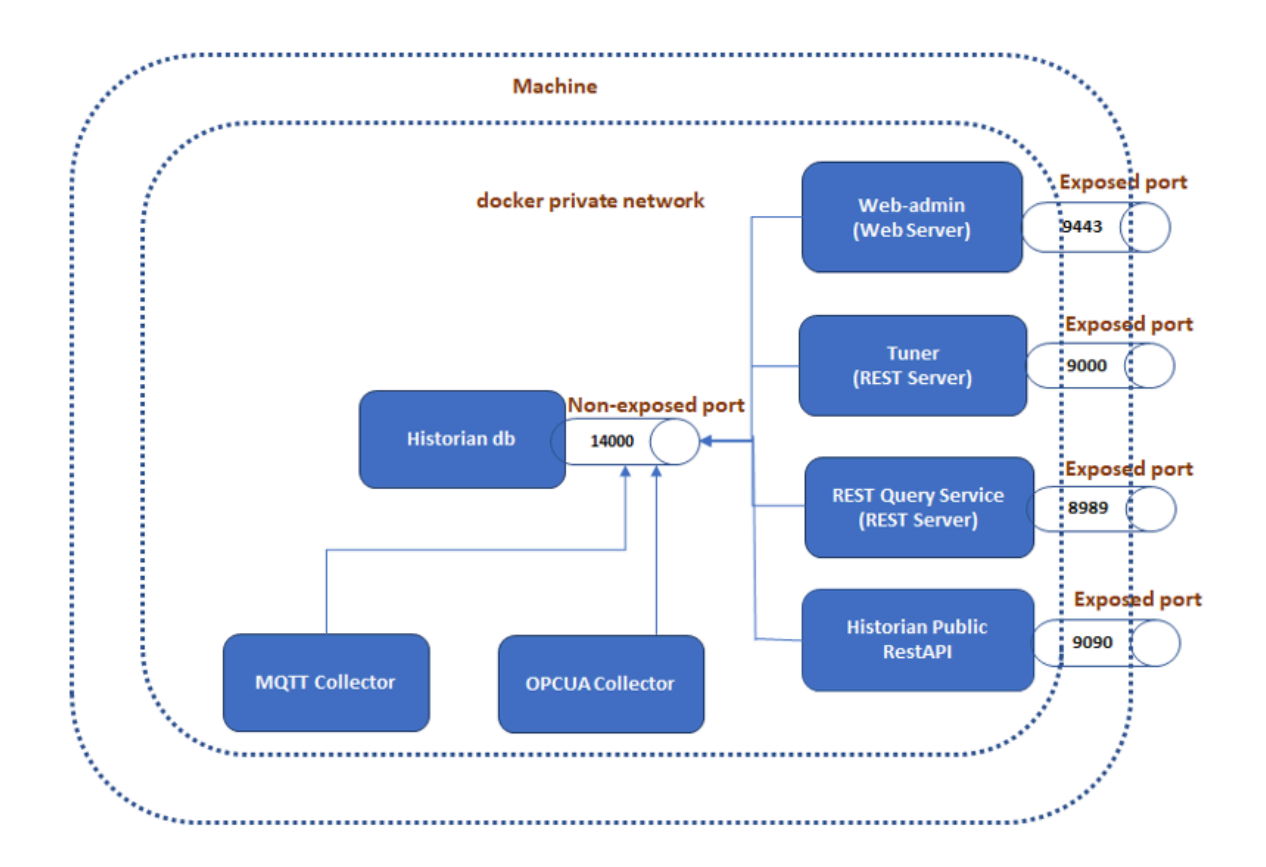

As shown in the diagram, the ports 9443, 9090, 9000 and 8989 are exposed to outside of docker private network. So, the clients of web admin, tuner, REST query, and public REST APIs can interact with these applications either from outside of the machine or from Docker private network.

The port 14000 is not exposed if you are using Predix Edge. If, however, you are using a generic Linux distribution, the port 14000 is exposed. This port (TCP/IP port) is secured via Docker private network. The members of this network like tuner, web admin, REST query service, public REST APIs, and collectors (MQTT and OPCUA) can only connect to port 14000 of the Historian database.

• **Tier 2 (OAUTH2 mechanism)**

In tier 1, the ports 9443, 9090, 9000, and 8989 are not protected. If, however, you want to protect these ports, the REST query, tuner, web admin, and the public REST APIs can use the OAUTH2 authentication and authorization mechanism.

The following diagram shows the network ports that use the OAUTH2 authentication and authorization mechanism.

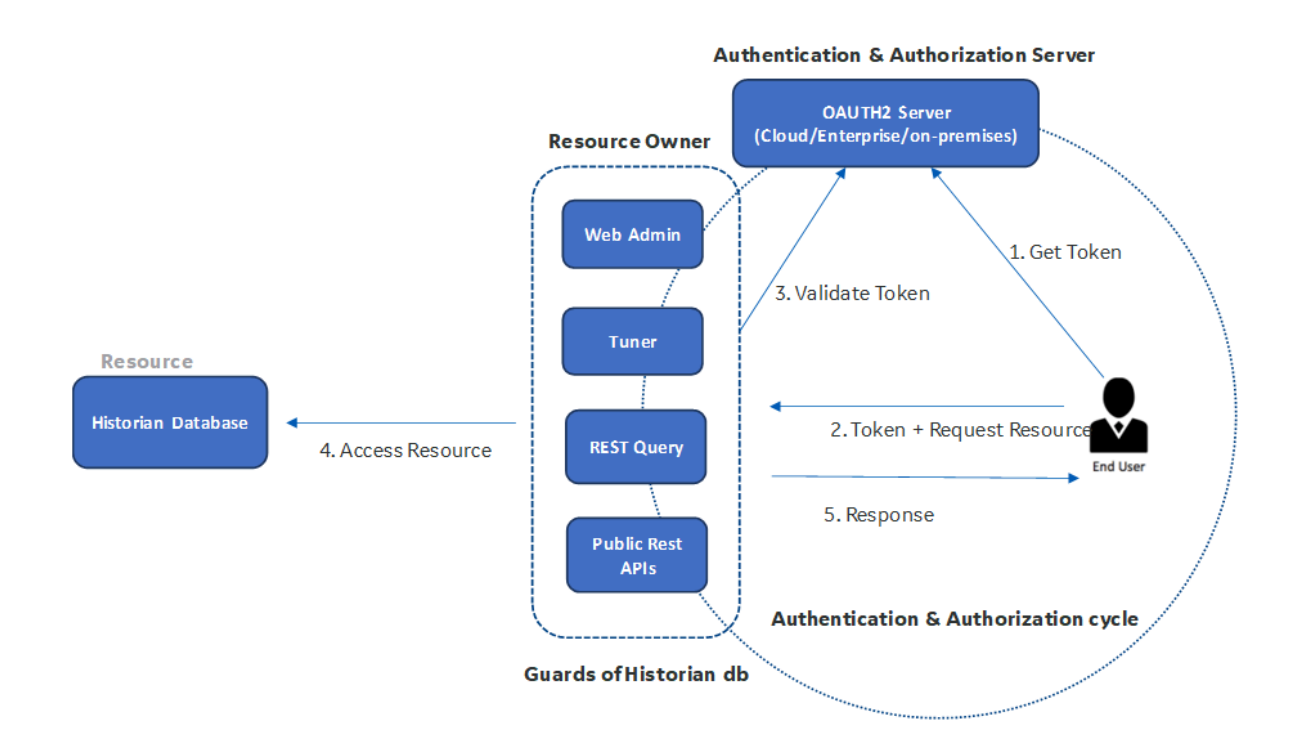

As shown in the diagram, the Historian database does not use any OAUTH2 authentication and authorization mechanism directly. You interact with the Historian database using the web admin, tuner, public REST APIs, and the REST query applications.

The Historian database is the ultimate resource we want to protect (the analogy here can be to that of a vault in a bank), while web admin, tuner, public REST APIs, and the REST query act as resource owners and are guards of the Historian database (analogy with the guard of the vault in a bank).

To provision the tier 2 security mechanism, you must set up an OAUTH2 server or you can use Predix UAA (OAUTH2 server on Predix Cloud).

#### **Note:**

The public REST APIs perform authentication and authorization with Historian UAA or Operations Hub UAA.

Web admin, tuner, public REST APIs, and REST query offer Docker environment variables by which the users can provide OAUTH2 credentials to these Docker containers, so that these applications can validate the token from the specified OAUTH2 server.

The following code sample provides the environment variables to set for each application to leverage OAUTH2 authentication and authorization:

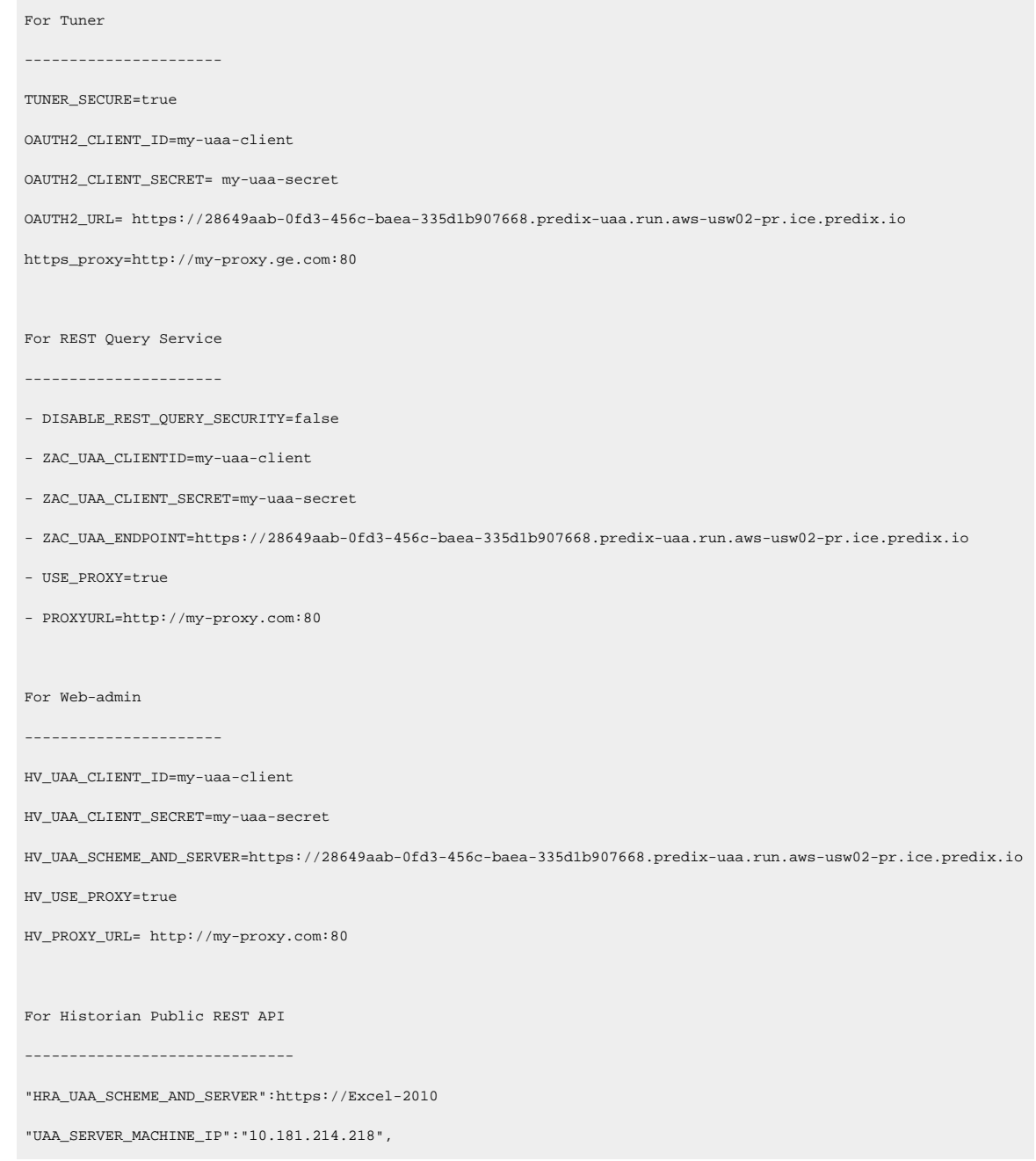

### For information on how to set these environment variables, refer to:

- [Environment](#page-52-0) Variables Used by Tuner [\(on page 52\)](#page-52-0)
- [Environment](#page-33-0) Variables Used by the Public REST APIs [\(on page 33\)](#page-33-0)
- [Environment](#page-42-0) Variables Used by Web Admin [\(on page 42\)](#page-42-0)
- [Environment](#page-34-0) Variables Used by the REST Query [\(on page 34\)](#page-34-0)

You can also refer to the docker-compose. ym1 file provided with the Historian Docker application bundles for the aforementioned environment variables.

# Chapter 14. Key differences between Historian for Linux and Historian for Windows

### Key differences between Historian for Windows and Historian for Linux

The following table provides a list of the key differences between Historian for Windows and Historian for Linux:

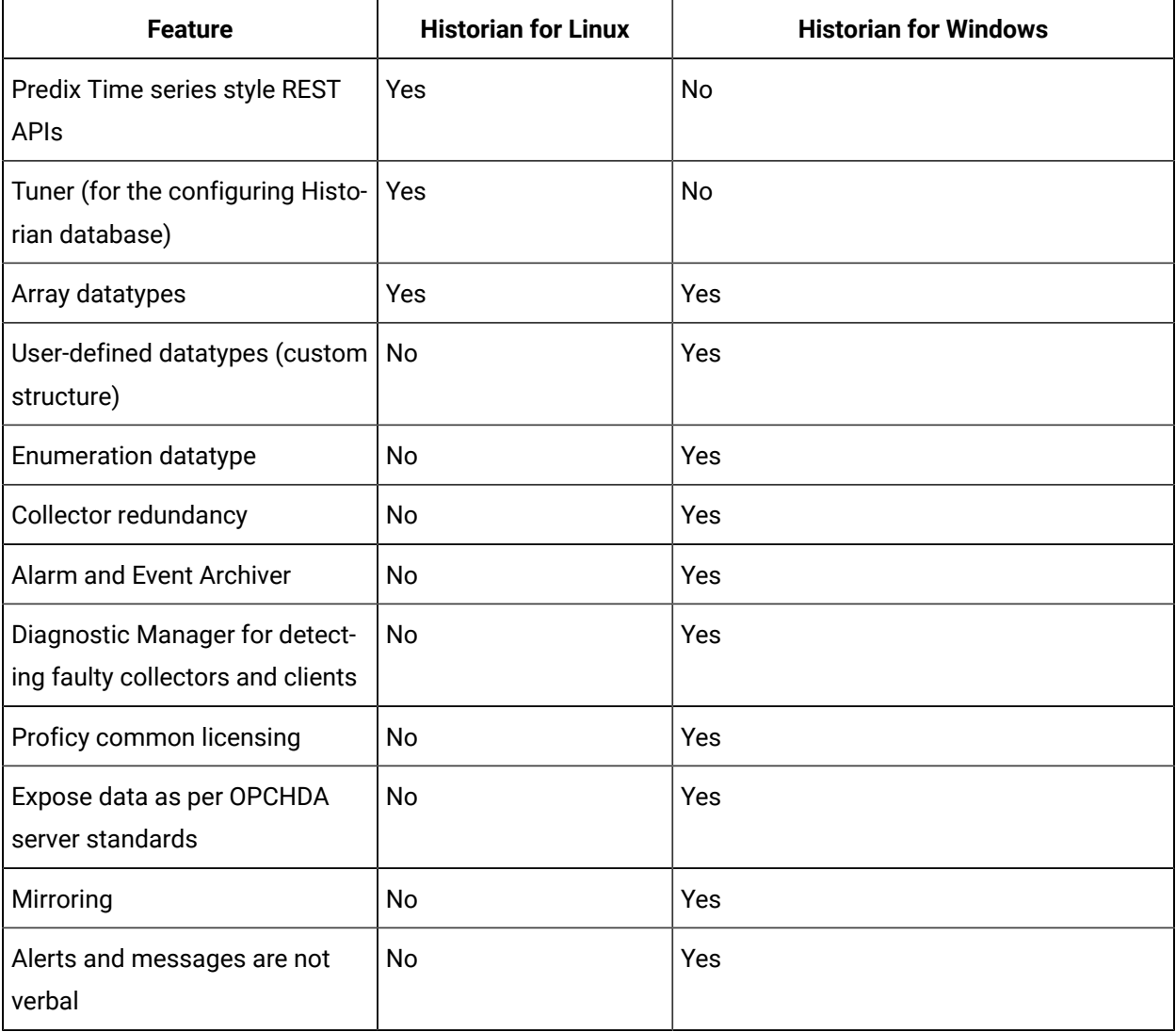

**Collector portfolio of Historian for Windows and Historian for Linux**

Historian for Linux - Getting Started Guide | 14 - Key differences between Historian for Linux and Historian for Windows| 92

### **Important:**

Ţ

All collectors in Historian for Windows can connect to the Historian for Linux database and vice versa. The following table provides a list of collectors that run on Windows and/or Linux operating systems.

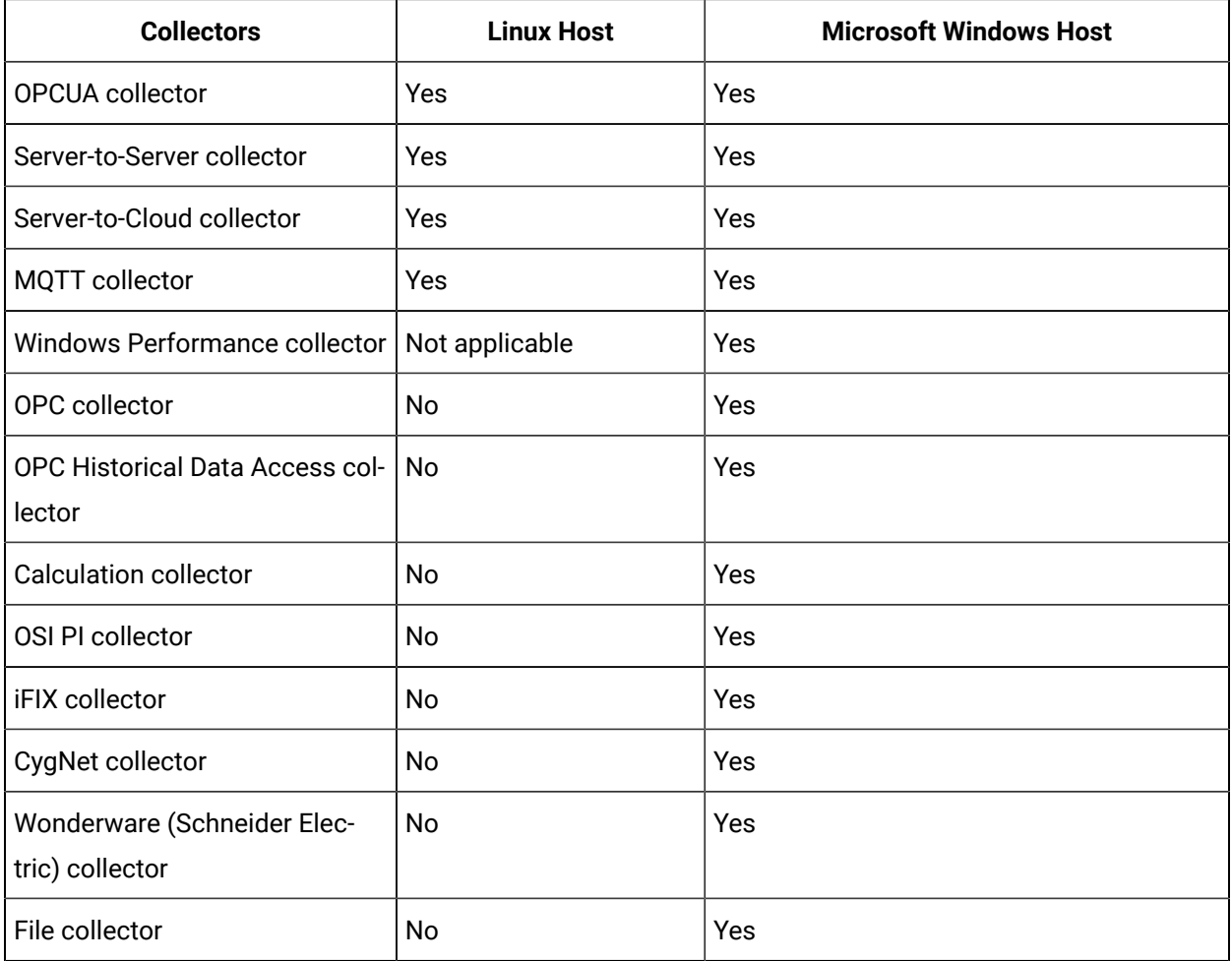

#### **Clients that cannot run on Linux Host**

#### **Important:**

v

Clients listed below can connect to Linux Historian database and operate but they cannot run on Linux Host.

- Historian Administrator (VB admin console)
- ihSQL client

Historian for Linux - Getting Started Guide | 14 - Key differences between Historian for Linux and Historian for Windows| 93

- Excel add-in
- Trend client

# Chapter 15. Historian for Linux Client Libraries

## Historian for Linux Libraries

The following libraries are available in Artifactory. Use the following information to ensure that you can access the files.

### **For Predix Users**

To access Artifactory links, you must first create an account on predix.io. Your predix.io account sign-in credentials will be used to access Artifactory.

### **Collector Toolkit**

The Collector toolkit is a C++-based library you can use to write custom Historian collectors. You must write the source code to handle interactions with respective sources (for example, OPCUA, Modbus, and so on). Collector interaction with Historian and features like store and forward and auto-reconnect to Historian is automatically handled by this library.

The library is compiled in Ubuntu 16.04 x64.

### **User API**

The user API is a C library used for adding, deleting, and updating tags for a collector. Usually, you can manage tags using web admin, but alternatively, you can use this library to do this programatically.

<span id="page-94-0"></span>The library is compiled in Ubuntu 16.04 x64.

## Overview of the Collector Toolkit

Using the collector toolkit, you can write programs that integrate with Historian for Linux and leverage the same configuration tools, redundancy schemes, and health monitoring as collectors that are provided with Historian for Linux. A custom collector is a collector developed using the collector toolkit. It collects data and messages from a data source and writes them to a data archiver. Using the collector toolkit, you can create custom collectors that:

- Collect data and messages from any data source
- Perform collector compression and buffer collected data
- Report data and messages to a local or remote data archiver

Custom collectors can be developed to function much like the standard OPC and iFIX collectors that come with Historian for Linux. The collected data can be used in any application that connects to Historian for Linux.

The toolkit enables development of programs that collect data at the current time. It is not suitable for developing migration programs, file import programs, SQL import programs or other programs that produce data which has timestamps in the past. Use other Historian for Linux toolkits to accomplish these tasks.

The toolkit supports pre-processing raw data with Python Expression Tags during collection, provided that you enable this.

### <span id="page-95-0"></span>Historian for Linux User API - an Overview

The Historian for Linux User API is a C library intended to provide high speed read/write access to Historian data and tags. It does not provide access to archives, alarms, events, or messages.

Use the API to develop applications, which read and write data to the Historian server when the REST query and web admin do not meet the requirement for performance or programming language.

Sample programs are provided with the API, demonstrating how to perform common tasks. You can find additional information in the comments in the sample code and API header.

### **Note:**

To use this API, you must be familiar with the Historian for Linux features and functionalities.

### **Supported platforms**

The Historian for Linux API is compiled on Ubuntu 16.04 LTS and Alpine 3.6.

### Related Documentation

### **Historian**

- [Historian](#page-94-0) Collector Toolkit [\(on page 94\)](#page-94-0)
- [Historian](#page-95-0) User API [\(on page 95\)](#page-95-0)

### **Predix Time Series Service**

- Predix Time Series [Service](https://docs.predix.io/en-US/content/service/data_management/time_series/)
- Predix Time Series Service API [Documentation](https://www.predix.io/api/)

### **Predix UAA Service**

• Predix User Account and [Authentication](https://docs.predix.io/en-US/content/service/security/user_account_and_authentication/) Security Service

# Chapter 16. Troubleshoot Historian for Linux

## General Troubleshooting Tips

The following are general issues you may experience when using Historian for Linux.

### **Historian for Linux Starts in Demo Mode**

### **Cause**

The Historian for Linux database container must have a valid license file for all enabled features, including high tag count support. If a valid license is not provided Historian for Linux switches to demo mode (which supports only 32 tags) while starting the Docker container.

### **Solution**

Use the  $HS$  LICENSE\_FILE\_PATH environment variable in the historian-archiver-conf.json file to provide the absolute file path of the valid license file.

For example, if you mount a /data/edgedata directory with /data/ with Historian archiver Docker, you can keep the license file in the /data/edgedata/historian-license folder on the host machine. But you must set the environment variable to /data/historian-license because in a Docker-container context, the path is /data/historian-license.

### **Web Admin Fails to Start**

#### **Cause**

The web admin is a web application hosted in a Tomcat server inside a Docker container. Sometimes the host machine has its own Tomcat server running and bound to a standard Tomcat port like 8080 or 8443, so when the web admin Docker container is started, a port conflict occurs between the Tomcat server running inside the Docker container and the Tomcat server running directly on the host machine.

#### **Solution**

Stop the Tomcat service of the host machine.

As a protective measure, in the docker-compose. yml file of web admin, port 9443 of the host machine is mapped with port 8443 of the web admin Docker container, so that the web admin Docker does not conflict with port 8443 of any other service on the host machine.

### **Server-to-Server Collector fails to connect to the Destination and Source Historian**

#### **Cause**

The Historian archiver Docker is a TCP/IP server, listening on port 14000. The server-to-server collector is a Historian for Linux client, which connects to port 14000 of the machine on which the Historian archiver Docker is running. Usually, we do not publish port 14000 of the Historian archiver. Because of this, the Historian for Linux client Dockers (such as the server-to-server collector) which do not join the Docker network of Historian archiver, will not be able to use the port 14000.

### **Solution**

Publish port 14000 of the Historian archiver, if you want Historian for Linux clients to be connected to Archiver from outside of Historian Archiver's docker network.

### **Detailed Logs of the MQTT Collector, Server-to-Server Collector, and Historian Archiver**

### **Cause**

The Historian archiver, the MQTT collector, and the server-to-server collector logs do not go to Docker logs. Therefore, it is difficult to analyze the operations logs of these applications.

#### **Solution**

Historian archiver logs are available in the <mounted host's data directory with docker container>/archiver/Logs folder. The MQTT collector and server-to-server collector logs are available in the mounted host's data directory with the Docker container folder.

### **Connection to the OPCUA DA Server Fails**

#### **Cause**

The session may have timed out when the OPCUA DA collector tried to connect to the OPCUA DA server.

### **Solution**

Ensure that the RetryInitialConnect and AutomaticReconnect parameters are set to true in the ClientConfig.ini file.